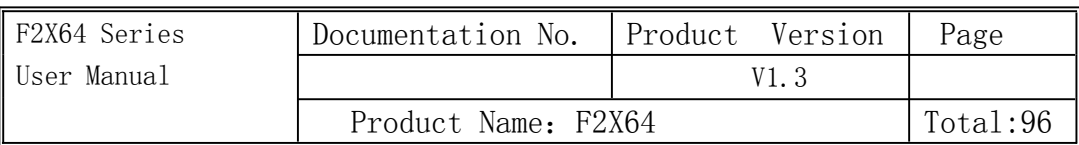

# **F2X64 Series User Manual**

The user manual is suitable for the following model:

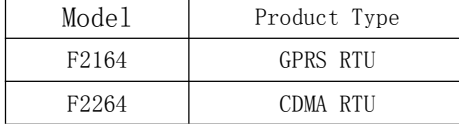

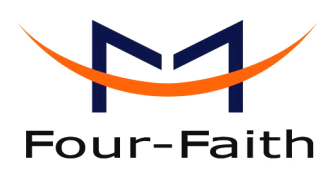

**Xiamen Four-Faith Four-FaithFour-FaithCommunication CommunicationTechnology TechnologyTechnology Co., Ltd.**

**Add**:**J1-J3,3rd J1-J3,3rdFloor,No.44,GuanRi Road,SoftWare Park,XiaMen,China Zip Code:361008 Code:361008 Tel**:**+86 592-6300326** ,**6300325** ,**6300324 Fax:+86 592-5912735 592-5912735 http://www.fourfaith.com http://www.fourfaith.com**

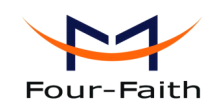

### Files Revised Record

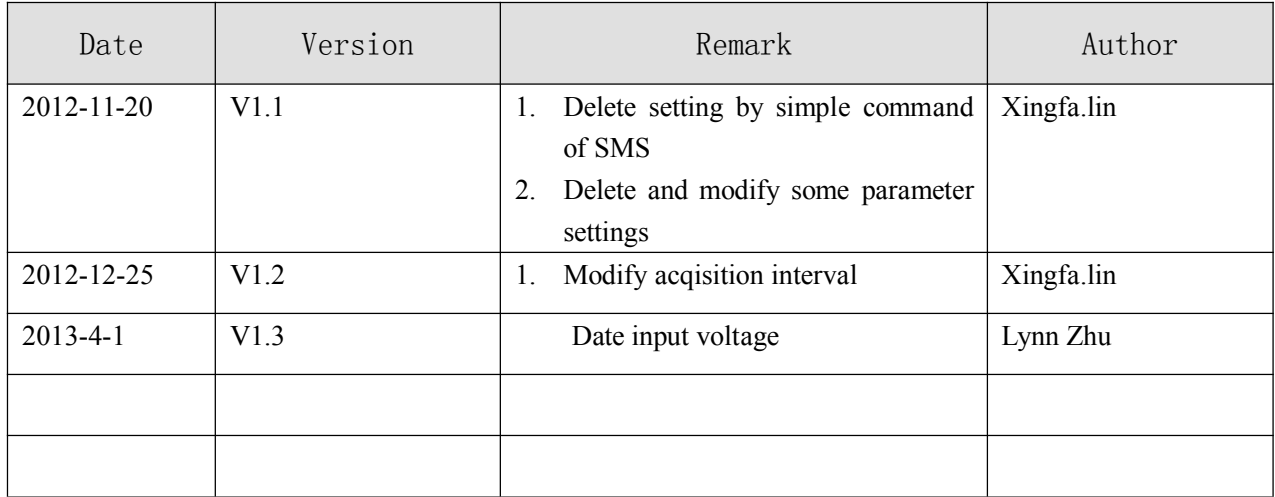

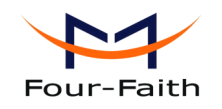

**Copyright Notice** 

## All contents in the files are protected by copyright law, and all copyrights are reserved by Xiamen Four-Faith Communication Technology Co., Ltd. Without written permission, all commercial use of the files from Four-Faith are forbidden, such as copy, distribute, reproduce the files, etc., but non-commercial purpose, downloaded or printed by individual (all files shall be not revised,

### **Trademark Notice**

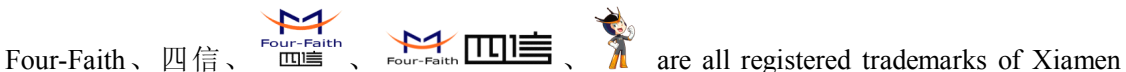

and the copyright and other proprietorship notice shall be reserved) are welcome.

Four-Faith Communication Technology Co., Ltd., illegal use of the name of Four-Faith, trademarks and other marks of Four-Faith is forbidden, unless written permission is authorized in advance.

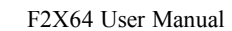

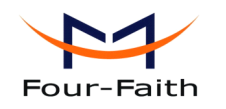

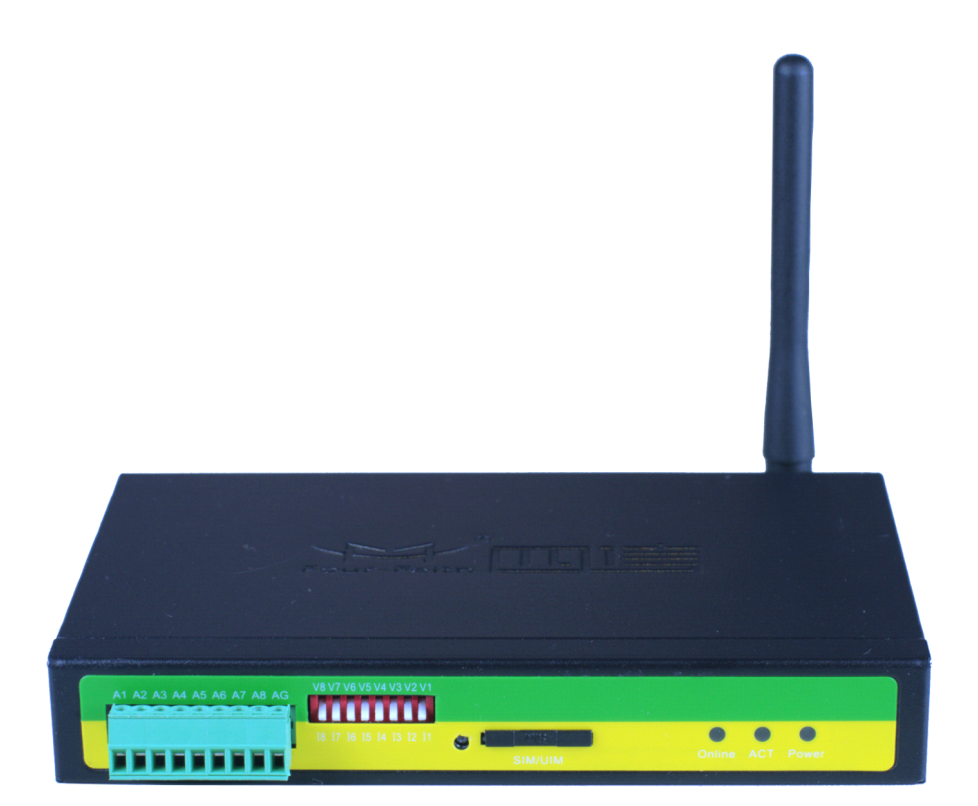

#### **Xiamen Four-Faith Communication Technology Co., Ltd.** Page 4 of 96<br>Add: J1-J3,3<sup>rd</sup>Floor, No.44, Guan Ri Road, Soft Ware Park, Xia Men .361008. China Add: J1-J3,3rdFloor,No.44,GuanRiRoad,SoftWare Park,XiaMen .361008.China http://www.fourfaith.com Tel: +86 592-6300326 6300325 6300324 Fax: +86 592-5912735

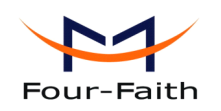

# **Contents**

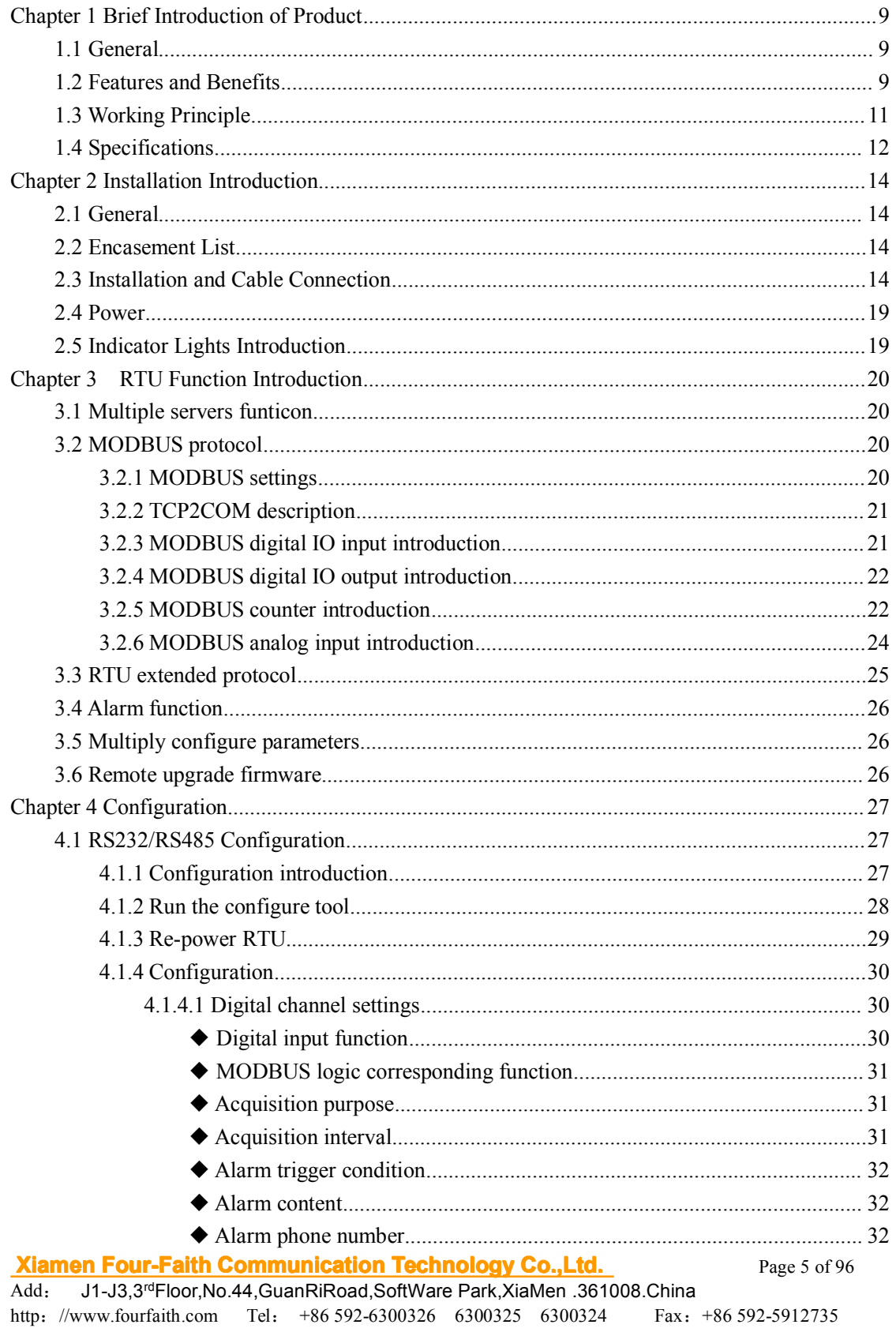

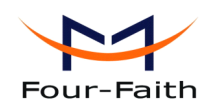

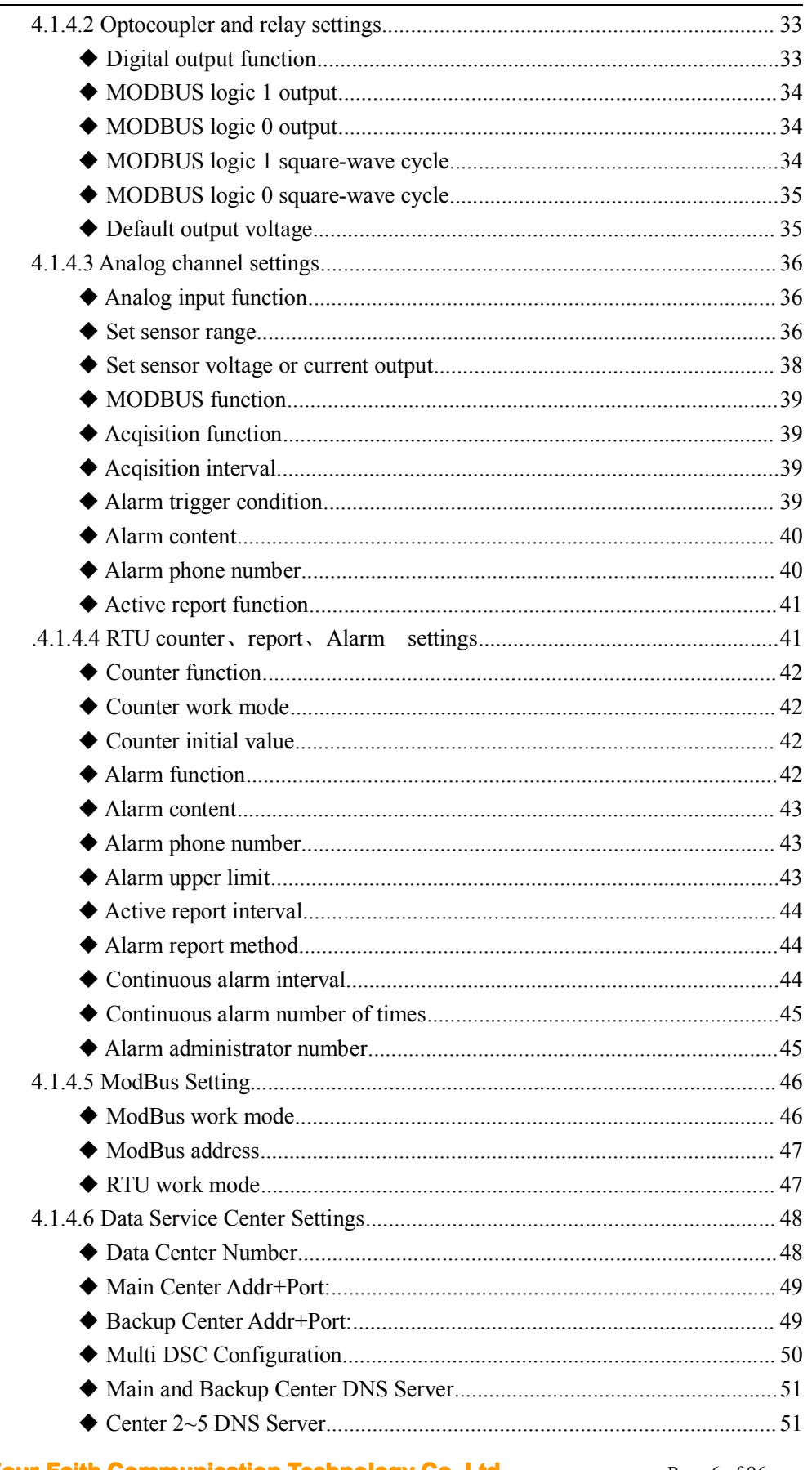

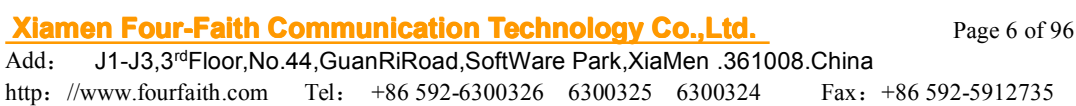

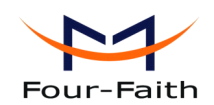

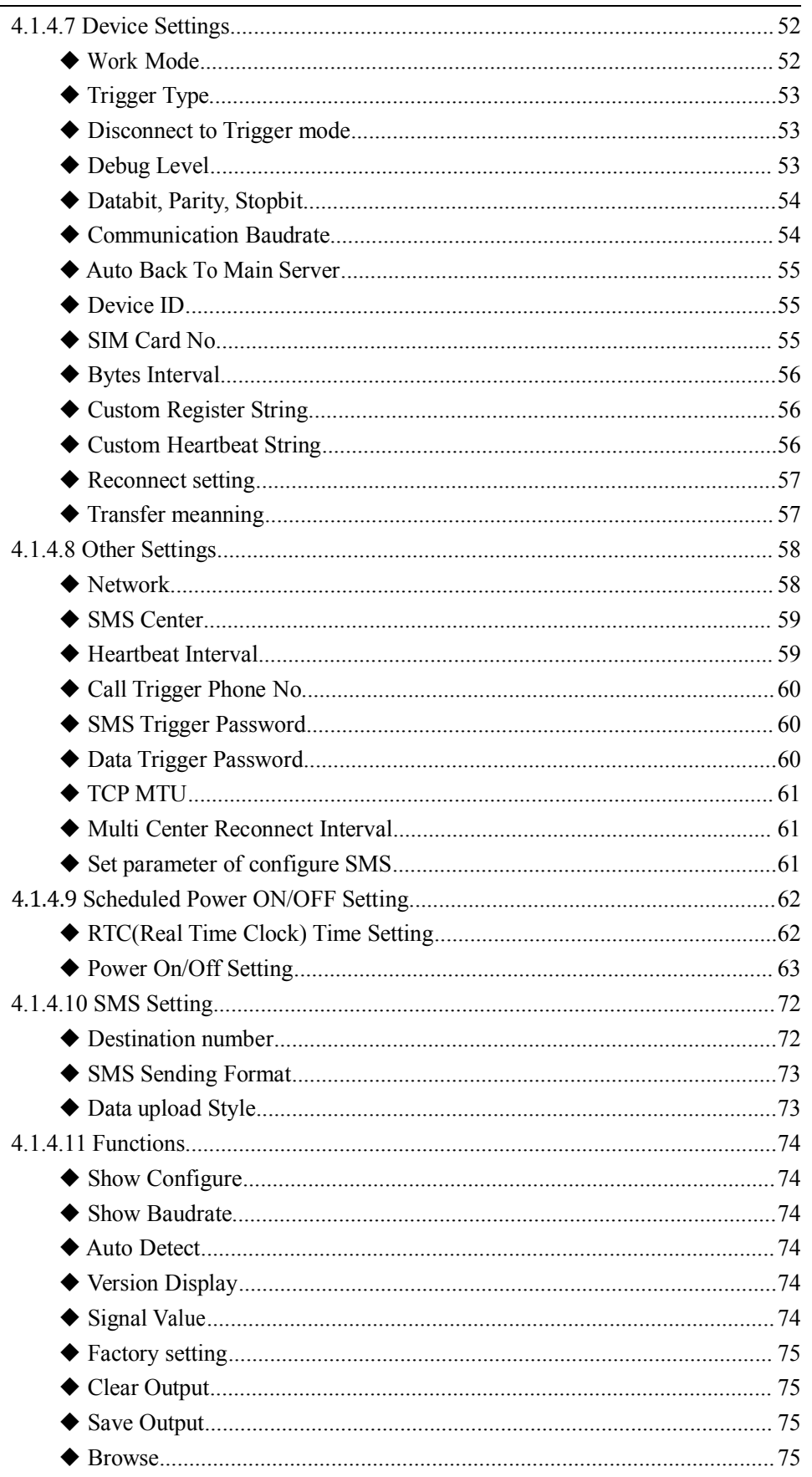

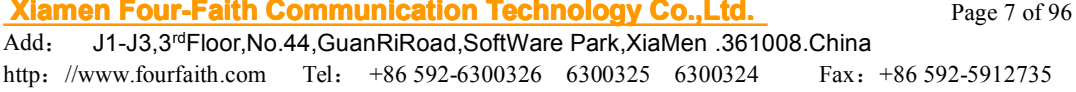

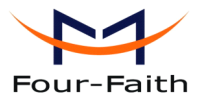

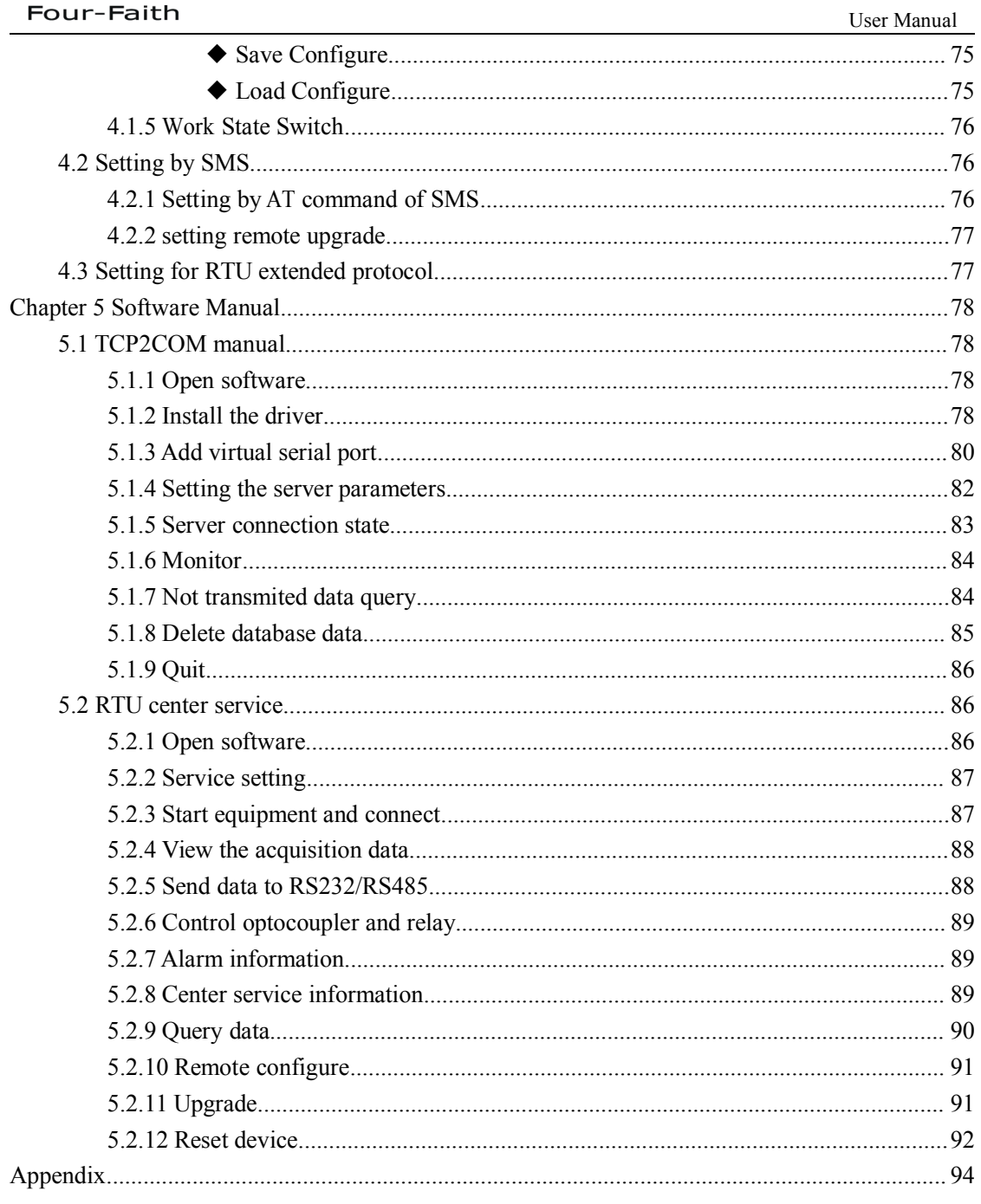

<span id="page-8-0"></span>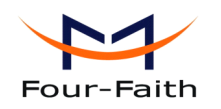

# **Chapter 1 Brief Introduction of Product**

## **1.1 General**

F2x64 series is wireless remote terminal unit(abbreviation:RTU). RTU has many functions (analog input、switch input、switch output、pulse counting and wireless data communication ect).

It adopts high-powered industrial 32 bits CPU and embedded real time operating system. It supports RS232 and RS485 (or RS422) port that can conveniently and transparently connect one device to <sup>a</sup> cellular network, allowing you to connect to your existing serial devices with only basic configuration. It has low power consumption states in which the power consumption could be 1ower than 1mA@12VDC. It has compatible digital I/O channel, ADC, input pulse counter and pulse wave output function.

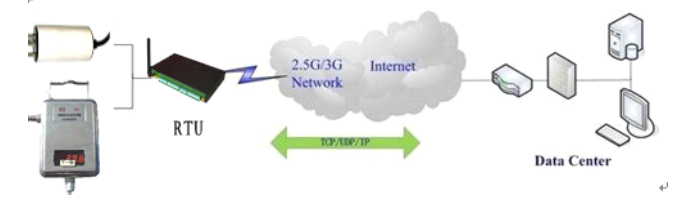

### **1.2 Features and Benefits**

#### **Design for Industrial Application**

- � High-powered industrial cellular module
- � High-powered industrial <sup>32</sup> bits CPU
- � Support low power consumption mode, including multi-sleep and trigger modes to reduce the power dissipation farthest
- � Embedded Real Time Clock(RTC) circuit which can realize timing online/offline function
- Housing: iron, providing IP30 protection.

#### Power range: DC 5~35V

#### **Stability and Reliability**

- Support hardware and software WDT
- � Support auto recovery mechanism, including online detect, auto redial when offline to make it always online
- � RS232/RS485/RS422 port: 15KV ESD protection
- � SIM/UIM port: 15KV ESD protection
- Power port: reverse-voltage and overvoltage protection
- � Antenna port: lightning protection(optional)

#### **Standard and Convenient**

� Adopt terminal block interface, convenient for industrial application

#### **Xiamen Four-Faith Communication Technology Co., Ltd.** Page 9 of 96

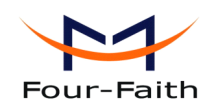

- Support standard RS232 and RS485(or RS422) port that can connect to serial devices directly
- � TTL logic level RS232 interface can be customized
- Support intellectual mode, enter into communication state automatically when powered
- Provide management software for remote management
- Support several work modes
- Convenient configuration and maintenance interface

#### **High-performance igh-performanceigh-performance**

- � <sup>8</sup> ch acquisition analog input(resolution:16bit)Input voltage(0-5V),Input current(0-20mA), Sampling rate(1.365kSPS), Accuracy  $\pm$ 0.5% or better
- $\blacktriangleright$  4 ch relay output (5A/30VDC,5A/250VAC)
- � <sup>4</sup> ch optocoupler isolation output,open collector to 30V,40mA max.load,power consumption 125mW
- $\triangleright$  8 ch Digital input ("0": 0-3.3V, "1": 5-24V). Contains all the way count function
- ◆ 2MB SPI FLASH
- � Support dual data centers, one main and another as backup
- � Support multiple data centers , it can suppor<sup>t</sup> maximum <sup>5</sup> data centers
- � Support multi-center multi-function(for example: one data center is MODBUS RTU protocol function, another data center is RTU extended protocol function)
- � Support multiple online trigger ways, including SMS, ring and data. Support link disconnection when timeout
- � Support dynamic domain name(DDNS) and IP access to the data center
- � Support RS232/RS485 MODBUS RTU protocol
- � Support TCP MODBUS RTU protocol using TCP2COM software that converts TCP to virtual serial por<sup>t</sup>
- � Support <sup>8</sup> digital inputs and <sup>8</sup> analog input manual query and automatic repor<sup>t</sup>
- � Support <sup>4</sup> optocoupler isolated output ports and <sup>4</sup> relay outputs controlled via MODBUS RTU protocol
- � Support pulse counter initiate value configurable, Its realtime value can be queried via MODBUS RTU protocol
- ◆ Support RTU extended protocol.
- � Acquisition data(8 analog inputs and <sup>8</sup> digital inputs) is reported periodically via RTU extended RTU protocal.
- � Support RTU extended protocol. Reporting mode can be selected. there are three reporting mode, including Network only, SMS only and Main network SMS backup(it uses SMS. when network connect fail)
- � Support RTU extended protocol.When reporting acquisition data failure, acquisition data are saved to 2M byte SPI FALSH
- � Support RTU extended protocol. The data center can query acquisition data actively
- $\blacklozenge$  Support RTU extended protocol. It has counter function that the initial value of the timer is set and the value of the timer is queried
- � Support RTU extended protocol. It has the data center and RS232/RS485 transparent transmission function

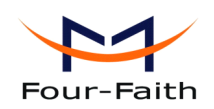

- <span id="page-10-0"></span>Support RTU extended protocol. it has alarm function, alarm information is reported automatically(alarm trigger conditions can be configured independently).
- Support RTU extended protocol. Can remotely reboot RTU
- Support RTU extended protocol. Can remotely configure the parameters
- � Support RTU extended protocol. The remote upgrading parameters can be configured, RTU suppor<sup>t</sup> remote upgrade firmware.
- � Alarm function: Alarm information are reported through RTU extended protocol , SMS, or both SMS and RTU extended protocol
- When alarm information are reported through SMS, alarm number and alarm content of each channel can be configured independently
- � The remote upgrading parameters can be configured by SMS. RTU upgrade the firmware immediately when it received the upgrade command.
- � Built-in industrial clock, the acquisition time can be recorded through this clock
- Network is automatically connected, when device power on. Network is automatically reconnected when network is offline.
- Scheduled turn on and turn off power function make the device work in low-power mode

## **1.3 Working Principle**

The principle chart of the RTU is as following:

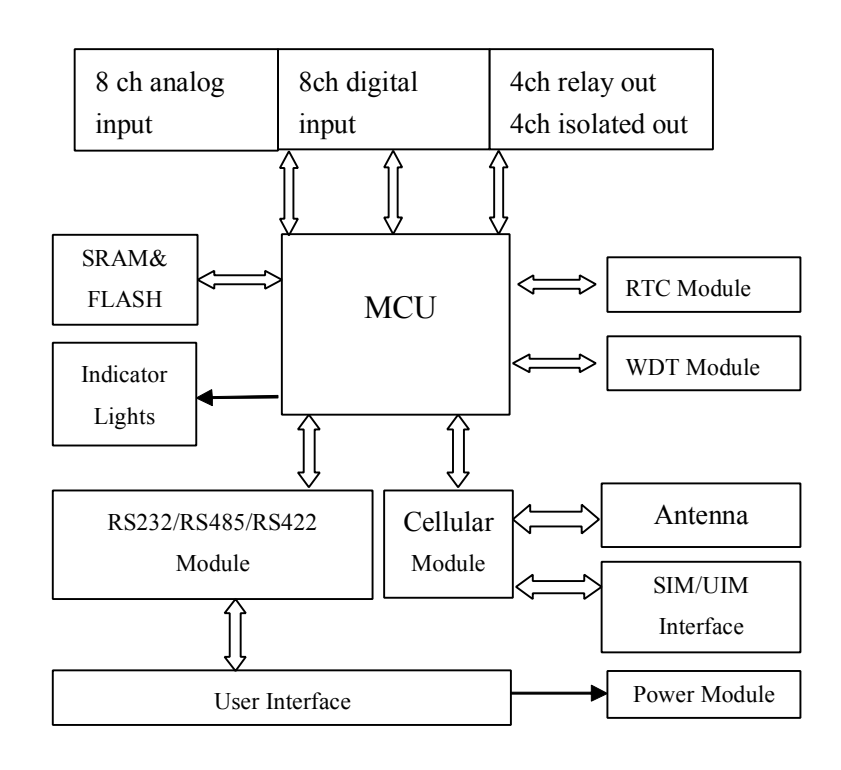

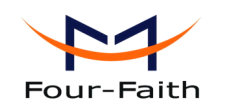

## <span id="page-11-0"></span>**1.4 Specification SpecificationSpecificationSpecifications**

### $C$ ellular **Specification**

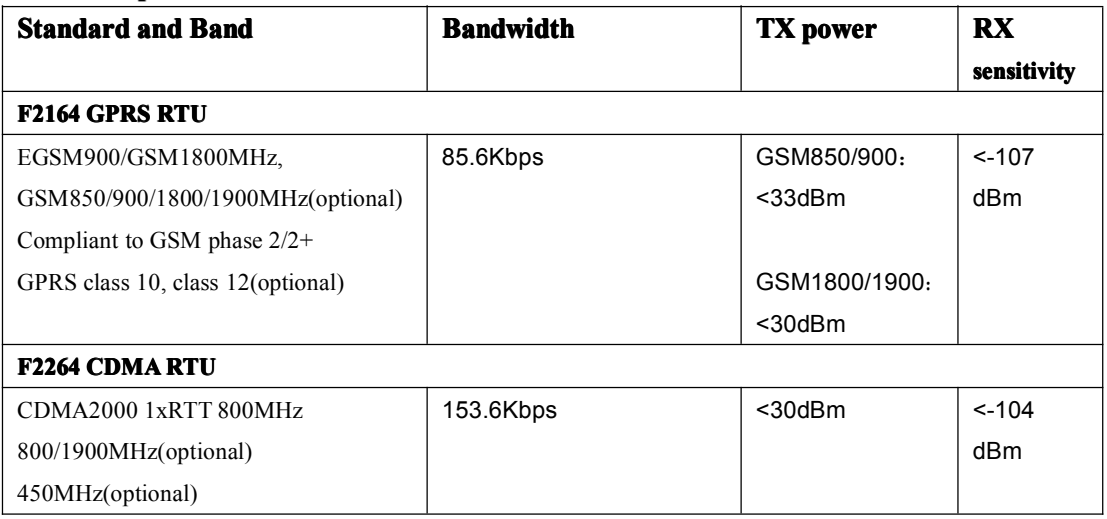

#### **Hardware Hardware System**

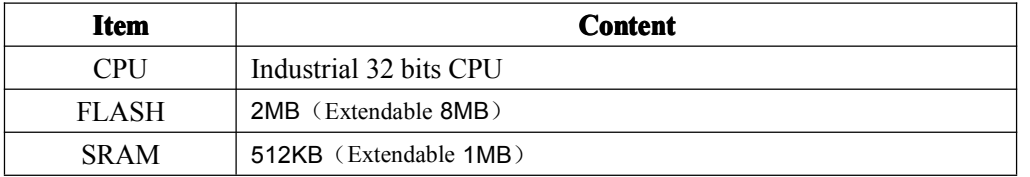

#### **Interface Type**

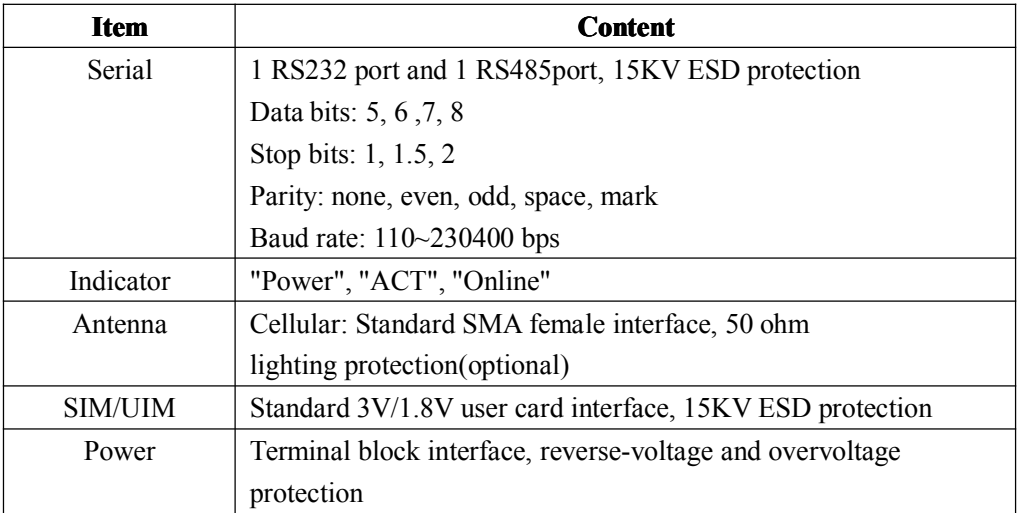

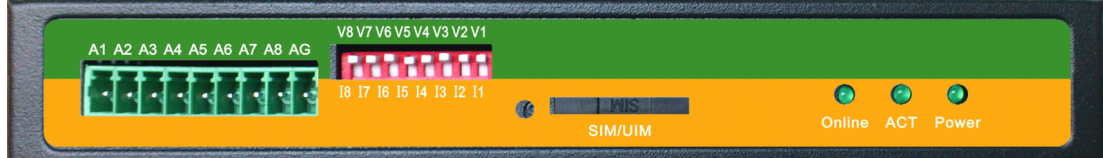

**Xiamen Four-Faith Communication Technology Co., Ltd.** Page 12 of 96

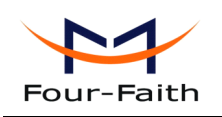

User Manual

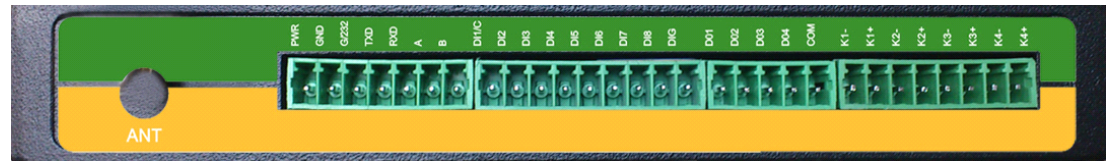

#### **Power Input**

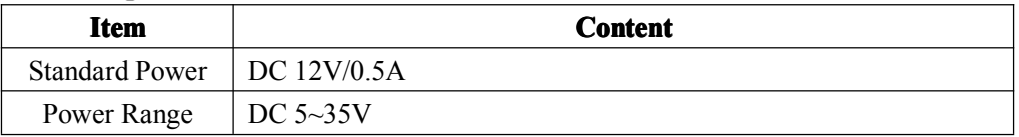

### **Power Consumption**

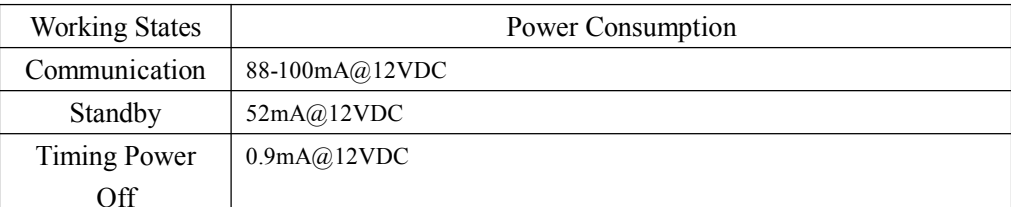

### **Physical Characteristics**

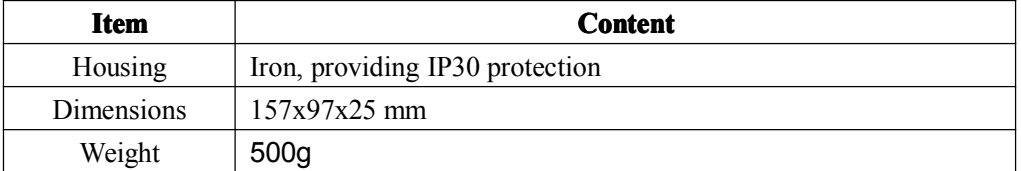

### **Environmental Limits**

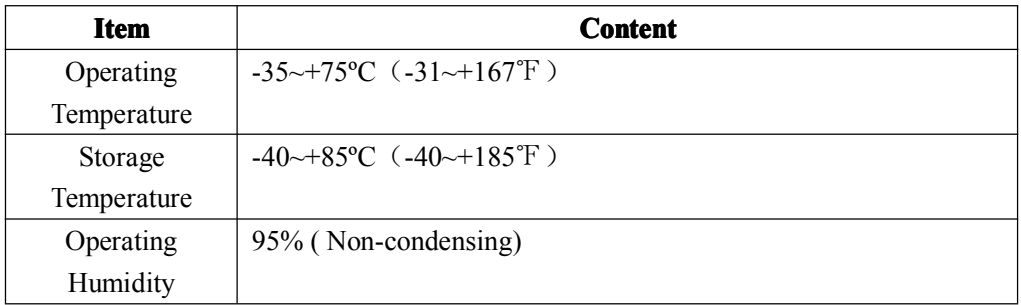

<span id="page-13-0"></span>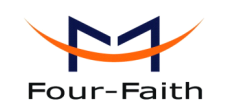

# **Chapter 2 Installation Introduction**

## **2.1 General General**

The RTU must be installed correctly to make it work properly. Warning: Forbid to install the RTU when powered!

## **2.2 Encasement EncasementList**

| Name               | Quantity | Remark   |
|--------------------|----------|----------|
| RTU host           |          |          |
| Cellular Antenna   |          |          |
| Power adapter      |          |          |
| RS232 data cable   |          | optional |
| RS485 data cable   |          | optional |
| Manual CD          |          |          |
| Certification card |          |          |
| Maintenance card   |          |          |

**Table 2-1 Encasement EncasementList**

## **2.3 Installation and Cable Connection**

### **Dimension Dimension: (unit: mm)**

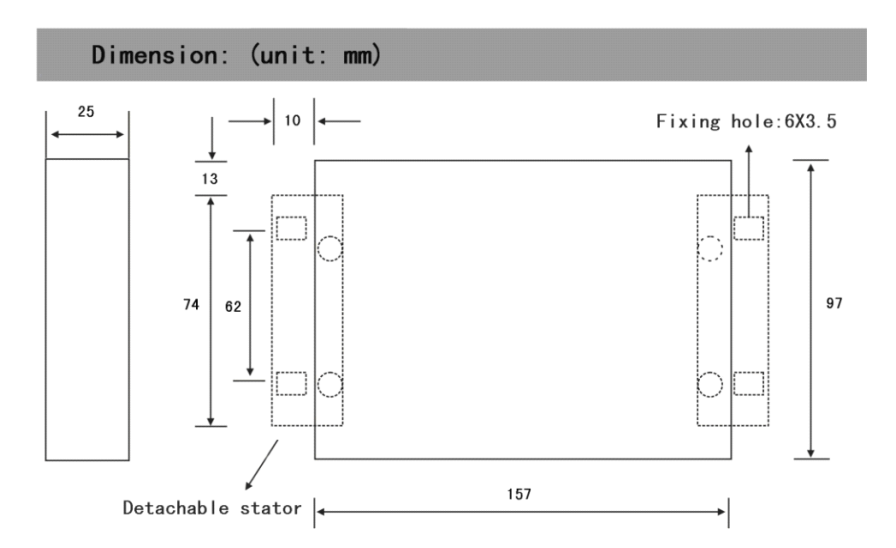

#### **Figure 2-1 Installation Chart**

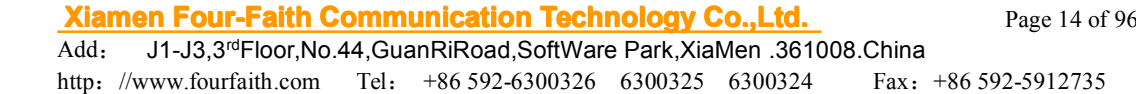

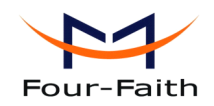

#### **Installation of SIM/UIM card:**

Firstly power off the RTU, and press the out button of the SIM/UIM card outlet with <sup>a</sup> needle object. Then the SIM/UIM card sheath will flick out at once. Put SIM/UIM card into the card sheath (Pay attention to pu<sup>t</sup> the side which has metal point outside), and insert card sheath back to the SIM/UIM card outlet.

**Warning:** Forbid to install SIM/UIM card when powered!

#### **Installation Installation Installationof antenna: antenna: antenna:**

Screw the SMA male pin of the antenna to the female SMA outlet of the RTU tightly. Warning: The antenna must be screwed tightly, or the signal quality of antenna will be influenced!

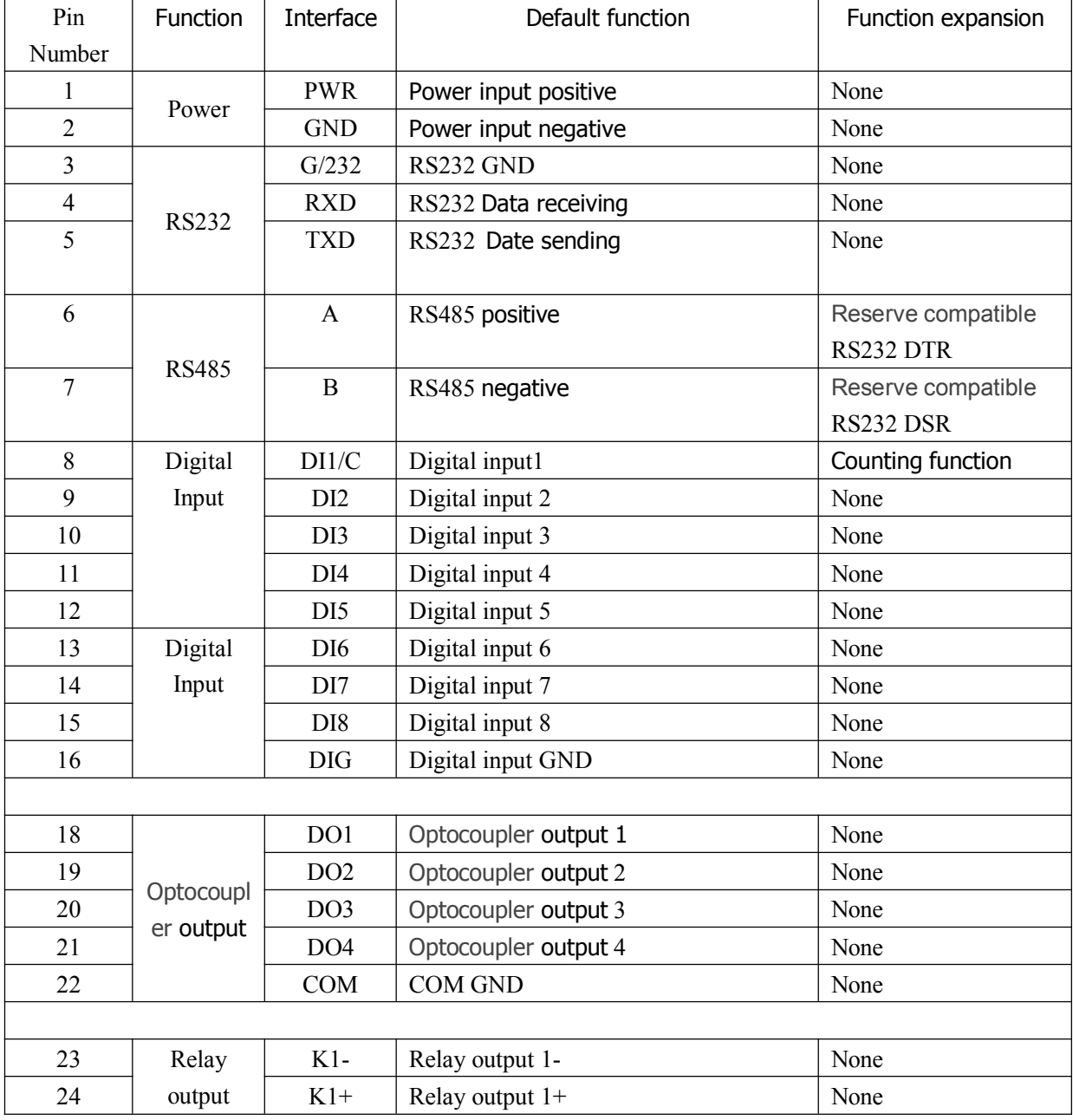

#### **User Interface Signal Definition**

**Xiamen Four-Faith Communication Technology Co., Ltd.** Page 15 of 96<br>Add: J1-J3,3<sup>rd</sup>Floor, No.44, Guan Ri Road, Soft Ware Park, Xia Men . 361008. China

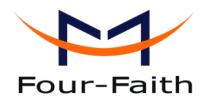

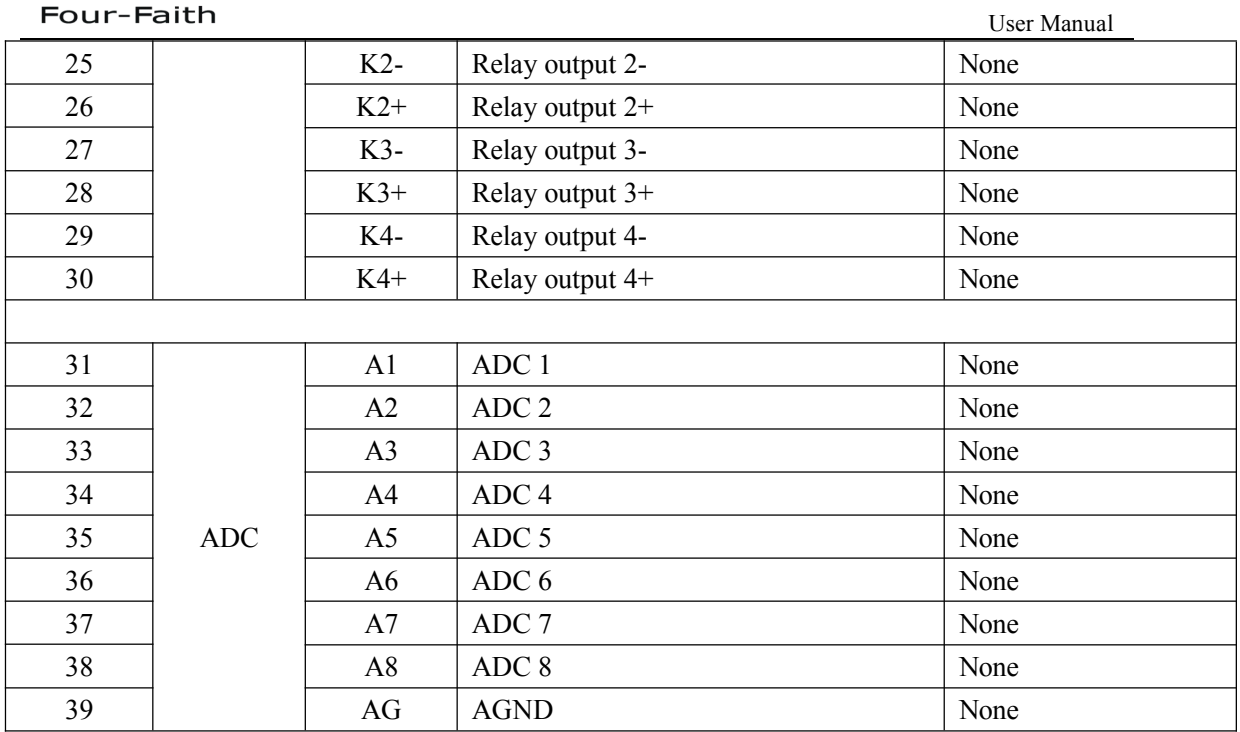

### **Installation of cable:**

F2X64 adopts industrial terminal block interface. The recommendatory cable is 28-16AWG. The detail description of standard layout adapter and communication cables as is following:

Adapter (Rating Output 12VDC/0.5A):

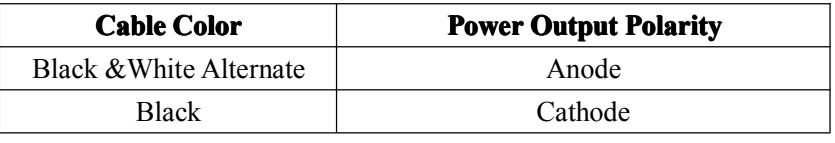

RS232 Cable:

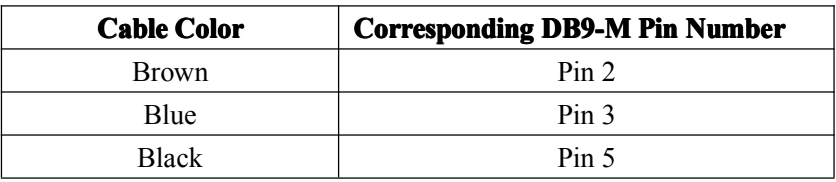

RS485 Cable:

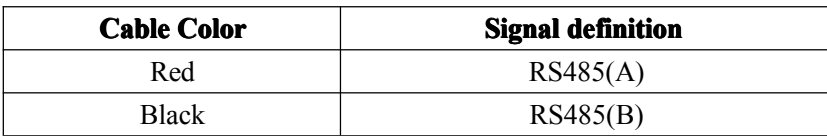

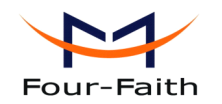

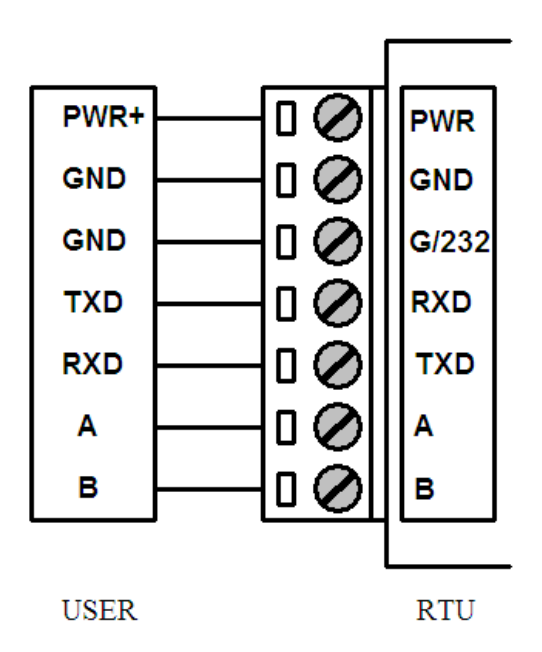

Power adapter and communication cable connection chart as following:

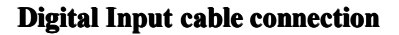

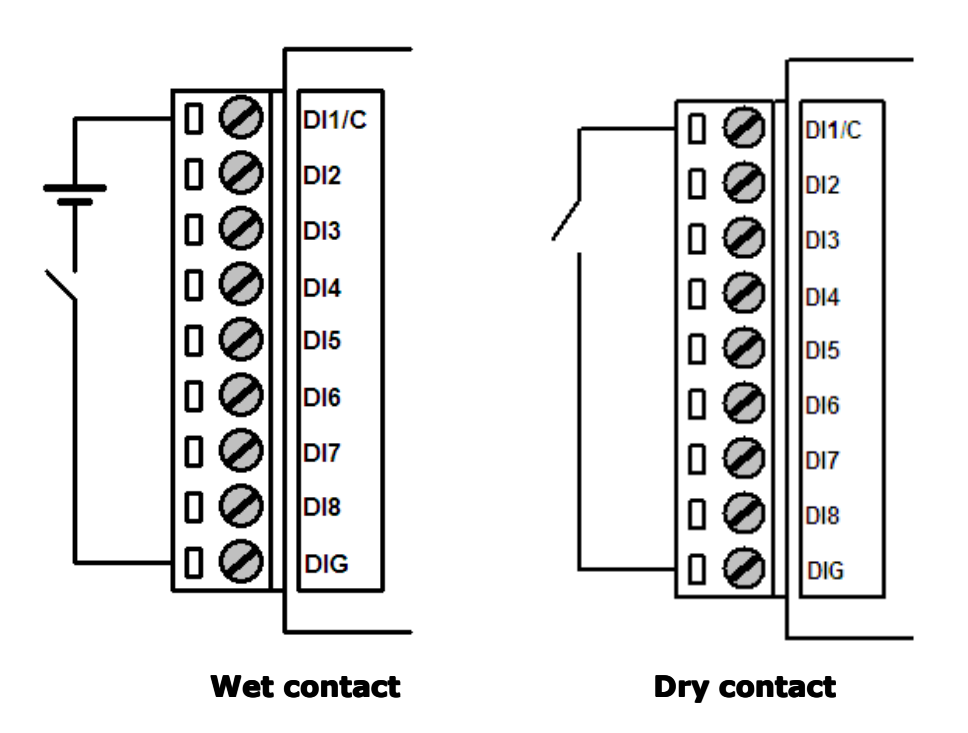

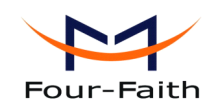

User Manual

#### **Optocoupler output cable connection**

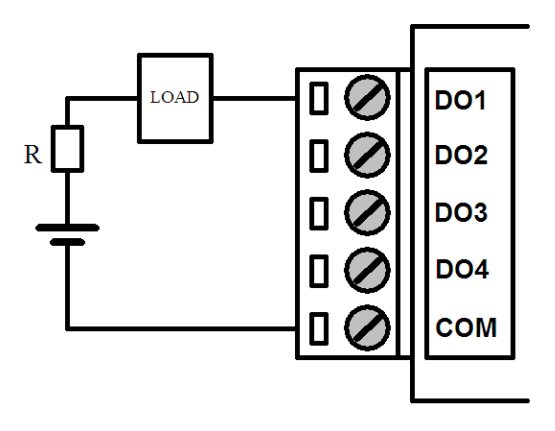

**Relay output cable connection**

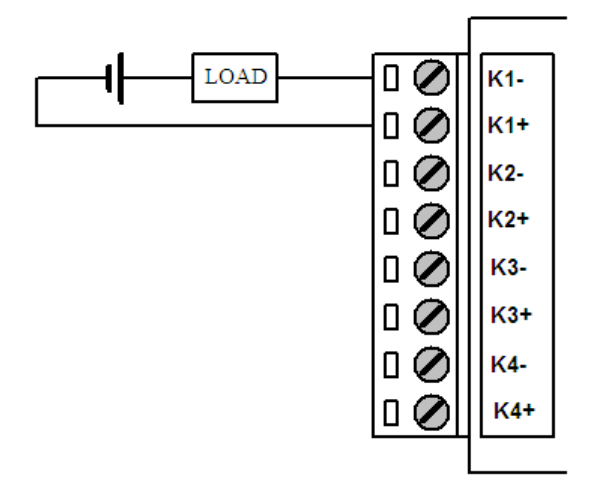

### **ADC** cable connection

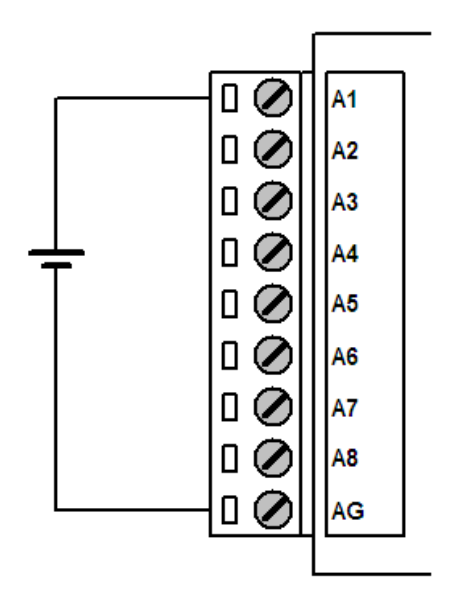

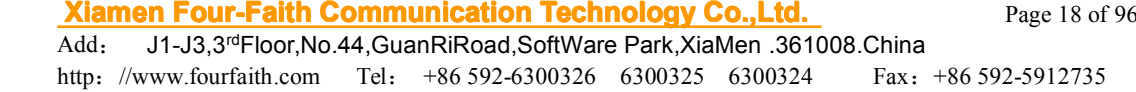

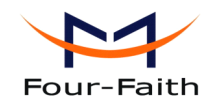

### <span id="page-18-0"></span>**2.4 Power**

The power range of the RTU is DC 5~35V

**Warning:** When we use other power, we should make sure that the power can supply power above 4W.

We recommend user to use the standard DC 12V/0.5A power adaptor.

## **2.5 Indicator IndicatorLights Introduction Introduction**

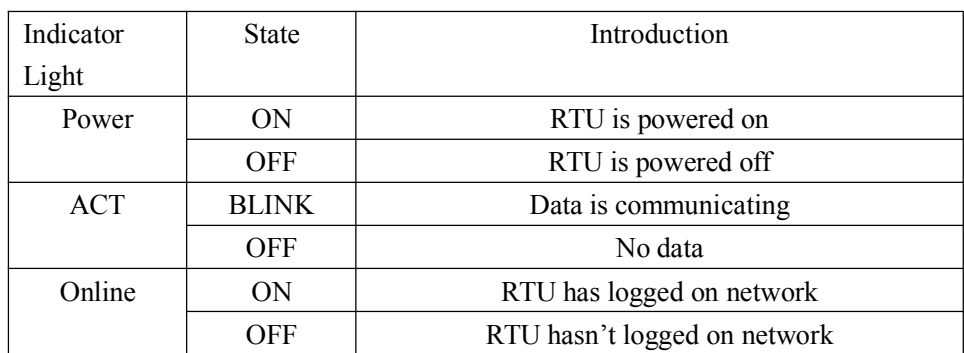

The RTU provides three indicator lights: "Power", "ACT", "Online".

<span id="page-19-0"></span>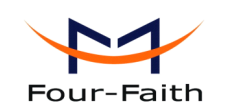

# **Chapter 3 RTU Function Introduction**

RTU is based on our ip modem which has realized data transparent transmission. It can collect analog signal and digital signal. It also can output digital signal including 4 optocoupler isolated outputs and 4 relay outputs. It has pulse counter. Main funcions as following:

- 1. Support dual data centers, one main and another backup, suppor<sup>t</sup> multiple data centers and it can suppor<sup>t</sup> maximum 5 data centers, suppor<sup>t</sup> multi-center multi-function(for example: one data center works with MODBUS RTU protocol , another data center can work with RTU extended protocol)
- 2. suppor<sup>t</sup> multi online trigger ways, including SMS, ring and data. Support link disconnection when timeout
- 3. Network is automatically connect,when device offline, it will automatically reconnect.
- 4. Support RS232/RS485 MODBUS RTU protocol, suppor<sup>t</sup> TCP MODBUS RTU protocol using TCP2COM software that converts TCP to virtual serial port.
- 5. Alarm function: Alarm information are reported through RTU extended protocol , SMS, or both SMS and RTU extended protocol
- 6. Multiple configure methods.
- 7. Local and remote upgrade firmware.
- 8. Scheduled turn on and turn off power function make the device work in low-power mode

## **3.1 Multiple Multipleservers funticon funticon**

RTU suppor<sup>t</sup> multi-center multi-function. Each center functions can be configured independently, parameter settings please refer to appendix 4.1.4.6 Data Service Center [Settings](#page-47-0). Connection protocol please refer to appendix [4.1.4.7](#page-51-0) Work Mode.

## **3.2 MODBUS protocol protocolprotocol protocol**

RTU suppor<sup>t</sup> RS232/RS485 MODBUS RTU protocol. The principle of TCP MODBUS RTU protocol is the same as RS232/RS485 MODBUS RTU protocol. TCP2COM softwave we provided realize TCP to virtual serial por<sup>t</sup> function(it can remotely transfer MODBUS RTU protocol). The following introduces MODBUS RTU protocol, All of the following MODBUS data are high byte first (big-endian mode).

## **3.2.1 MODBUS settings settings settingssettings**

Enable MODBUS function, related settings please refer to appendix 4.1.4.5 [ModBus](#page-45-0) Setting, it also need to configure the digital input, digital output, analog input and counter input

<span id="page-20-0"></span>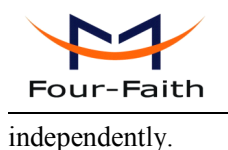

## **3.2.2 TCP2COM** description

TCP2COM softwave realize TCP to virtual serial por<sup>t</sup> function. The principle of TCP MODBUS RTU protocol is the same as RS232/RS485 MODBUS RTU protocol. About using TCP2COM softwave, please refer to appendix 5.1 [TCP2COM](#page-77-0) Manual.

## **3.2.3 MODBUS digital digital IO input introduction introduction**

The MODBUS function code of digital IO input is 0x02(read input status), the starting register address is 0, there are total 8 digital input(register address from 0 to 7). The MODBUS settings of digital IO input please refer to appendix 4.1.4.1 [Digital](#page-29-0) input function.

Eg:

Query all digital input ports (all 8 input ports), command as following:

01 02 00 00 00 08 79 CC

Parse command:

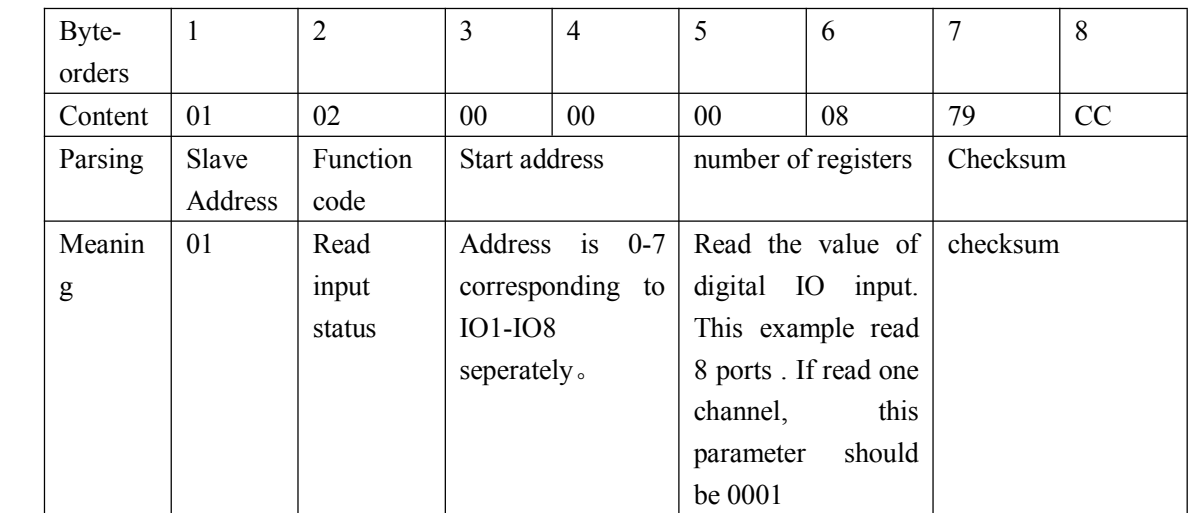

Response

01 02 01 00 A1 88

Parse response:

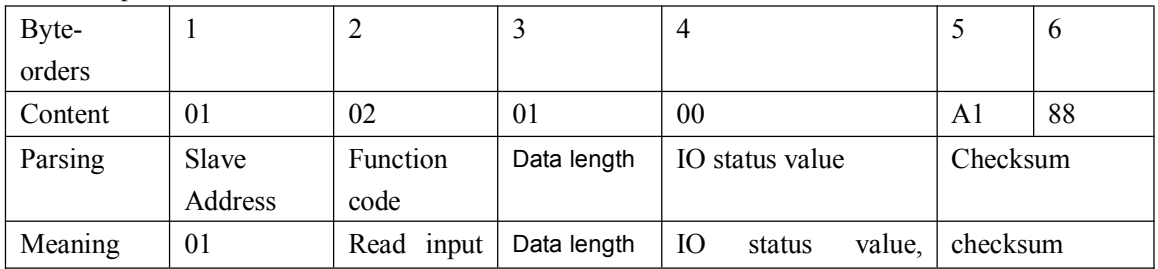

**Xiamen Four-Faith Communication Technology Co., Ltd.** Page 21 of 96

<span id="page-21-0"></span>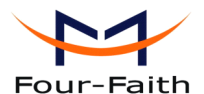

User Manual statuss bit0~bit7 corresponding to IO1-IO8

## **3.2.4 MODBUS digital digitalIO output introduction introduction**

The MODBUS function code of digital IO output is 0x05, the starting address is 0, there are total 8 output ports(address 0-3 used for optocouplers output ports, corresponding to optocouplers por<sup>t</sup> 1-4, address 4-7 used for relay outputs,corresponding to rlay output 1-4). The MODBUS configuration of digital IO output please refer to appendix 4.1.4.2 [Optocoupler](#page-32-0) and relay settings. Eg:

Control one digital IO output, command as following:

01 05 00 00 FF 00 8C 3A

Parse command:

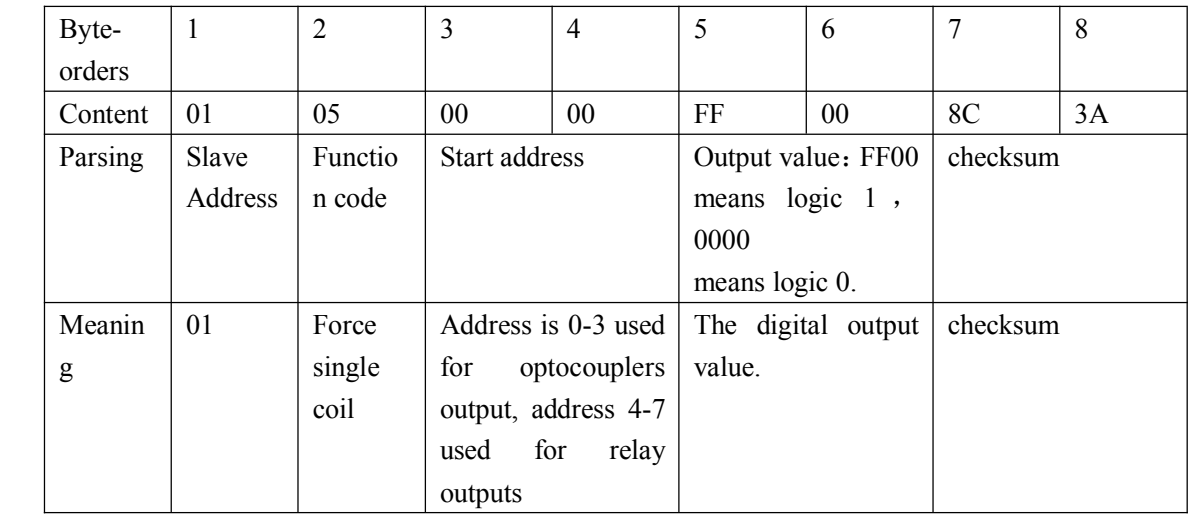

Response 01 05 00 00 FF 00 8C 3A

Parse response:

The response command is the same as sending command, please refer to appendix the above control command.

## **3.2.5 MODBUS counter introduction**

The counter input por<sup>t</sup> and the first channel of digital IO input is the same pin.

The MODBUS function code of reading counter value is 0x03(read holding register), the starting address is 0. The MODBUS function code of setting counter initial value is 0x10(preset multiple registers), the starting address is 0. The MODBUS parameters of counter please refer to appendix 4.1.4.4 RTU counter [settings](#page-40-0).

Eg:

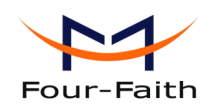

User Manual

Read counter value, command as following:

01 03 00 00 00 02 C4 0B

Parse command:

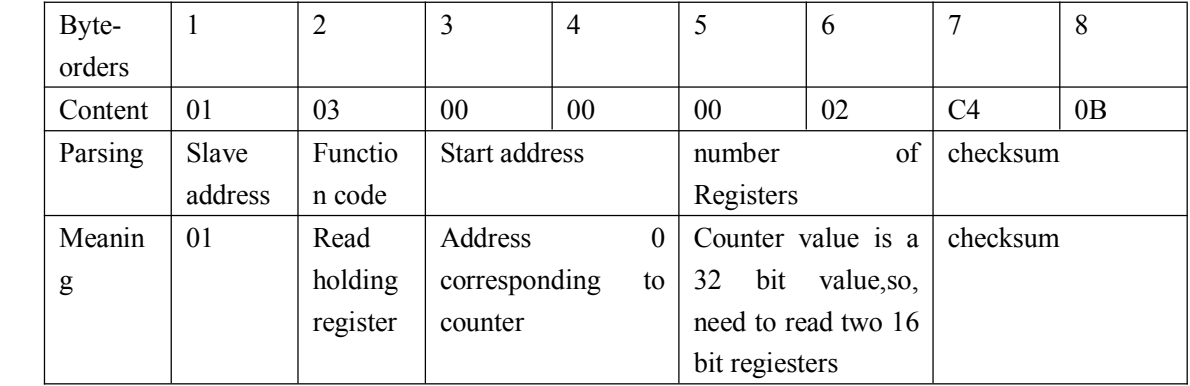

Response

01 02 01 00 A1 88

Parse response:

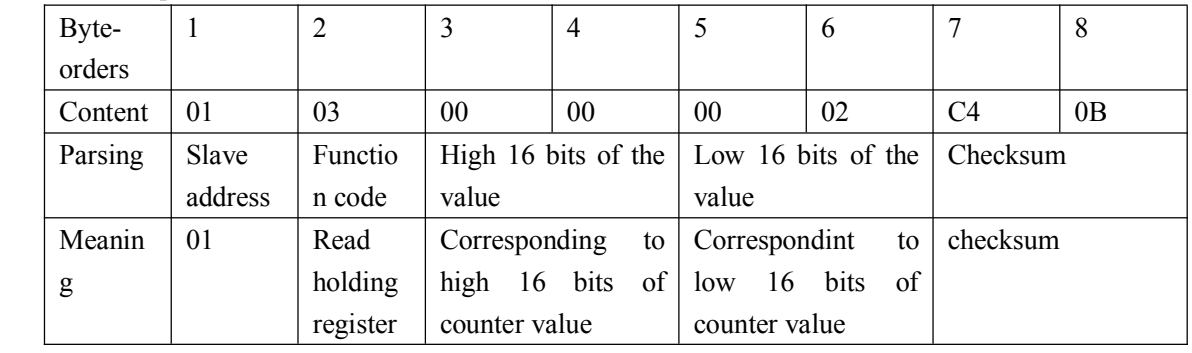

Set counter initial value, command as following:

#### 01 10 00 00 00 02 04 00 00 00 0A 73 A8

Parse command:

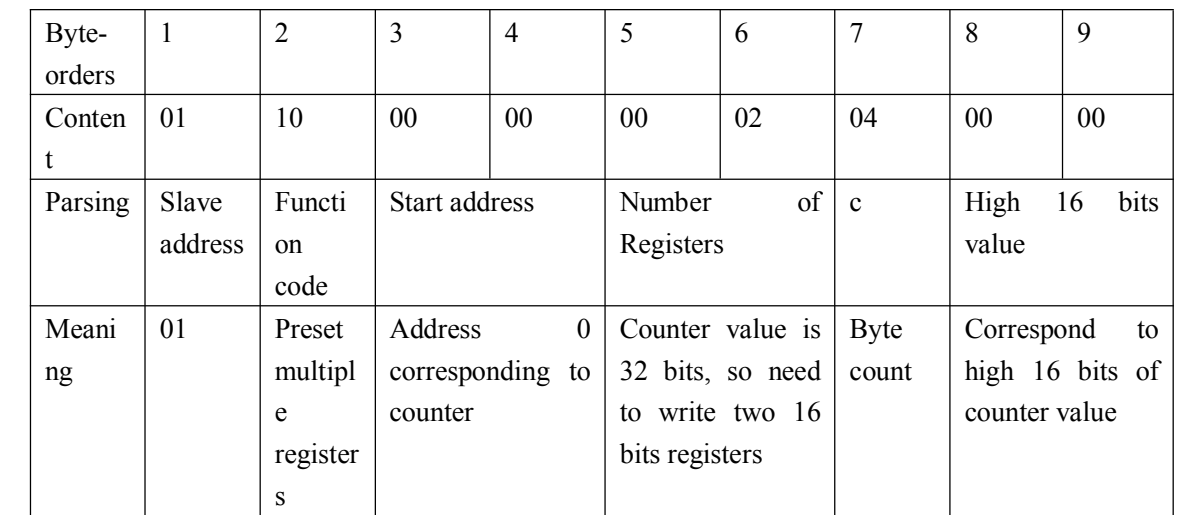

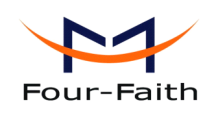

User Manual

Contiune

<span id="page-23-0"></span>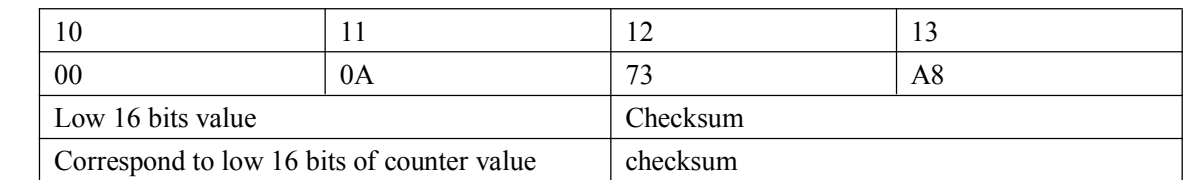

#### Response

01 10 00 00 00 02 41 C8

Parse response:

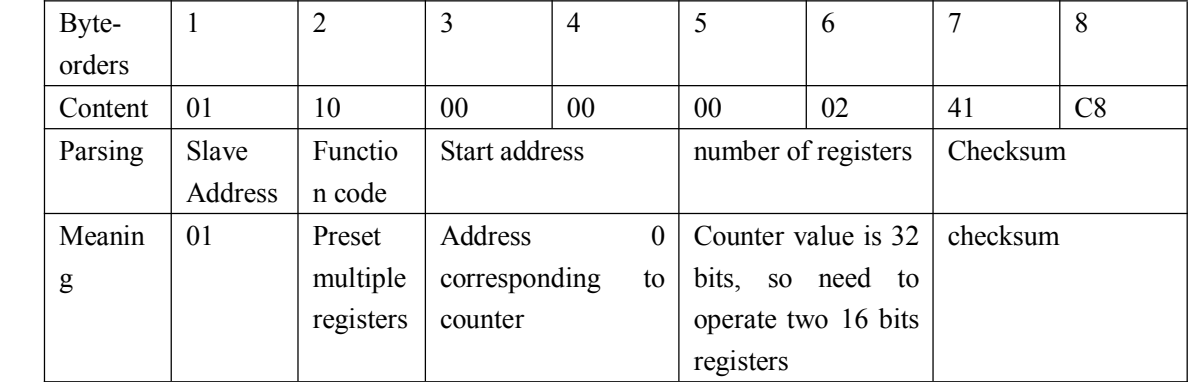

## **3.2.6 MODBUS analog input introduction introduction**

The MODBUS function code of analog input is 0x04(read input register), the starting address is 0, there are total 8 channels (the value of each channel is <sup>a</sup> signed 32-bit data, this data is the actual value of the sensor). The MODBUS parameters of analog input please refer to appendix  $4.1.4.3$ [Analog](#page-35-0) input function.

Query all channels(all 8 channels) of analog input, command as following:

```
01 04 00 00 00 10 F1 C6
```
Parse command:

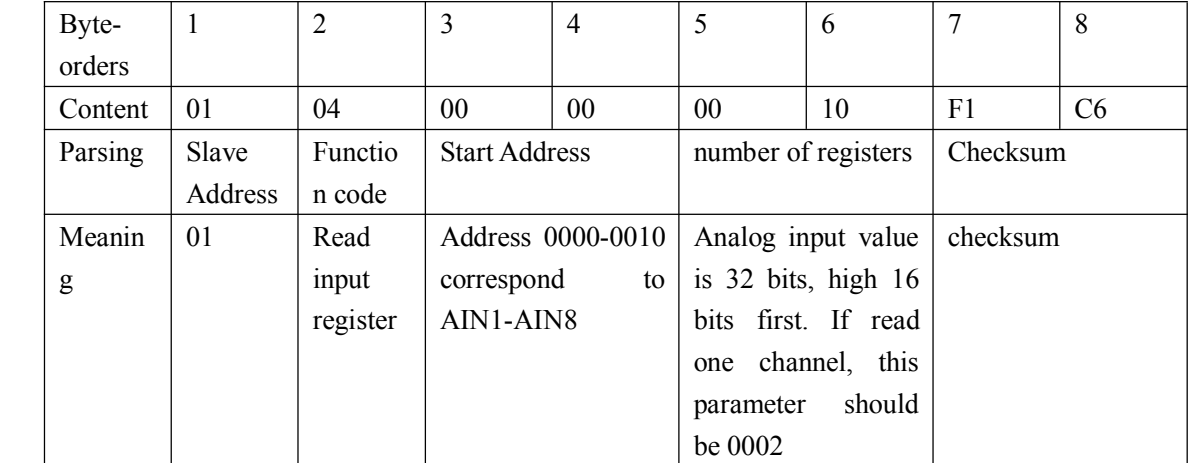

**Xiamen Four-Faith Communication Technology Co., Ltd.** Page 24 of 96 Add: J1-J3,3rdFloor,No.44,GuanRiRoad,SoftWare Park,XiaMen .361008.China http://www.fourfaith.com Tel: +86 592-6300326 6300325 6300324 Fax:+86 592-5912735

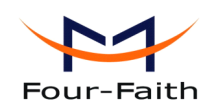

#### <span id="page-24-0"></span>Response

01 04 20 00 00 01 82 00 00 00 0C 00 00 00 0C 00 00 00 0C 00 00 00 0C 00 00 00 0C 00 00 00 0C 00 00 00 0C B0 A2

Parse response:

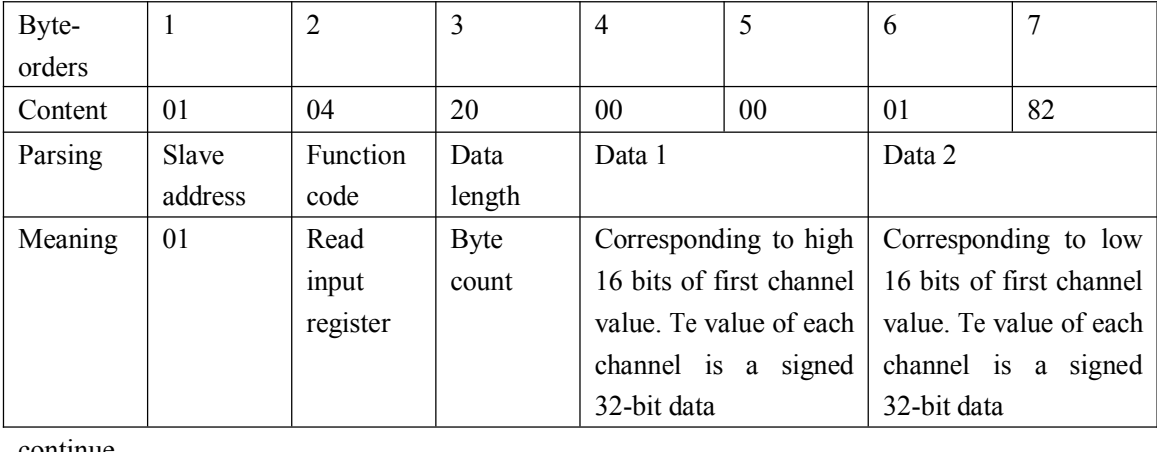

continue

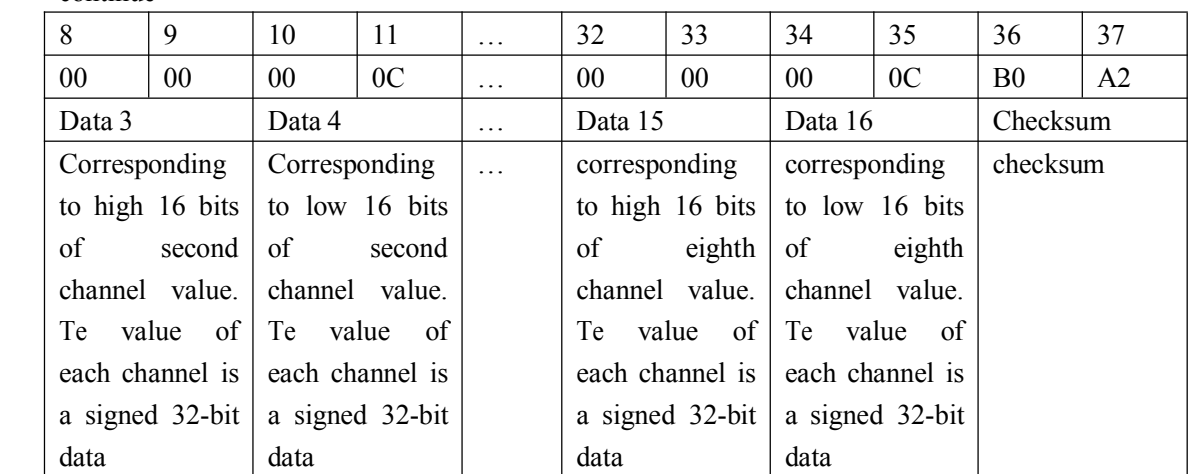

## **3.3 RTU extended extendedextendedextendedprotocol protocolprotocol protocol**

RTU extended protocol has the following main functions:

- 1. Acquisition data(including analog input and digital input) are reported periodically.
- 2. Reporting mode can be selected. there are three reporting modes, including Network only, SMS only and Main network ,SMS as backup(it uses SMS. when network connection fail)
- 3. When reporting acquisition data failure, acquisition data are saved to 2M byte SPI nonvolatile flash which is saved forever even if the device powered off.
- 4. The data center can query acquisition data actively
- 5. It has counter function that the initial value of the counter can be configured, its realtime value can be queried
- 6. It provede the transparent transmission tunnel between the data center and the terminal

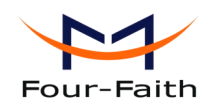

devices which connected to the RTU RS232/485 port. This function works same as our company's ip modem.

- <span id="page-25-0"></span>7. It has alarm function and the alarm information can be reported periodically(alarm trigger conditions can be configured independently).
- 8. It can be controlled to reboot from the remote side.
- 9. suppor<sup>t</sup> remote configure the parameters
- 10. Local and remote upgrade the firmware.

Please refer to appendix 5.2 RTU center [service](#page-85-0).

## **3.4 Alarm function function functionfunction**

Alarm informations can be reported through RTU extended protocol only, SMS only and both SMS and RTU extended protocol. When alarm informations are reported through SMS, alarm phone number and alarm content of each channel can be configured independently. detail description please refer to appendix 5.2.7 Alarm [information](#page-88-0).

## **3.5 Multiply ultiply ultiplyultiplyconfigure configure configure configure parameters arameters arametersarameters**

All the RTU parameters can be configured through RS232/RS485 、 SMS and RTU extended protocol. Please refer to appendix chapter 4 [configuration](#page-26-0).

## **3.6 Remote upgrade firmware firmwarefirmwarefirmware**

RTU can remote upgrade firmware through TCP or UDP. First pu<sup>t</sup> new firmware (the version should higher than the current software version) on RTU center software(its manual refer to [5.2](#page-85-0) RTU center [service\)](#page-85-0) installation directory. then, configure upgraded parameters, these parameters can be configured by SMS or RTU extended protocol. When RTU received the valid upgrade parameters, it will upgrade the firmware automatically. Detail settings please refer to appendix 4.2.2.2 Overall setting by SMS or 5.10 Remote [configure](#page-90-0).

<span id="page-26-0"></span>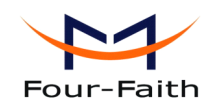

# **Chapter 4 Configuration**

All the RTU settings can be configured through RS232/RS485、SMS and RTU extended protocol.

## **4.1 RS232/RS485 RS232/RS485Configuration Configuration Configuration**

Before configuration, It's necessary to connect the RTU with the configure PC by the shipped RS232 or RS232-485 cable as following.

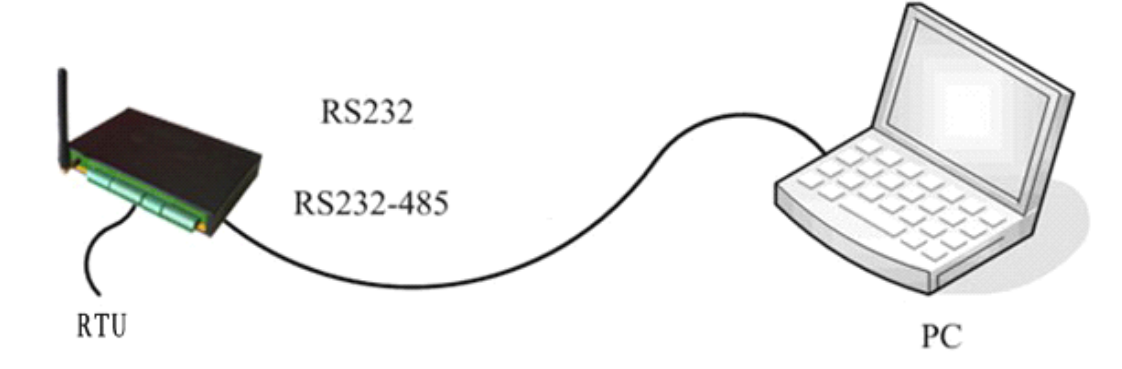

## **4.1.1 Configuration introduction**

There are two ways to configure the RTU:

Configuration software tool: All the settings are configured through the shipped software tool. It's necessary to have one PC to run this tool.

Extended AT command: All the settings are configured through AT command, so any device with serial por<sup>t</sup> can configure it. Before configuration with extended AT command, you should make RTU enter configure state. The steps how to make RTU enter configure state, please refer to appendix appendix.

The following describes how to configure RTU with the configure software tool. At the same time, it gives out the corresponding AT command of each configuration item.

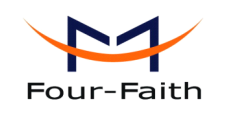

User Manual

## <span id="page-27-0"></span>**4.1.2** Run the configure tool

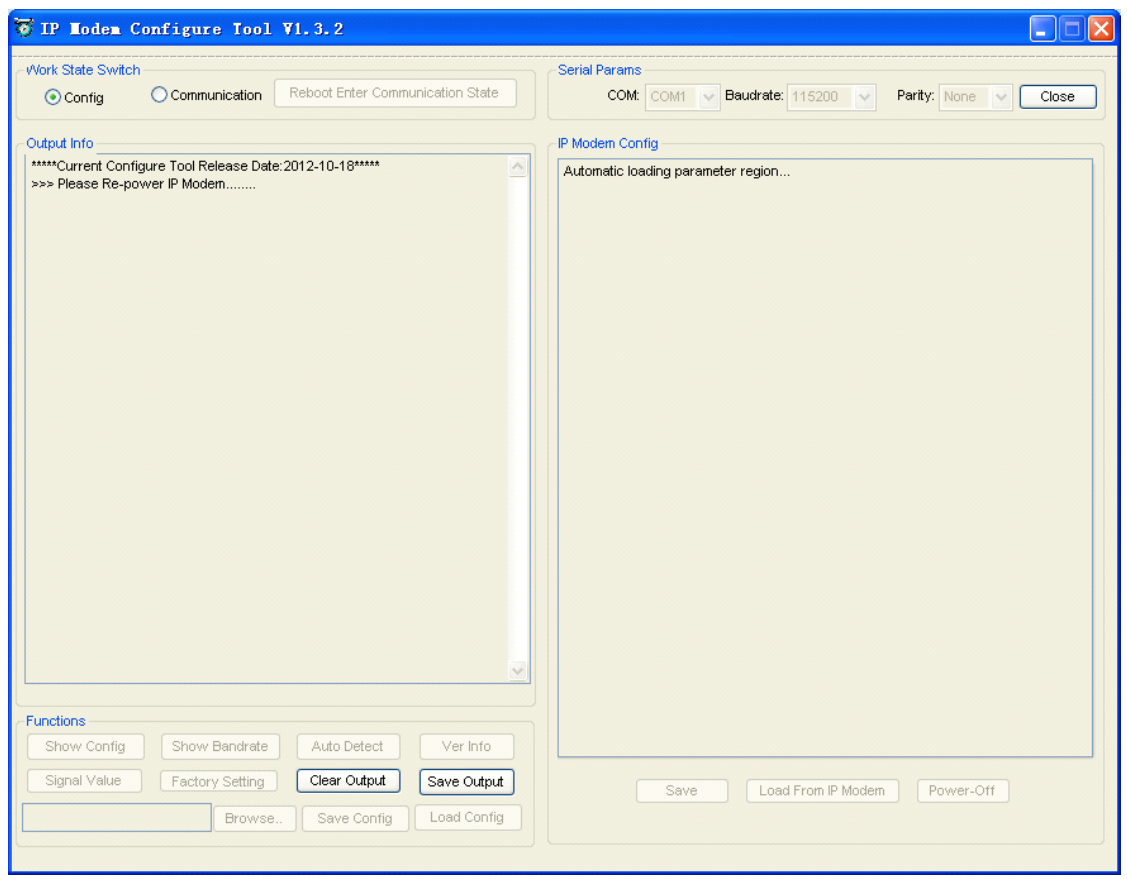

The "Serial Parameters" column shows the current serial port settings. To configure RTU, please choose the correct serial por<sup>t</sup> which connects to RTU, and the baud-rate is 115200 with no parity, then open the serial port. If the button text is"Close", it shows the serial por<sup>t</sup> now has been opened. If the text is "Open", you should open the por<sup>t</sup> first. When the por<sup>t</sup> opened, the "Output Info" column will display

"Port(COM1) Has Opened, Please Re-Power the RTU, Waiting RTU Enter Configure State..."

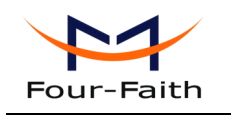

User Manual

## <span id="page-28-0"></span>**4.1.3 Re-power RTU**

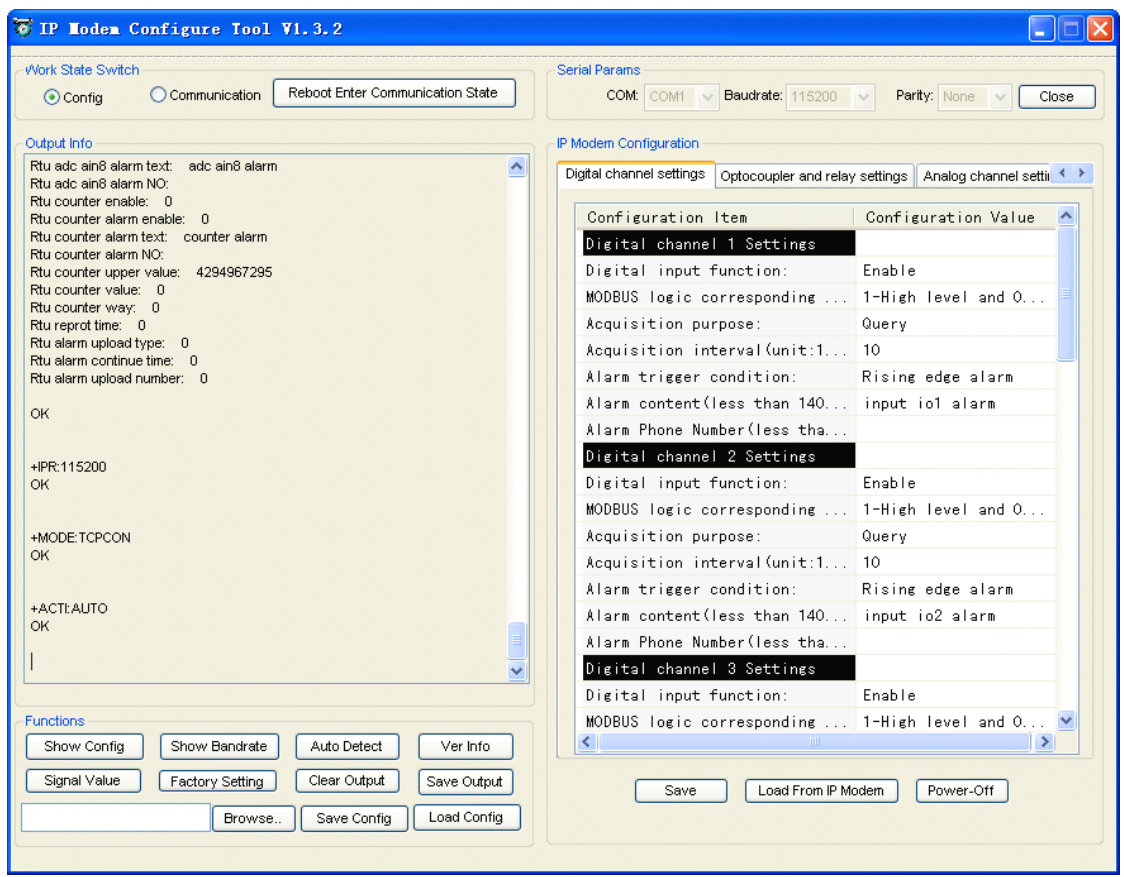

After Re-power RTU, The configure tool will make it enter configure state. At the same time, the software will load current settings from RTU and displays on the right configure columns. It's now ready to configure.

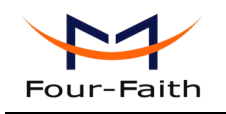

## <span id="page-29-0"></span>**4.1.4 Configuration**

## **4.1.4.1 Digital channel settings**

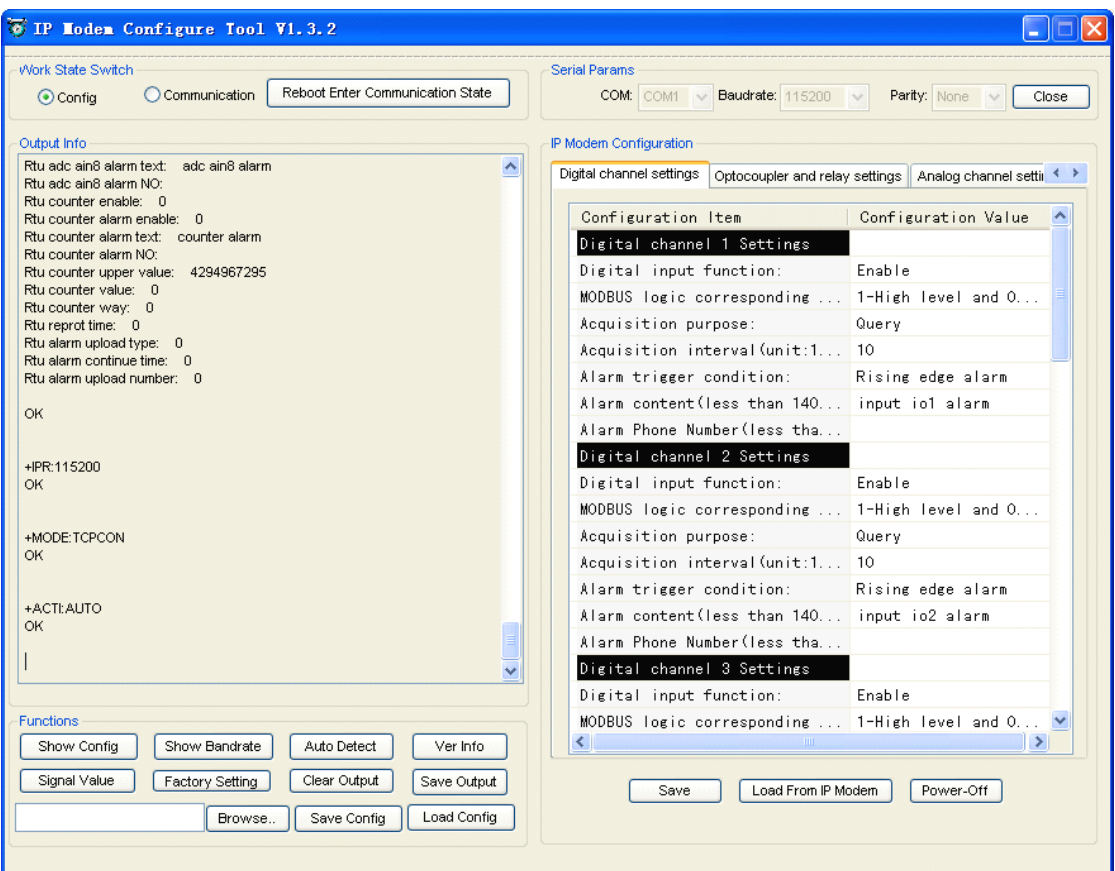

All the RTU digital input settings are configured in this page. Counter and digital input channel 1 are the same pin, Therefore two functions can not be enabled at the same time.

### ◆ **Digital Digital Digital input function function**

"Digital input function" is the global key of digital input enable or disable. Disable this item will make the digital input channel functions not work.

Command: AT+RTUINIOENy=x

Explanation: enable or disable switch of digital input

Parameter: y range 1~8, Corresponding to digital input channel  $1 \sim 8$ . x range 0~1, 0 means disable, 1 means enable.

Example: AT+RTUINIOEN1=1

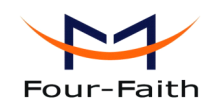

### <span id="page-30-0"></span>**MODBUS logic corresponding function**

"MODBUS logic corresponding function" control functions that whether digital input MODBUS function is opened and MODBUS logic(logic 1 or logic 0) correspond to digital input level(high level or low level) . The digital input channel returns <sup>a</sup> fixed 0 when MODBUS query when close MODBUS function.

Command: AT+RTUINIOMBy=x

Explanation: MODBUS logic corresponding function

Parameter: y range  $1~8$ , corresponding to digital input channel  $1~8$ . x range  $0~2$ , 0 means close MODBUS function,1 mean 1-high level and 0-low level, 2 mean 0-high level and 1-low level.

Example: AT+RTUINIOMB1=0

### ◆ **Acquisition Acquisition purpose purpose purposepurpose**

This function means acquisition purpose. It includes query, query and alarm, query and repor<sup>t</sup> and query, alarm and repor<sup>t</sup> functions.

Command: AT+RTUINIOFUNy=x

Explanation: acquisition purpose.

Parameter: y range  $1 \sim 8$ , corresponding to digital input  $1 \sim 8$  channel. x range 0-4, 0 means query, 1 means query and alarm, 2 means query and report, 3 means query, alarm and report.

Example: AT+RTUINIOFUN1=1

### ◆ **Acquisition** interval

This parameter determines the digital input acquisition cycle, The unit is 10ms (milliseconds) . If this value is 0, it will close acquisition function.

Eg:

60 seconds: this parameter should be 6000.

Command: AT+RTUINIOTIMEy=x

Explanation: set acquisition interval.

Parameter: y range  $1 \sim 8$ , corresponding to digital input channel  $1 \sim 8$ . x range 0-4294967295, 0 means close acquisition function...

Example: AT+RTUINIOTIME1=6000

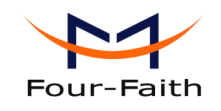

## <span id="page-31-0"></span>**Alarm trigger condition**

It will alarmif digital input match this condition.

Command: AT+RTUINIOLRMOPy=x

Explanation: alarm tigger conditon.

Parameter: y range  $1 \sim 8$ , corresponding to digital input channel. x range  $0 \sim 4$ , 0 means low level, 1 means high level, 2 means rising edge, 3 means falling edge, 4 means both edge.

Example: AT+RTUINIOLRMOP1=0

### ◆ **Alarm content content**

Alarm SMS content configuration

Command: AT+RTUINIOLRMTXTy=xxx

Explanation: set alarm content.

Parameter: y range  $1 \sim 8$ , corresponding to digital input channel  $1 \sim 8$ . xxx means alarm content(<=140 bytes).

Example: AT+RTUINIOLRMTXT1= input io1 alarm

### ◆ **Alarm** phone **number**

When RTU alarm, it will send sms to configured phone numbers.

Command: AT+RTUINIOADDLRMNOy=xxx

Explanation: add alarm phone number.

Parameter: y range  $1 \sim 8$ , corresponding to digital input channel  $1 \sim 8$ . xxx means alarm phone number(can configure multiple phone numbers, the numbers are separated by comma,total numbers should not exceed 7).

Example: AT+RTUINIOADDLRMNO1=13912345678,13812345678

Command: AT+RTUINIOSETLRMNOy=xxx

Explanation: set alarm phone number, The old alarm phone numbers will be overwrited when use this command.

Parameter: y range  $1 \sim 8$ , corresponding to digital input channel  $1 \sim 8$ . xxx means alarm phone number(can configure multiple phone numbers, the numbers are separated by comma,total numbers should not exceed 7).

Example: AT+RTUINIOSETLRMNO1=13912345678,13812345678

Command: AT+RTUINIODELLRMNOy=xxx

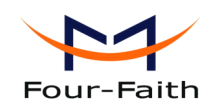

<span id="page-32-0"></span>Explanation: delete alarm phone number, it delets this number from the current alarm numbers.

Parameter: y range  $1 \sim 8$ , corresponding to digital input channel  $1 \sim 8$ . xxx means alarm phone number(can configure multiple phone numbers, the numbers are separated by comma,total numbers should not exceed 7).

Example: AT+RTUINIODELLRMNO1=13912345678,13812345678

## **4.1.4.2 Optocoupler and relay settings**

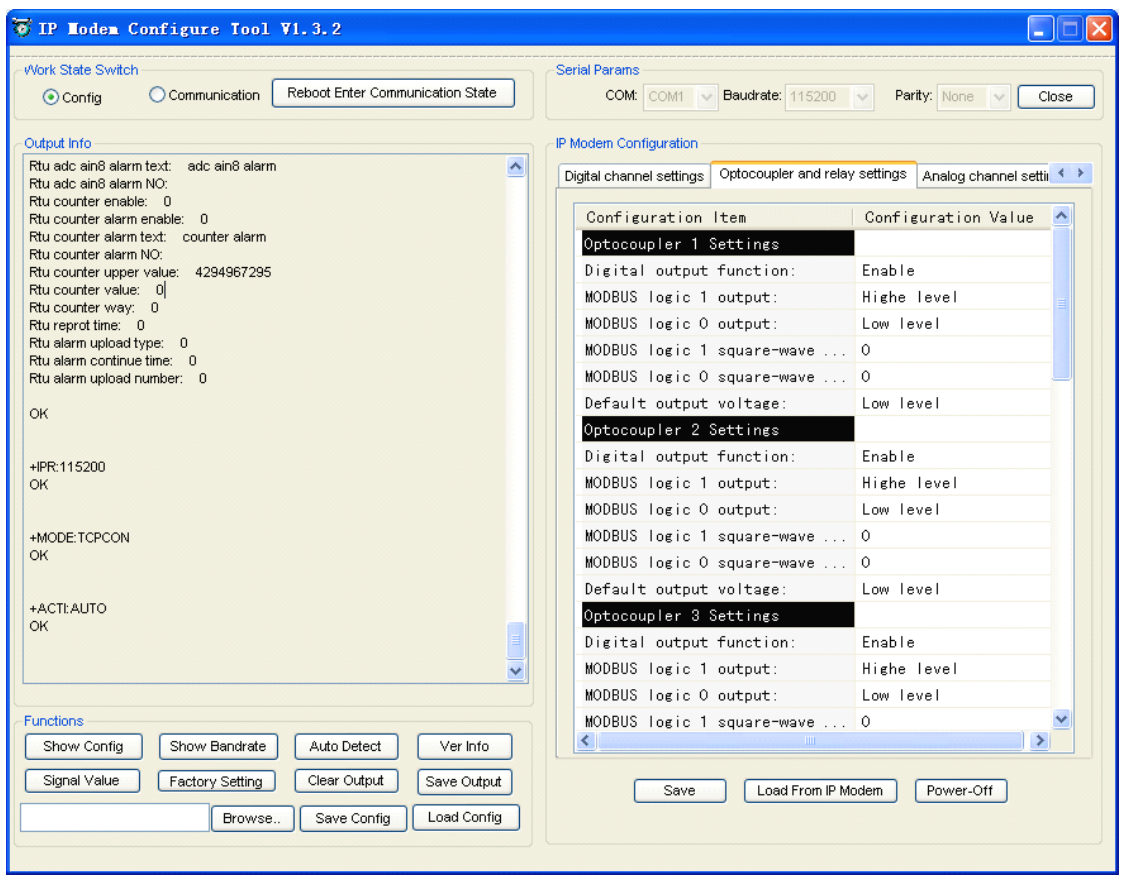

## ◆ **Digital output function**

It controls digital output ports(4 optocouplers ports and 4 relay outputs ). Its function includes MODBUS control and RTU extended protocol control.

Command: AT+RTUOUTIOENy=x

Explanation: digital output function.

Parameter: y range  $1 \sim 8$ , corresponding to digital output channels( $1 \sim 4$  corresponding to optocouplers channel  $1-4$ ,  $5-8$  corresponding to relay outputs  $1-4$ ). x range  $0-1$ , 0 means disable, 1 means enable.

**Xiamen Four-Faith Communication Technology Co., Ltd.** Page 33 of 96

<span id="page-33-0"></span>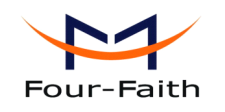

Example: AT+RTUOUTIOEN1=1

## ◆ **MODBUS logic 1 output**

Please refer to appendix 3.1.4 MODBUS digital output, Register value FF00 means logic 1. This item configure digital output status when outputting logic 1.

Command: AT+RTUOUTIOONEy=x

Explanation: MODBUS logic 1 output.

Parameter: y range  $1~8$ , corresponding to digital output channels  $(1~4$  mean optocouplers channel  $1-4$ ,  $5-8$  corresponding to relay outputs  $1-4$ ).

Optocouplers output: <sup>x</sup> range 0-5,0 means low level,1 means high level. 2 means rising edge, 3 means falling edge, 4 means both edge. 5 means square wave.

Relay output: x range 0-1, 0 mean disconnet, 1 mean connect.

Example: AT+RTUOUTIOONE1=1

### ◆ **MODBUS logic 0 output**

Please refer to appendix 3.1.4 MODBUS digital output, register 0000 mean logic 0. This item configure digital output status when outputting logic 0.

Command: AT+RTUOUTIOZEROy=x

Explanation: MODBUS logic 0 output.

Parameter: v range  $1 \sim 8$ , corresponding to digital output channels  $1 \sim 4$  mean optocouplers channel  $1 \sim 4$ ,  $5 \sim 8$  corresponding to relay outputs  $1 \sim 4$ ).

Optocouplers output: x range 0-5, 0 means low level, 1 means high level. 2 means rising edge, 3 means falling edge, 4 means both edge. 5 means square wave.

Relay output: x range 0-1, 0 mean disconnet, 1 mean connect.

Example: AT+RTUOUTIOZERO1=1

### ◆ **MODBUS logic 1 square-wave** cycle

This item configure square wave cycle when MODBUS logic 1 is configured as square wave output. The unit is 20ms(milliseconds). for expamle: 50 means  $50 * 20$ ms = 1s(seconds).

Command: AT+RTUOUTIOONEFREQy=x

Explanation: MODBUS logic 1 square wave cycle.

Parameter: y range  $1 \sim 4$ , corresponding to digital output channels( $1 \sim 4$  corresponding to optocoupler ports 1~4). <sup>x</sup> range 0-4294967295.

Example: AT+RTUOUTIOONEFREQ1=50

**Xiamen Four-Faith Communication Technology Co., Ltd.** Page 34 of 96 Add: J1-J3,3rdFloor,No.44,GuanRiRoad,SoftWare Park,XiaMen .361008.China http://www.fourfaith.com Tel: +86 592-6300326 6300325 6300324 Fax:+86 592-5912735

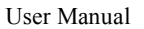

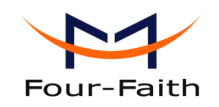

### <span id="page-34-0"></span>◆ **MODBUS logic 0 square-wave square-wave square-wavecycle**

This item configure square wave cycle when MODBUS logic 0 is configured as square wave output. The unit is 20ms(milliseconds). for expamle: 50 means  $50 * 20$ ms = 1s(seconds).

Command: AT+RTUOUTIOZEROFREQy=x Explanation: MODBUS logic 0 square wave cycle. Parameter: y range  $1~-4$ , corresponding to digital output channels( $1~-4$  corresponding to optocoupler ports 1~4). <sup>x</sup> range 0-4294967295. Example: AT+RTUOUTIOZEROFREQ1=50

### $\blacktriangleright$  **Default output voltage**

It controls default output voltage level when RTU powered on.

Command: AT+RTUOUTIODEFVALy=x

Explanation: set default output voltage.

Parameter: y range  $1~8$ , corresponding to digital output channels  $(1~4$  means optocoupler channel 1~4, 5~8 means relay output 1~4).

Optocoupler output: x range 0-1, 0 means low level, 1 means high level.

relays: x range 0-1, 0 means disconnet, 1 means connect.

Example: AT+RTUOUTIODEFVAL1=1

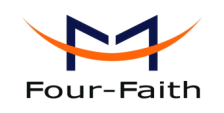

## <span id="page-35-0"></span>**4.1.4.3 4.1.4.3 4.1.4.34.1.4.3Analog channel channel channel settings settings settingssettings**

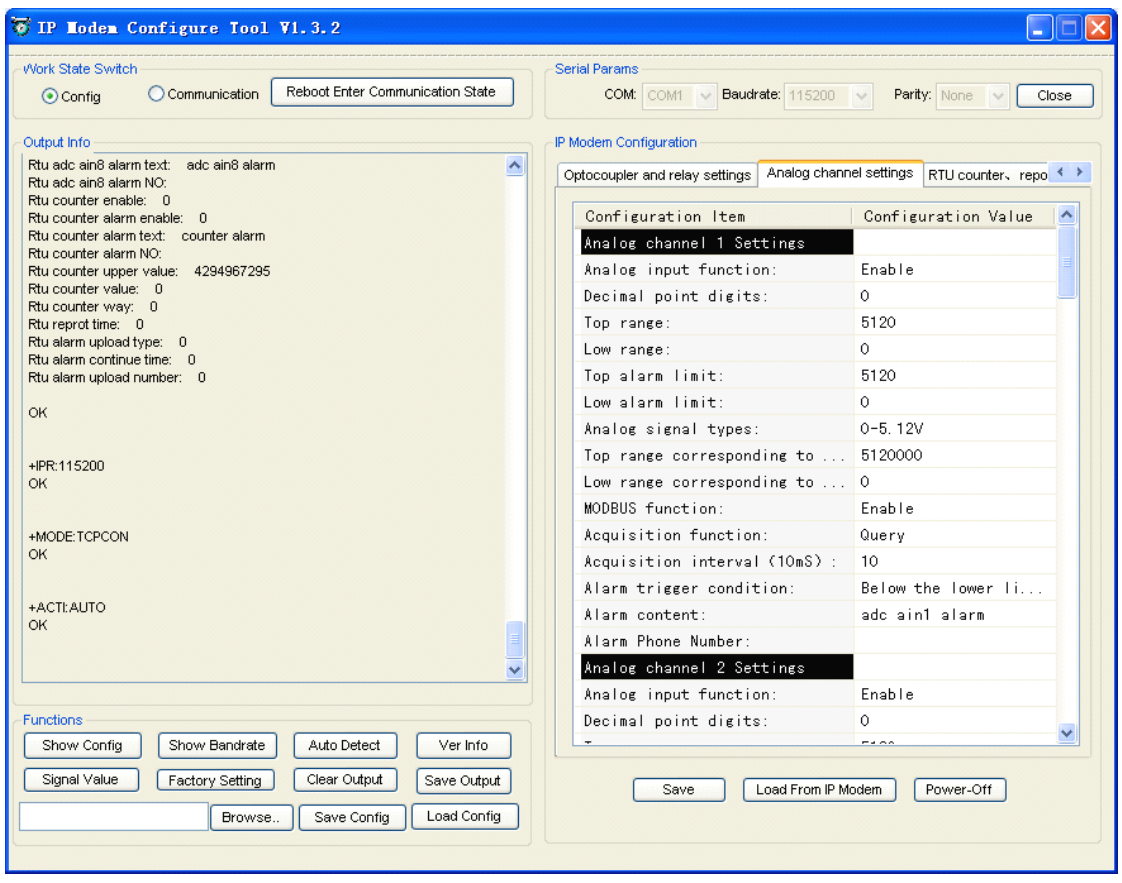

### ◆ **Analog input function function**

Enable or disable analog input function.

Command: AT+RTUADCENy=x

Explanation: enable or disable analog iput function.

Parameter: y range  $1~8$ , corresponding to analogl input channel  $1~8$ . x range  $0~1$ , 0 means disable, 1 means enable.

Example: AT+RTUADCEN1=1

### ◆ **Set sensor range**

For example: There is a temperature sensor that the measuring range is  $-40.5 \sim 50.5$  °C and output votage  $1.3 \sim 4.5V$ . This sensor connect to RTU fisrt analog input channel. The decimal point of the data is three. temperature that is higher than 39.9℃ lower than -20.5℃ should alarm. The parameter settings should as following.
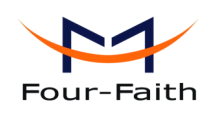

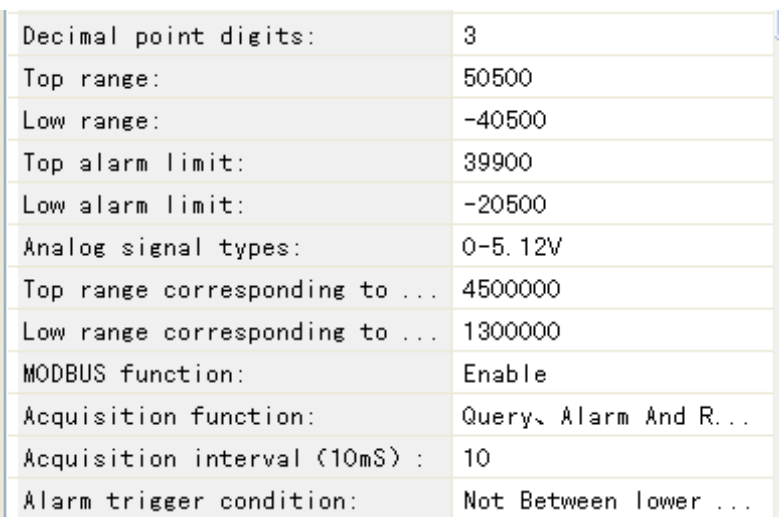

The range settings and alarm limit settings should take care of the decimal point digits setting. "Analog signal types" used for configure analog signal type(voltage or current). If the type is voltage, "Top range corresponding to voltage(uV) or Current output  $(nA)$ " is 4500000, This means  $4500000$ uV =  $4.5V$ , "Low range corresponding to voltage(uV) or Current output (nA)" is the same. If the type is current, "Top range corresponding to voltage(uV) or Current output  $(nA)$ " is 4500000, This means  $4500000nA = 4.5mA$ , "Low range corresponding to voltage(uV) or Current output (nA)" is the same.

Command: AT+RTUADCDECIMALy=x

Explanation: set the number of decimal point.

Parameter: y range  $1~8$ , corresponding to analogl input channel  $1~8$ . x range  $0~-255$ , number of decimal point, 0 mean no decimal point, 1 mean one decimal point.

Example: AT+RTUADCDECIMAL1=0

Command: AT+RTUADCFULLVALy=x

Explanation: set top range(the value can be negative).

Parameter: y range  $1\text{-}8$ , corresponding to analogl input channel  $1\text{-}8$ , x range -2147483648 to 2147483647, this value related to the decimal point.

Example: AT+RTUADCFULLVAL1=100

Example: AT+RTUADCFULLVAL1=-100

Command: AT+RTUADCZEROVALy=x

Explanation: set low range(the value can be negative).

Parameter: y range  $1 \sim 8$ , corresponding to input channel  $1 \sim 8$ . x range  $-2147483648$  to 2147483647, its value related to the decimal point.

Example: AT+RTUADCZEROVAL1=100

Example: AT+RTUADCZEROVAL1=-100

Command: AT+RTUADCLOWERVALy=x

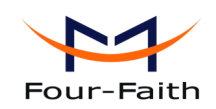

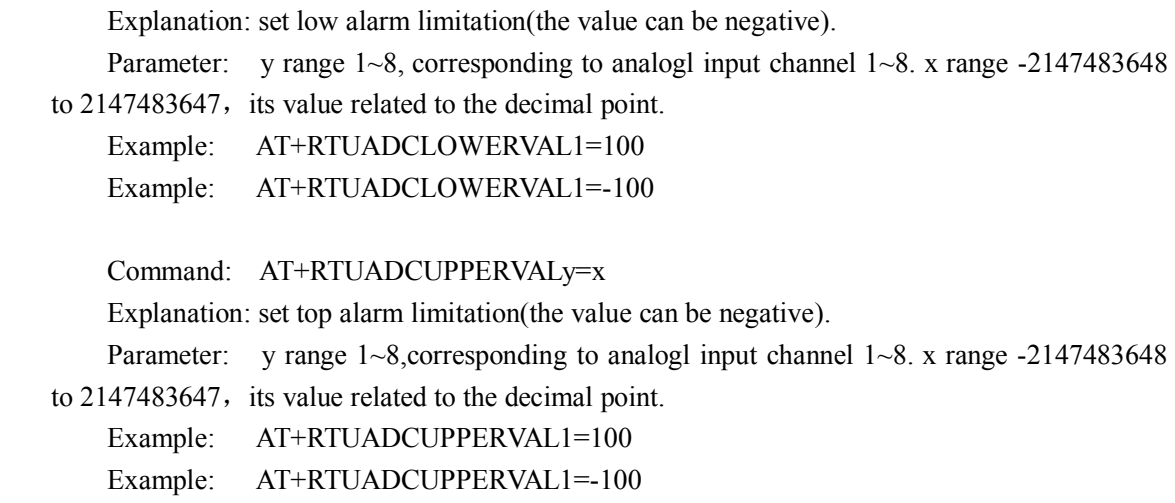

#### **Example 1 Set sensor voltage or current output**

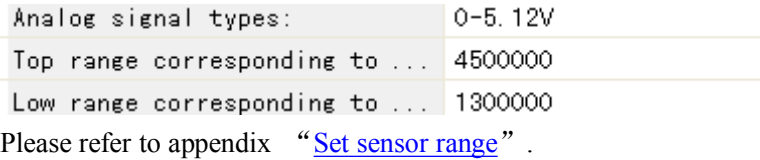

Command: AT+RTUADCINTYPEy=x

Explanation: set the analog signal input type(voltage or current).

Parameter: y range  $1~8$ , corresponding to analogl input channel  $1~8$ . x range  $0~1$ , 0 means 0-5.12V,the type is voltage, 1 means 0-20mA,the type is current.

Example: AT+RTUADCDECIMAL1=0

Command: AT+RTUADCFULLVORAy=x

Explanation: the top range of sensor outputs voltage or current value.

Parameter: y range  $1-8$ , corresponding to analogl input channel  $1-8$ . x range 0-4294967295.

Example: assume the analog signal type is voltage. AT+RTUADCFULLVORA1=1000000 (1V)

Command: AT+RTUADCZEROVORAy=x

Explanation: the low range of sensor outputs voltage or current value.

Parameter: y range  $1~8$ , corresponding to analogl input channel  $1~8$ . x range  $0-4294967295$ , it related to the sensor ouput type

Example: assume the analog signal input type is current.

AT+RTUADCZEROVORA1=1000000 (1mA)

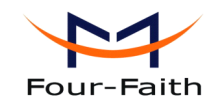

### **MODBUS** function

"MODBUS function" control analog input MODBUS function. If disable this function, this analog input channel returns <sup>a</sup> fixed 0 when MODBUS query.

Command: AT+RTUADCMBENy=x

Explanation: MODBUS fuctions of analog input.

Parameter: y range  $1\sim8$ , corresponding to analogl input channel. x range  $0\sim1$ , 0 means disable, 1 means enable.

Example: AT+RTUADCMBEN1=1

#### ◆ **Acqisition function**

This item control analog input alarm and active report function.

Command: AT+RTUADCFUNy=x

Explanation: acquisition purpose.

Parameter: y range  $1-8$ , corresponding to analog input  $1 \sim 8$  channel. x range 0-4, 0 means query, 1 means query and alarm, 2 means query and report, 3 means query, alarm and report.

Example: AT+RTUADCFUN1=1

## $\blacktriangleright$  Acqisition interval

This parameter control the analog input acquisition cycle, The unit is 100ms (milliseconds). If this value is 0, it will close acquisition function.

example:

this parameter is 600 means: 600\*100ms=60 seconds

Command: AT+RTUADCTIMEy=x

Explanation: set analog input acquisition interval.

Parameter: y range  $1 \sim 8$ , corresponding to analog input channel  $1 \sim 8$ . x range 0-4294967295, 0 means close acquisition function.

Example: AT+RTUADCTIME1=1

#### ◆ **Alarm** trigger condition

It will alarmif analog input match this condition.

Command: AT+RTUADCLRMOPy=x

Explanation: alarm tigger conditon.

Parameter: y range  $1~8$ , corresponding to analog input channel  $1~8$ .

<sup>x</sup> range 0-4

- 0: less than low alarm limit will alarm.
- 1: mean greater than top alarm limit will alarm
- 2: greater than low alarm limit and less than top alarm limit will alarm
- 3: less than low alarm limit or greater than top alarm limit will alarm

Example: AT+RTUADCLRMOP1=0

### ◆ **Alarm content content**

When analog input alarming, RTU will send SMS. The SMS content configured by this item.

Command: AT+RTUADCLRMTXTy=xxx

Explanation: set analog input alarm content.

Parameter: y range  $1 \sim 8$ , corresponding to analog input channel  $1 \sim 8$ . xxx means alarm content(<=140 bytes).

Example: AT+RTUADCLRMTXT1= adc ain1 alarm

### ◆ **Alarm phone number**

when analog input alarming, RTU will send SMS to these numbers.

Command: AT+RTUADCADDLRMNOy=xxx

Explanation: add analog input alarm phone numbers .

Parameter: y range  $1~8$ , corresponding to analog input channel  $1~8$ . xxx mean alarm phone number is not more than 7).

Example: AT+RTUADCADDLRMNO1=13912345678,13812345678

Command: AT+RTUADCSETLRMNOy=xxx

Explanation: set alarm phone number, it delets alarm phone number that has setted.

Parameter: y range 1-8, it is analog input channel. xxx mean alarm phone number(can configure multiple phone numbers, the numbers are separated by comma,total numbers should not exceed 7).

Example: AT+RTUADCSETLRMNO=13912345678,13812345678

Command: AT+RTUADCDELLRMNOy=xxx

Explanation: delete analog input alarm phone numbers, it delets the matched phone numbers from the current number list.

**Xiamen Four-Faith Communication Technology Co.,Ltd.** Page 40 of 96 Parameter: y range  $1~8$ , corresponding to analog input channel  $1~8$ . xxx mean alarm phone number to be deleted(can configure multiple phone numbers, the numbers are separated by

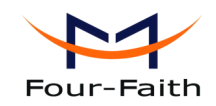

comma,total numbers should not exceed 7).

Example: AT+RTUADCDELLRMNO1=13912345678,13812345678

### ◆ **Active repor<sup>t</sup> function**

It controls analog input acquisition active repor<sup>t</sup> function when use the extended RTU protocol.

Command: AT+RTUADCREPORTENy=x

Explanation: enable or disable analog input acquisition active repor<sup>t</sup> function.

Parameter: y range  $1~8$ , corresponding to analog input channel  $1~8$ . x range  $0~1$ , 0 means disable, 1 means enable.

Example: AT+RTUADCREPORTEN1=0

### **.4.1.4.4 .4.1.4.4.4.1.4.4RTU counter countercounter counter**、**report**、**Alarm settings settingssettings settings**

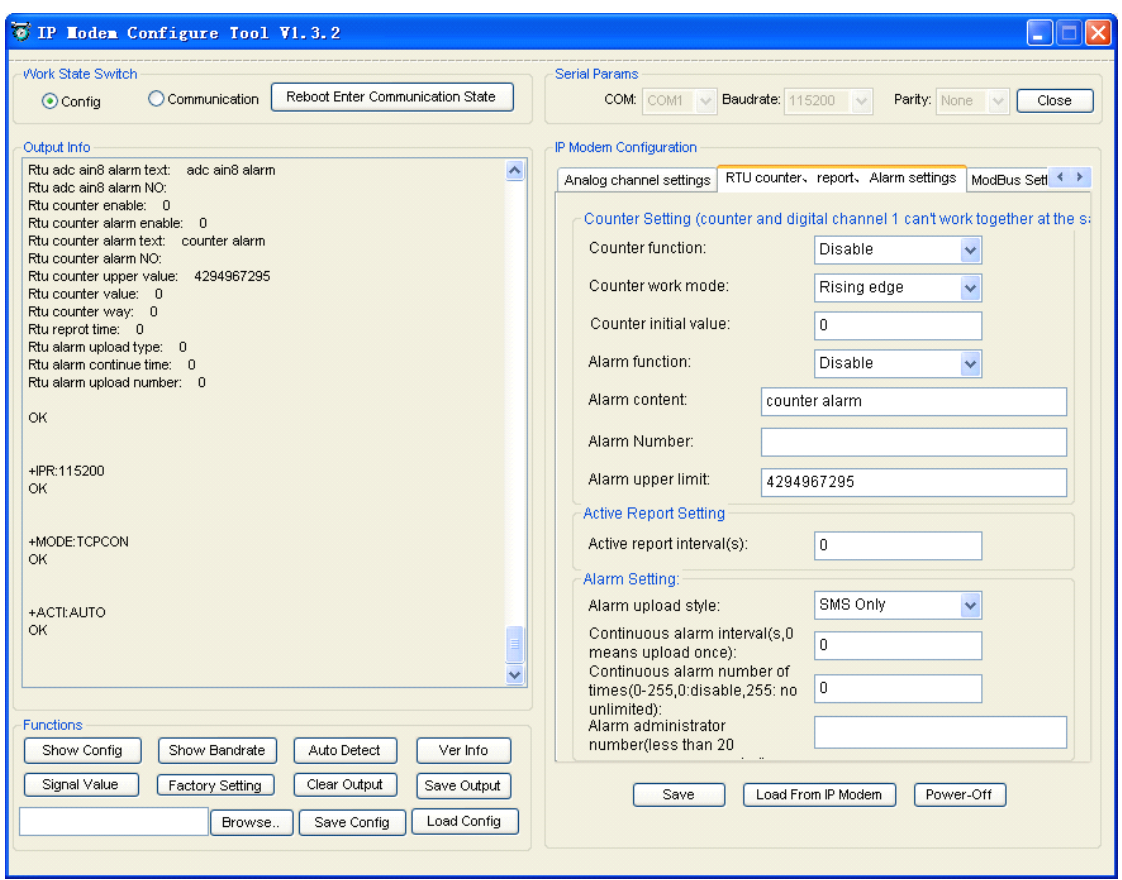

All the RTU counter settings are configured in this page. Counter and digital input channel 1 are the same pin, Therefore two functions can not be enabled at the same time.

**Xiamen Four-Faith Communication Technology Co., Ltd.** Page 41 of 96<br>Add: J1-J3,3<sup>rd</sup>Floor, No.44, Guan Ri Road, Soft Ware Park, Xia Men . 361008. China Add: J1-J3,3rdFloor,No.44,GuanRiRoad,SoftWare Park,XiaMen .361008.China http://www.fourfaith.com Tel: +86 592-6300326 6300325 6300324 Fax:+86 592-5912735

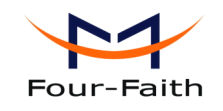

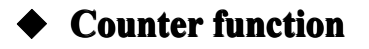

Enable or disable counter function.

Command: AT+RTUCOUNTEREN=x Explanation: enable or disable counter function. Parameter: x range 0-1, 0 means disable, 1 means enable. Example: AT+RTUCOUNTEREN=1

#### ◆ **Counter work** mode

The counter value will add 1 when the input waveform match the configured condition. if configured as both edge, the counter value will add 1 when the input waveform level changes.

Command: AT+RTUCOUNTERWAY=x Explanation: set counter work mode. Parameter: x range  $0 \sim 2$ , 0 means rising edge, 1 means falling edge, 2 means both edge. Example: AT+RTUCOUNTERWAY=1

#### ◆ **Counter** initial value

It set counter initial value.

Command: AT+RTUCOUNTERVAL=x Explanation: set counter initial value. Parameter: <sup>x</sup> range0-4294967295. Example: AT+RTUCOUNTERVAL=0

#### ◆ **Alarm function function**

"Alarm funcion" control counter alarm function.

Command: AT+RTUCOUNTERLRMREN=x Explanation: enable or disable counter alarm function. Parameter: x range 0-1, 0 means disable, 1 means enable. Example: AT+RTUCOUNTERLRMREN=0

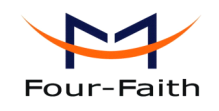

#### **Alarm** content

When counter alarming, RTU will send SMS. This item configure the SMS content.

Command: AT+RTUCOUNTERLRMTXT=xxx Explanation: set counter alarm content. Parameter: xxx mean counter alarm content(<=140 bytes). Example: AT+RTUCOUNTERLRMTXT=counter alarm

#### ◆ **Alarm phone number**

when RTU counter alarm, RTU will send sms to these numbers.

Command: AT+RTUCOUNTERADDLRMNO=xxx

Explanation: add alarm phone numbers.

Parameter: xxx means counter alarm phone numbers(can configure multiple phone numbers, the numbers are separated by comma,total numbers should not exceed 7).

Example: AT+RTUCOUNTERADDLRMNO=13912345678,13812345678

Command: AT+RTUCOUNTERSETLRMNO=xxx

Explanation: set counter alarm phone numbers, it delete the old alarm phone number list and save with this new phone number list.

Parameter: xxx means counter alarm phone numbers(can configure multiple phone numbers, the numbers are separated by comma,total numbers should not exceed 7).

Example: AT+RTUCOUNTERSETLRMNO=13912345678,13812345678

Command: AT+RTUCOUNTERDELLRMNO=xxx

Explanation: delete counter alarm phone number, it delete the matched phone number from the phone number list.

Parameter: xxx mean alarm phone numbers(can configure multiple phone numbers, the numbers are separated by comma,total numbers should not exceed 7).

Example: AT+RTUCOUNTERDELLRMNO=13912345678,13812345678

#### ◆ **Alarm upper limit**

Counter alarm when "Alarm function" enable and counter value is greater than this "Alarm upper limit" value.

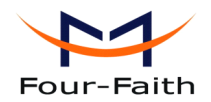

Command: AT+RTUCOUNTERUPVAL=x Explanation: set counter alarm upper limit. Parameter: <sup>x</sup> range0-4294967295. Example: AT+RTUCOUNTERUPVAL=0

### ◆ **Active report interval**

In RTU extended protocol, if "Active repor<sup>t</sup> function" enable. The RTU will repor<sup>t</sup> acquisition data according to this time interval(unit: second). If RTU repor<sup>t</sup> acquisition data failed , then it will retransmit the data after 30 seconds, it will keep trying until server received successfully. If this parameter is zero, RTU will stop active repor<sup>t</sup> function.

Command: AT+RTUREPORTTIME=x Explanation: active repor<sup>t</sup> interval. Parameter: x range 0-4294967295, unit is second, 0 means disable Example: AT+RTUREPORTTIME=1

### ◆ **Alarm report method**

When RTU alarm, alarm informations are transmitted to the user by this configured report method.

SMS Only: alarminformations are transmitted to the user by only SMS.

Protocol Only: alarm informations are transmitted to the user by only RTU extended protocol.

Protocol and SMS: alarm informations are transmitted to the user by both SMS and RTU extended protocol.

Command: AT+RTULRMUPLOADE=x

Explanation: alarm report method.

Parameter: x range 0-2, 0 means SMS only, 1 means protocol only, 2 means both SMS and protocol.

Example: AT+RTULRMUPLOADE=1

#### ◆ Continuous alarm interval

When RTU continued alarm,The RTU will continuously repor<sup>t</sup> the alarm information according to this alarm interval until the alarm condition not match the configured alarm condition. If this parameter configured as zero, RTU repor<sup>t</sup> alarminformation only once.

Command: AT+RTULRMTIME=x

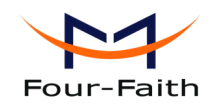

Explanation: continuous alarm interval.

Parameter: x range 0-4294967295, 0 mean report alarm information once, others mean continued alarm interval.

Example: AT+RTULRMTIME=1

#### ◆ **Continuous** alarm number of times

This paramen<sup>t</sup> should be used together with he paramen<sup>t</sup> of "Continuous alarm interval". It use to limit the continuous alarm number of times. 0 means not continuous alarm, 255 means not limit the continuous alarm number of times.

Command: AT+RTULRMNUM=x

Explanation: continuous alarm number of times.

Parameter: <sup>x</sup> range 0-255 , 0 mean not continuous alarm, 255 means not limit the continuous alarm number of times, others mean continued alarm number of times.

Example: AT+RTULRMNUM=1

#### ◆ **Alarm administrator number**

When RTU alarm and report by sms way, all alarm informations are transmitted to these numbers.

Command: AT+RTUADDADMINNO=xxx

Explanation: alarm administrator number, .

Parameter: xxx mean alarm phone numbers(can configure multiple phone numbers, the numbers are separated by comma,total numbers should not exceed 7).

Example: AT+RTUADDADMINNO=13912345678,13812345678

Command: AT+RTUSETADMINNO=xxx

Explanation: set alarmadministrator number, it delete the old alarm phone number list and save with this new one.

Parameter: xxx means alarm phone number(can configure multiple phone numbers, the numbers are separated by comma,total numbers should not exceed 7).

Example: AT+RTUSETADMINNO=13912345678,13812345678

Command: AT+RTUDELADMINNO=xxx

Explanation: delete alarm administrator numbers, it delete the matched alarm phone number from the phone number list.

Parameter: xxx means alarm phone numbers(can configure multiple phone numbers, the numbers are separated by comma,total numbers should not exceed 7).

Example: AT+RTUDELADMINNO=13912345678,13812345678

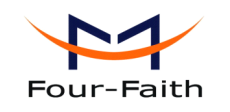

### **4.1.4.5 4.1.4.5 ModBus Setting Setting**

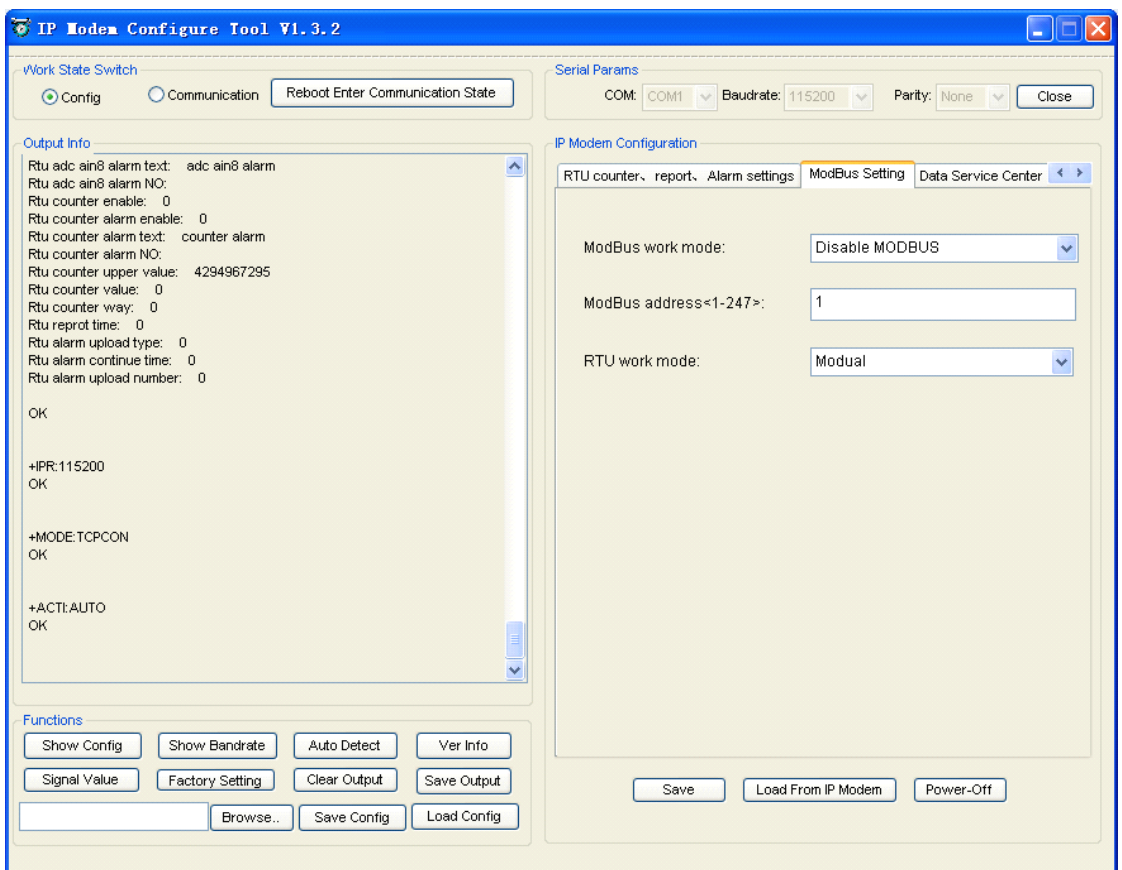

#### ◆ **ModBus work mode**

"ModBus Work mode" used for configuring the RTU work mode. There are the following options: Disable MOBUS: disable MODBUS function

Network RTU: RTU uses TCP to virtual serial port convert software to support MODBUS RTU protocol(the data transmitted over ip network).

Serial Port RTU: RTU uses RS232/RS485 to suppor<sup>t</sup> MODBUS RTU protocol.

Command: AT+MBMODE=x

Explanation: set MODBUS functions work mode.

Parameter: x range 0-2, 0 means Disable MOBUS, 1 means Network RTU, 2 means Serial Port RTU.

Example: AT+MBMODE=1

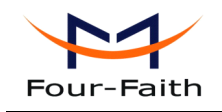

### ◆ **ModBus address addressaddressaddress**

It sets MODBUS device address of this RTU, server identify devices based on this address.

Command: AT+MBADDRESS=x Explanation: set MODBUS device address. Parameter: x range 1-247. Example: AT+MBADDRESS=1

### ◆ **RTU work mode**

This item configure whether the RTU has wireless module,if there is no wireless module ,the network and SMS function will not work, in this circumstance , the RTU work as <sup>a</sup> standard serial RTU device.

Command: AT+RTUWRKMDE=x Explanation: set RTU work mode. Parameter: x range 0-1, 0 mean no wireless module, 1 mean has wireless module. Example: AT+RTUWRKMDE=1

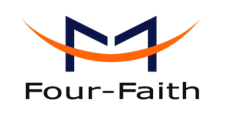

### **4.1.4.6** Data Service Center Settings

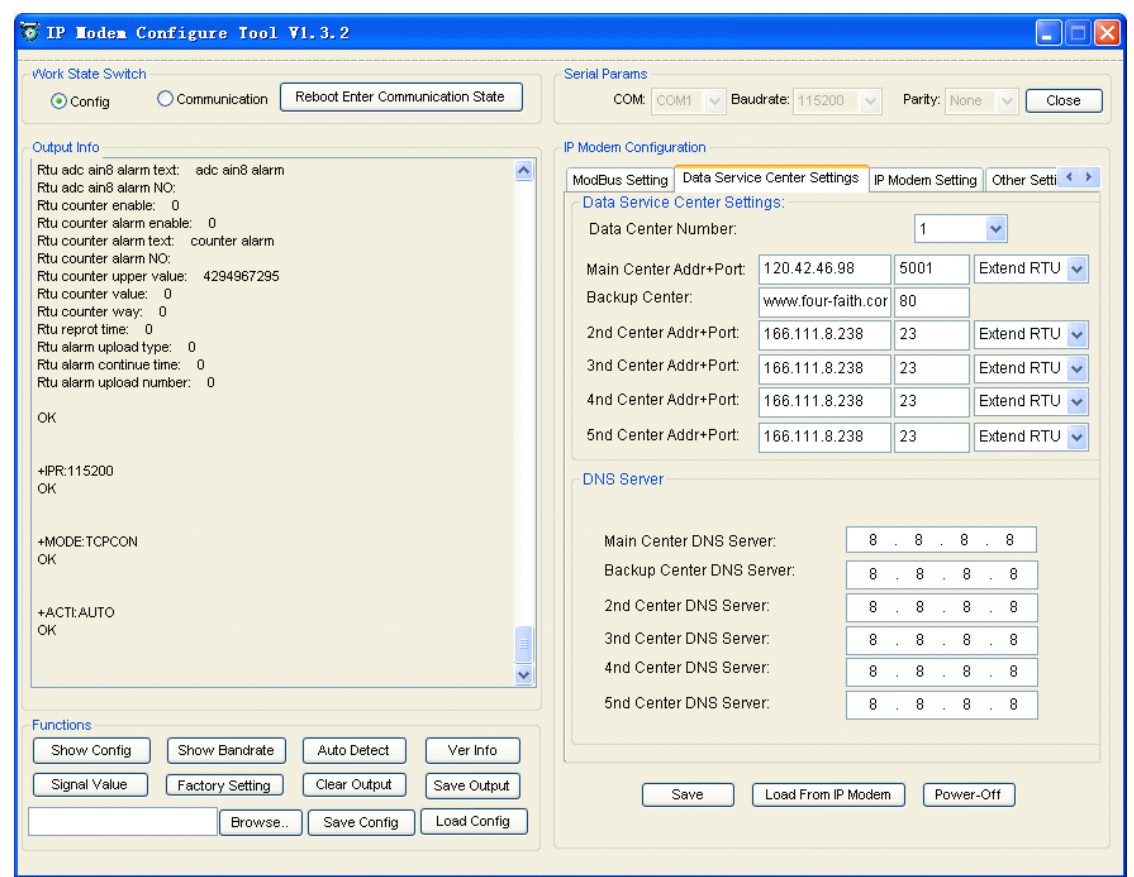

Settings on this page are the parameters related to Data Service Center (DSC).

#### ◆ **Data Center Number**

RTU suppor<sup>t</sup> two Data Service Center (abbreviation: DSC)methods to transmit data.

**Main and Backup**: RTU always tries to connect with the Main DSC. If fails to connect with Main DSC, it will connect with Backup DSC at once

Note: If no Backup DSC exists, please configure the Backup DSC same as Main DSC.

**Multi Data Service Center**: RTU can connect with at most five DSC at the same time. All the multi DSC can receive the same application data .

If the Data Center Number is 0,there is no DSC working. If the Data Center Number is 1, RTU work in Main and Backup DSC mode. When "Data Center Number" is greater than 1, RTU works in Multi Data Service Center mode

**Xiamen Four-Faith Communication Technology Co., Ltd.** Page 48 of 96<br>Add: J1-J3,3<sup>rd</sup>Floor, No.44, Guan Ri Road, Soft Ware Park, Xia Men . 361008. China Add: J1-J3,3rdFloor,No.44,GuanRiRoad,SoftWare Park,XiaMen .361008.China http://www.fourfaith.com Tel: +86 592-6300326 6300325 6300324 Fax:+86 592-5912735

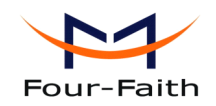

GPS data transmission DSC is self-governed. Setting details please reference the section 3.5.5.

AT command: AT+SVRCNT=x x: Data Service Center number Note: every AT command is terminated with <sup>a</sup> enter character.

# ◆ **Main Center Addr+Port: Addr+Port: Addr+Port:**

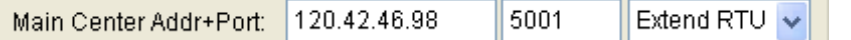

IP Address and Port of the Main DSC, It's better to set the por<sup>t</sup> greater than 1024.

Main and backup center function: it means the function of this center. RTU connect this center by TCP or Udp that is selected by [4.1.4.7](#page-51-0) work mode.

MODBUS: RTU uses TCP to virtual serial port convert software to support MODBUS RTU protocol.

extend RTU: RTU and center have the function of RTU extended protocol. You need to select this function, when you use the RTU server software which our company provided.

AT command of the Main DSC IP address or domain name:  $AT+IPAD=xxx$ xxx: The IP address or domain name of the main server.

AT command of the Main DSC port: AT+PORT=xxx xxx: The main server por<sup>t</sup>

AT command of this connection protocol type: AT+SOCKETFUN1=x <sup>x</sup> range 10-11, 10 mean MODBUS, 11 means RTU extended protocol.

# ◆ **Backup Center Addr+Port: Addr+Port: Addr+Port:**

Backup Center: www.four-faith.cor | 80

IP address and por<sup>t</sup> of the Backup DSC

AT command of the Backup DSC IP address or domain:

AT+IPSEC=xxx

xxx: The IP address or domain name

**Xiamen Four-Faith Communication Technology Co., Ltd.** Page 49 of 96

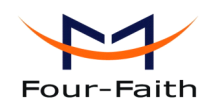

AT command of the Backup DSC port: AT+PTSEC=xxx xxx: The por<sup>t</sup> value

## $\blacktriangleright$  **Multi DSC** Configuration

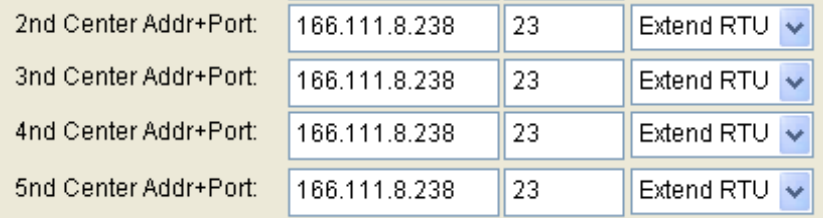

When "Data Center Number" is greater than 1, this setting is valid. For example, setting the "Data" Center Number" as 3, Main Center, 2nd Center, 3rd Center work as these three DSC

Multi center function: it means the function of this center. RTU connect this center by TCP or Udp that is selected by [4.1.4.7](#page-51-0) work mode.

MODBUS: RTU uses TCP to virtual serial port convert software to support MODBUS RTU protocol.

extend RTU: RTU and center have the function of RTU extended protocol. You need to select this function, when you use the RTU server software which our company provided.

AT Command of the 2~5 DSC IP address or domain name AT+IPADn=xxx <sup>n</sup> is 1~4 correspond to center 2~5 xxx: The IP address or domain name

AT Command of the 2~5 DSC por<sup>t</sup> AT+PORTn=xxx <sup>n</sup> is 1~4 correspond to por<sup>t</sup> of center 2~5 xxx: The por<sup>t</sup> value

AT command of the center protocol type: AT+SOCKETFUNn=x <sup>n</sup> range 2-5, corresponding to the center 2 to center 5. <sup>x</sup> range 10-11, 10 means MODBUS, 11 means RTU extended protocol.

Example:

Set IP address of center 3 as 166.111.8.238, and por<sup>t</sup> 5001, the AT command is as following:

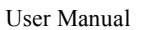

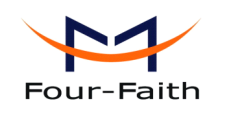

AT+IPAD2=166.111.8.238 AT+PORT2=5001

## ◆ **Main and Backup Center DNS Server**

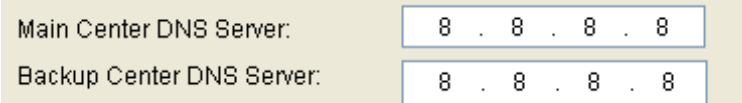

When the DSC Internet access uses domain name, It's necessary to set DNS server resolving the DSC domain name. When the Data Center Number is 1, Main and Backup Center DNS Server is used to resolve the Main center and Backup center correspondingly.

AT command of Main Center DNS server: AT+DNSSVR=aaa.bbb.ccc.ddd aaa.bbb.ccc.ddd: The DNS server IP address(must be IP address).

AT command of Backup Center DNS server: AT+DNSSV2=aaa.bbb.ccc.ddd aaa.bbb.ccc.ddd: the DNS server IP address

## ◆ **Center 2~5 DNS Server**

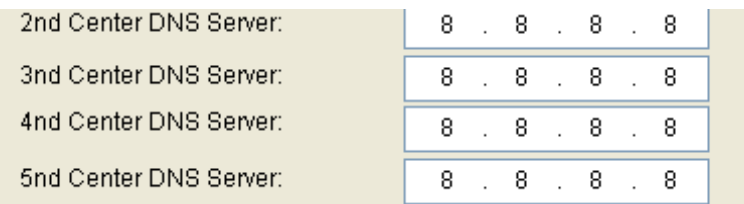

When the RTU work in Multi Data Service Center method and the centers use domain name,  $2~5$ DNS server is used to resolve center 2~5 correspondingly.

AT command of 2~5 DNS Server AT+DNSSVRn=aaa.bbb.ccc.ddd <sup>n</sup> is 1~4 correspond to center 2~5 DNS server. aaa.bbb.ccc.ddd is the DNS server IPaddress

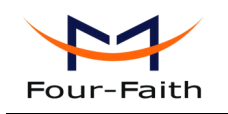

## <span id="page-51-0"></span>**4.1.4.7 4.1.4.7 Device Settings Settings Settings Settings**

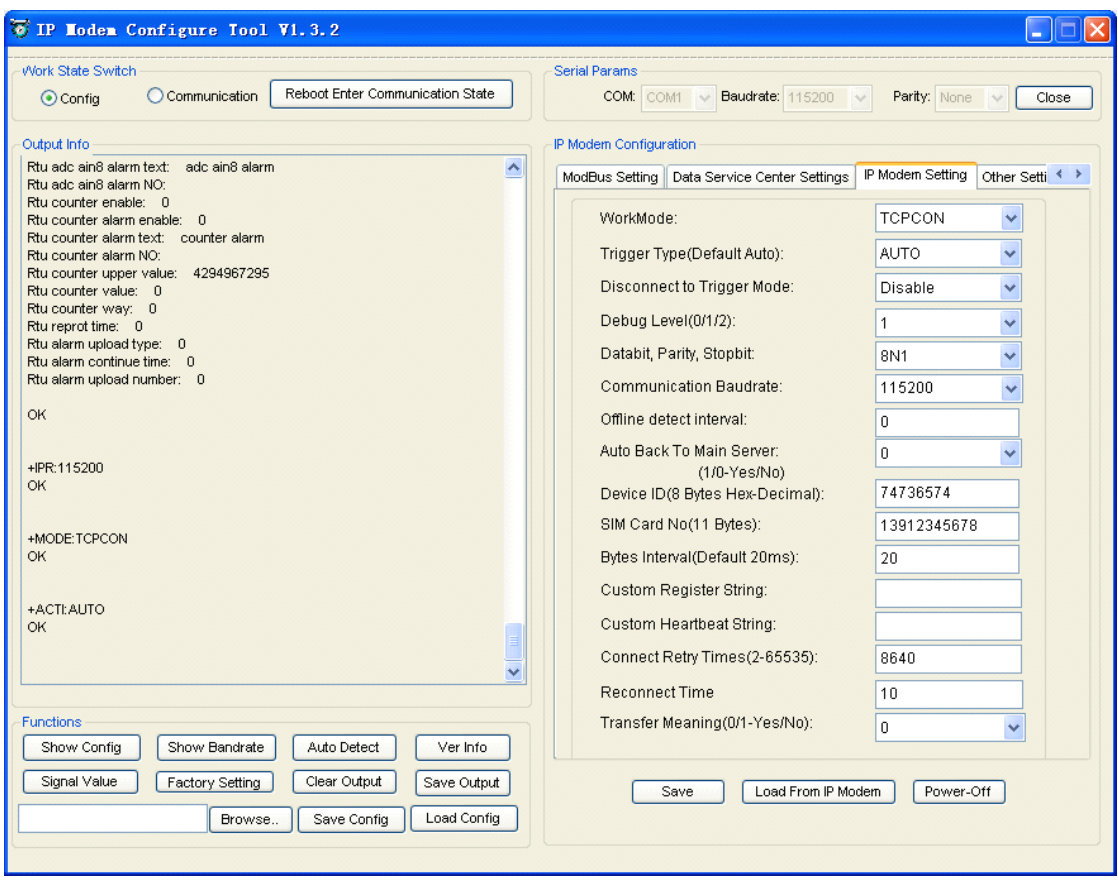

#### ◆ **Work Mode**

TCPCON WorkMode:  $\checkmark$ 

RTU: According to different application requirements, there are several protocol workmode to choose.

TRNS: RTU work as a common GPRS MODEM, It can be used in SMS, CSD, Dial-up applications.

TCPCON: All data interaction based on the TCP link. UDPCON: All data interaction based on the UDP link.

AT command: AT+MODE=xxxx xxxx: one of the above workmode

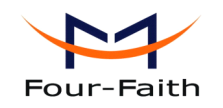

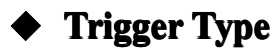

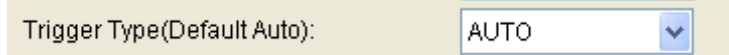

Normally, RTU always keeps online and always be ready for data transmission. But in some circumstances, it's important to reduce wireless data flow. To realize this function, the software can makes RTU into sleep state in idle time. When there is application data to transmit, RTU can be triggered online ready for data transmission. There are total five methods to make RTU online:

AUTO: RTU always keeps online SMSD: send <sup>a</sup> special short message to make RTU online CTRL: make RTU online through <sup>a</sup> phone call to RTU DATA: send special serial data to make RTU online MIXD: the combination of SMSD, CTRL, DATA. RTU will be online when meet one of these three trigger methods.

AT Command: AT+ACTI=xxxx xxxx: one of the above trigger methods

### $\blacktriangleright$  **Disconnect** to **Trigger** mode

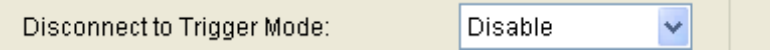

When RTU enable trigger mode, and enable "Disconnect to Trigger mode" function. The RTU will re-enter trigger mode when it connect to the network fail or the network connection broken. This will make RTU enter into sleep state.

AT Command: AT+ISTRIGMODE=x <sup>x</sup> range 0-1, 0 means disable, 1 means enable

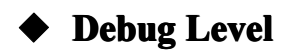

Debug Level  $(0/1/2)$  :  $\sqrt{1}$  $\overline{\mathbf{v}}$ 

Debug information is used to debug software when there is software problem.

**Xiamen Four-Faith Communication Technology Co., Ltd.** Page 53 of 96 Add: J1-J3,3rdFloor,No.44,GuanRiRoad,SoftWare Park,XiaMen .361008.China http://www.fourfaith.com Tel: +86 592-6300326 6300325 6300324 Fax:+86 592-5912735 0 --- no debug information output

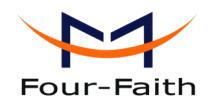

1 --- simple promp<sup>t</sup> information output

2 --- detail debug information output

AT Command: AT+DEBUG=x x: the debug level value

Note: Only there is some problem to the RTU, It's necessary to set this value as 2, In normal applications, this value should set to 0 or 1, the default value is 1.

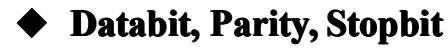

Databit, Parity, Stopbit: 8N1  $\checkmark$ 8N1 --- 8 Databit, No parity, 1 Stopbit 8E1 --- 8 Databit, Even parity, 1 Stopbit 8O1 --- 8 Databit, Odd parity, 1 Stopbit AT Command: AT+SERMODE=xxx

xxx: one of the above serial mode

### **Communication Baudrate**

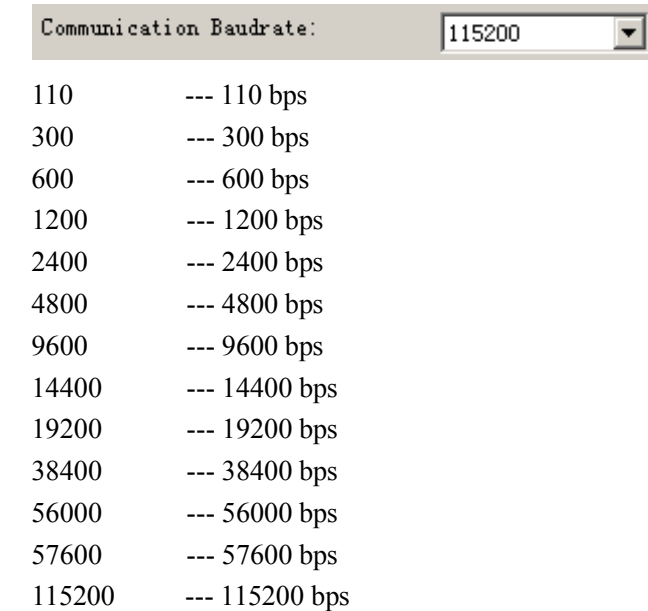

**Xiamen Four-Faith Communication Technology Co., Ltd.** Page 54 of 96<br>Add: J1-J3,3<sup>rd</sup>Floor, No.44, Guan Ri Road, Soft Ware Park, Xia Men . 361008. China Add: J1-J3,3rdFloor,No.44,GuanRiRoad,SoftWare Park,XiaMen .361008.China http://www.fourfaith.com Tel: +86 592-6300326 6300325 6300324 Fax:+86 592-5912735 AT Command:

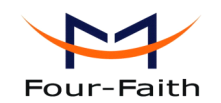

AT+IPR=xxx xxx : one of the above baudrate

### ◆ **Auto Back To Main Server**

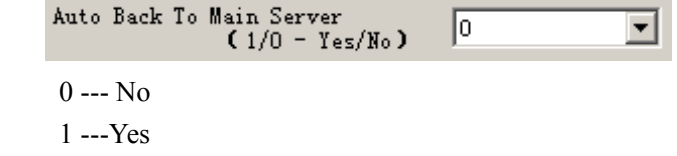

This itemis only valid when you set "Data Center Number" as 1. In this mode, RTU will switch to backup center when main center have problems. If this item is set to1 , RTU will check whether the main center work fine timely. When it detects the main server work fine, it will return back to the main server at once.

AT Command: AT+RETMAIN=x  $x:0$  or 1

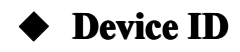

Device ID (8 Bytes 74736574 Hex-Decimal Characters) :

The identity number of RTU, the value should be 8 bytes hex-decimal characters.

AT Command: AT+IDNT=aabbccdd aabbccdd: the identity number of RTU

## ◆ **SIM Card No**

```
SIM Card No (11 Bytes)
```
13912345678

The phone number of the SIM card .

AT Command: AT+PHON=xxxxxxxxxx xxxxxxxxxxx: the SIM card phone number

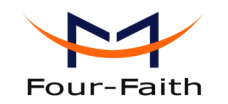

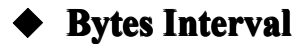

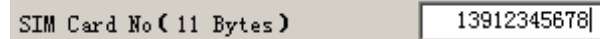

The time interval used to determine whether the serial data frame transmission has completed, RTU will send the serial data to the center when two bytes transmit time interval larger than this item value.

AT Command: AT+BYTEINT=xxx xxx: bytes interval time value (millisecond)

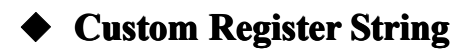

Custom Register String:

This itemis only valid when the WorkMode is TCST. It's the self defined register string. It can be empty, the maximum length is 70 bytes.

AT Command: AT+CONNRGST=xxx xxx: self defined register string

# $\blacktriangleright$  **Custom Heartbeat String**

Custom Heartbeat String:

This item is only valid when the WorkMode is TCST. It's the self defined heartbeat string, It can be empty, the maximum length is 70 bytes.

AT Command: AT+LINKRGST=xxx xxx: self defined heartbeat string

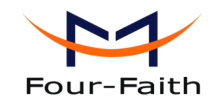

#### **Reconnect setting**

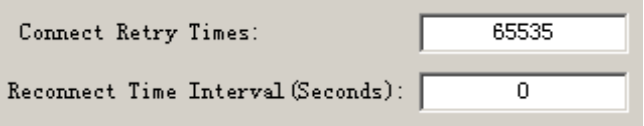

In normal applications, RTU will always try to connect with the center even if the center has problems or closed. To reduce these unnecessary wireless data flow, you can configure the "Connect Retry Times" and "Reconnect Time Interval" items. When RTU fail to connect to the center with the configured Retry Time, It will sleep "Reconnect Time Interval" time, then start next retry.

"Connect Retry Times" AT Command: AT+RETRY=xxx xxx: times try to connect to the center

"Reconnect Time Interval" AT Command: AT+RDLWT=xxx xxx: the sleep time until next retry.

### **Transfer meanning**

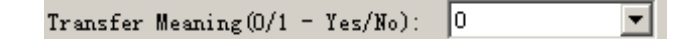

0 --- Yes, enable transfer meaning 1 --- No, disable transfer meaning

This item is only valid when RTU and data center communication protocol is MODBUS. If this item is set to0, RTU will transfer meaning to 0xfd and 0xfe. To know detail transfer meaning method, please refer <<RTU Transfer Meaning Explanation In the PROT work mode>>. If this item is set to 1, all the transmission is transparent.

AT Command: AT+STRAIGHT=x  $x:0$  or 1

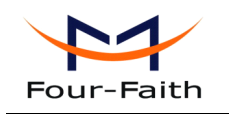

## **4.1.4.8 4.1.4.8 Other Settings Settings**

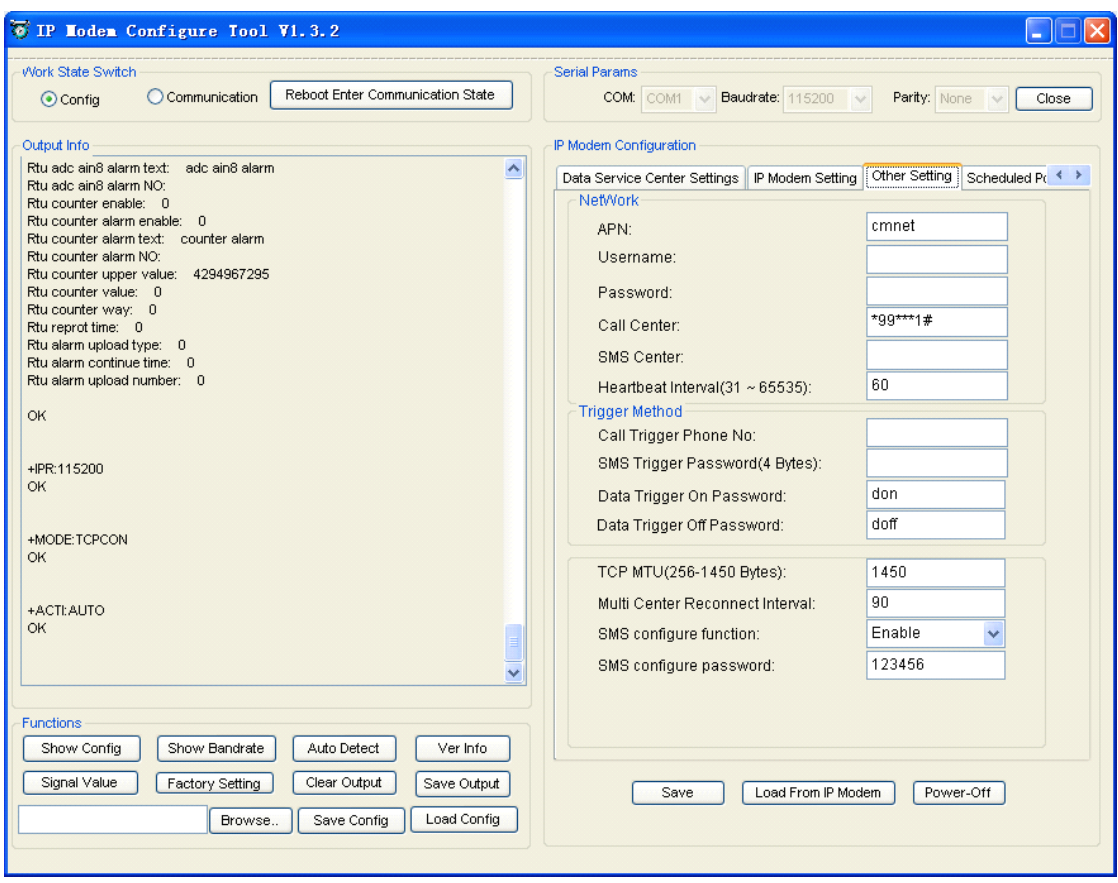

#### ◆ **Network Network**

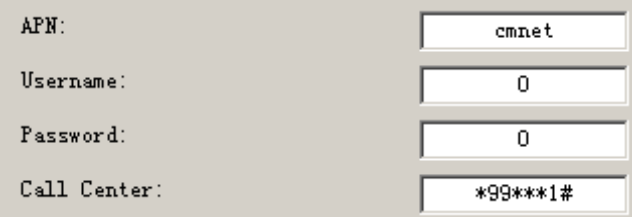

APN: access point name.

Username: username to login the ISP network.

Password: password to login the ISP network

Call Center: the call center phone number

Normally, the device Model and the parameters can configured as the following,if this can not work please inquiry your local mobile operators for the corresponding settings.

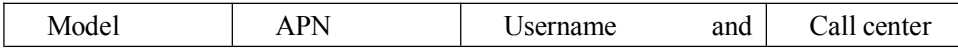

**Xiamen Four-Faith Communication Technology Co., Ltd.** Page 58 of 96

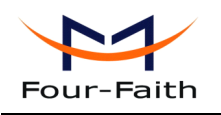

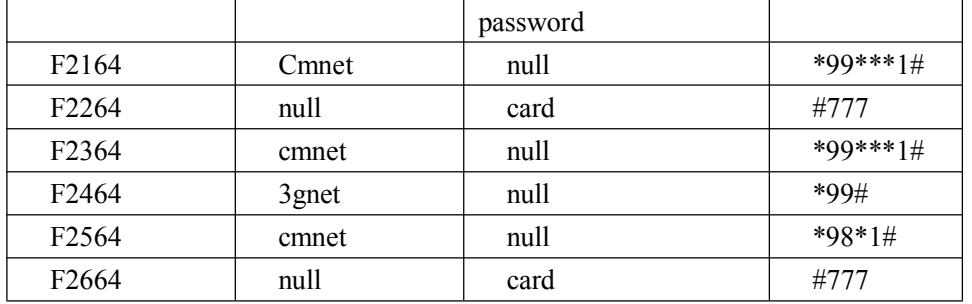

AT Command of APN: AT+APN=xxxx xxxx: access point name

AT Command of Username: AT+USERNAME=xxx xxx: username

AT Command of Password: AT+PASSWORD=xxx xxx: password

AT Command of Call Center: AT+CENT=xxx xxx: call center phone number of ISP

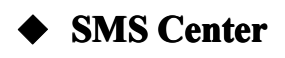

SMS Center (+86)

+8613800592500

Your local SMS center number

AT Command: AT+SMSC=xxx xxx: your local SMS center number

# ◆ **Heartbeat Interval**

60 Heartbeat Interval(31~65535):

Time interval sent heartbeat packet. (unit is second)

**Xiamen Four-Faith Communication Technology Co., Ltd.** Page 59 of 96<br>Add: J1-J3,3<sup>rd</sup>Floor, No.44, Guan Ri Road, Soft Ware Park, Xia Men . 361008. China

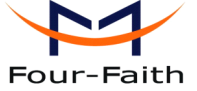

AT Command: AT+POLLTIME=xxx xxx: heartbeat packet time interval

# $\blacktriangleright$  **Call Trigger** Phone No

Call Trigger Phone No:

This item is only valid when the "Trigger Type" is CTRL or MIXD. In this trigger type, RTU will keeps in idle state until it receives the trigger phone call, then it will connect to the center.

AT Command: AT+CTRLNO=xxx xxx : trigger phone number

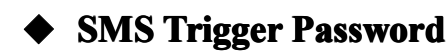

SMS Trigger Password(4 Bytes):

This item is valid only when the "Trigger Type" is SMSD or MIXD, RTU will keeps in idle state until it receives the trigger short message, Then it will connect to the center.

AT Command: AT+SMSDPSWD=xxx xxx : SMS content to trigger RTU online

# **Pata Trigger Password**

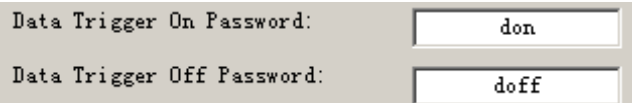

This item is valid only when the "Trigger Type" is DATA or MIXD, RTU will keeps in idle state until it receives the trigger on data, then it will connect to the center, It will return to the idle state when receives trigger off data.

AT Command of Data Trigger On Password: AT+DONPSWD=xxx xxx : data trigger on password

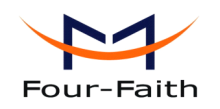

AT Command of data trigger off password: AT+DOFFPSWD=xxx xxx :data trigger off password

# ◆ **TCP MTU**

TCP MTU(256-1450 Bytes):

1450

The maximum transmission unit of TCP packet

AT Command: AT+TCPMTU=xxx xxx : the MTU value

### ◆ **Multi Center Reconnect Interval Interval**

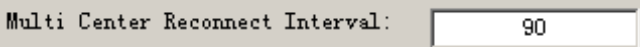

This item is valid only when the "Data Center Number" is greater than 1.

When one of the configured data center lost connection, RTU will try to reconnect after the configured reconnect interval

AT Command: AT+MCONTIME=xxx xxx : reconnect time interval (unit is second)

### **P** Set parameter of configure SMS

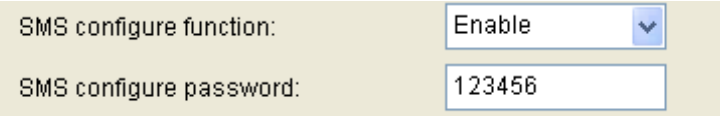

When "SMS configure function" is enabled, RTU parameters are set by SMS. The format of SMS refer to 4.2 [Setting](#page-75-0) by SMS.

Command: AT+SMSCF=x Explanation: whether SMS configure function is enabled. Parameter: x range 0-1, 0 mean disable, 1 mean enable. Example: AT+SMSCF=1

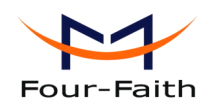

Command: AT+SMSCPW=xxx Explanation: this password is used, when parameters are set by sms. Parameter: xxx mean password, it is not more than 7 bytes. Example: AT+SMSCPW=1234

## **4.1.4.9 4.1.4.9Scheduled ScheduledScheduledPower ON/OFF Setting Setting**

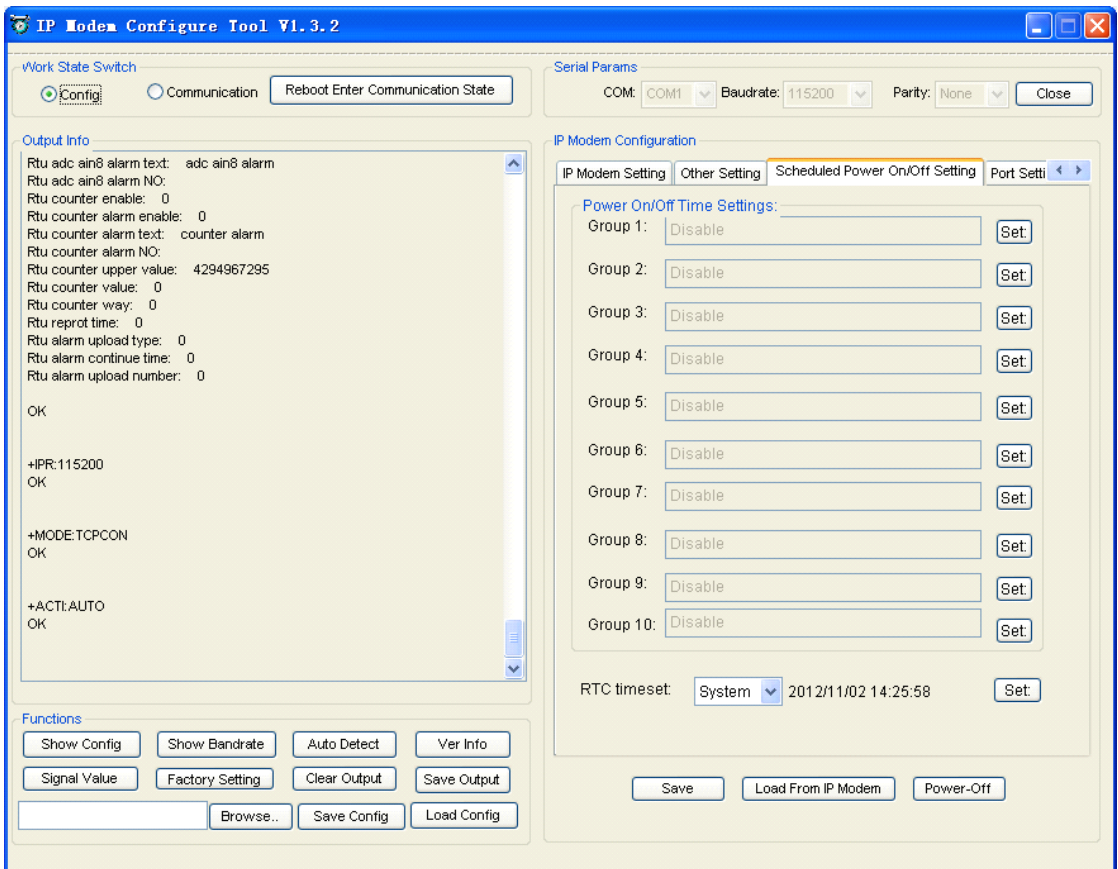

## ◆ **RTC(Real Time Clock) Time Setting Setting**

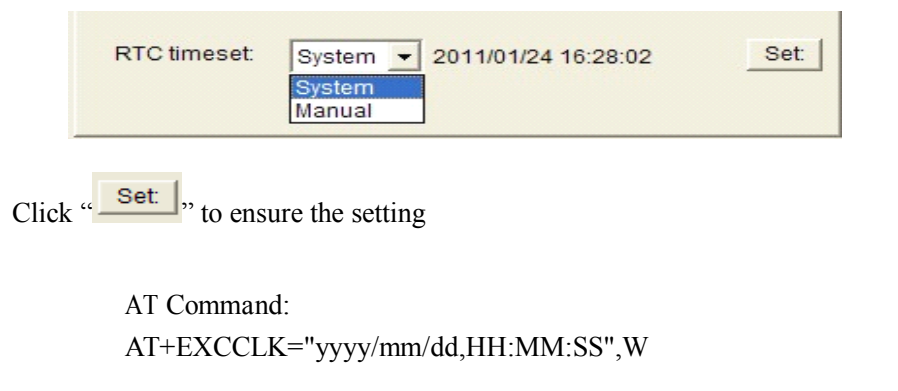

**Xiamen Four-Faith Communication Technology Co., Ltd.** Page 62 of 96 Add: J1-J3,3rdFloor,No.44,GuanRiRoad,SoftWare Park,XiaMen .361008.China http://www.fourfaith.com Tel: +86 592-6300326 6300325 6300324 Fax: +86 592-5912735

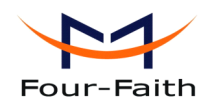

For example:

If the current time is at 12:30 on September 1st,2010, Wednesday, the corresponding at command:

```
AT+EXCCLK="2010/09/01,12:30:00",3
```
# **Power On/Off** Setting

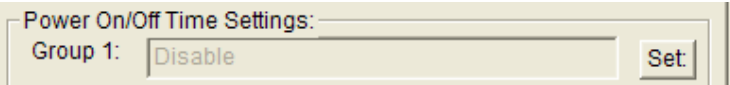

Press "Set" you will see the follow window, you can do the setting.

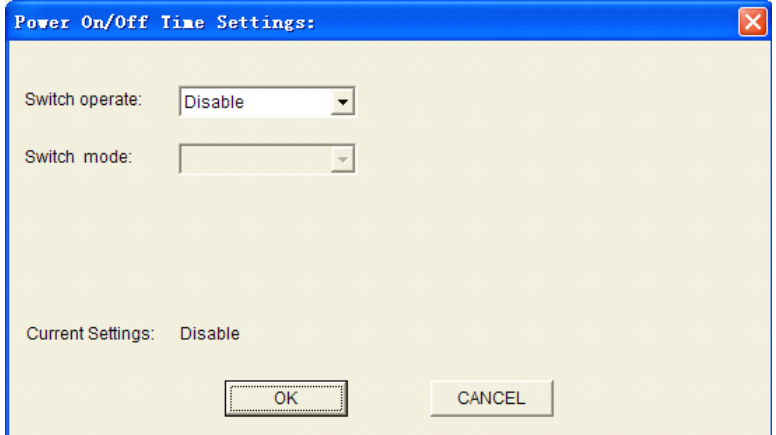

AT Command:

AT+EXCALx=<options>[, <value1>[,<value2>[,<value3>]]]

Options:

- D -- Disabled. Scheduled Power On/Off function is disabled (Default).
- O On. Set the RTU power on time.
- S Shut Down. Set the RTU power off time.

Setting type, [IP] use for power on, C use for power off

- T -- Time. Set the action time point.
- H -- per Hour. Set <sup>a</sup> time point of every hour
- D -- per Day. Set <sup>a</sup> time point of every day
- W -- per Week. Set <sup>a</sup> time point of every week
- M -- per Month. Set <sup>a</sup> time point of every month
- I -- Interval. Set the time interval.
- P -- Power always on.
- C -- Count down. Set the count down length.

#### 1. Disable

**Xiamen Four-Faith Communication Technology Co., Ltd.** Page 63 of 96 Add: J1-J3,3rdFloor,No.44,GuanRiRoad,SoftWare Park,XiaMen .361008.China

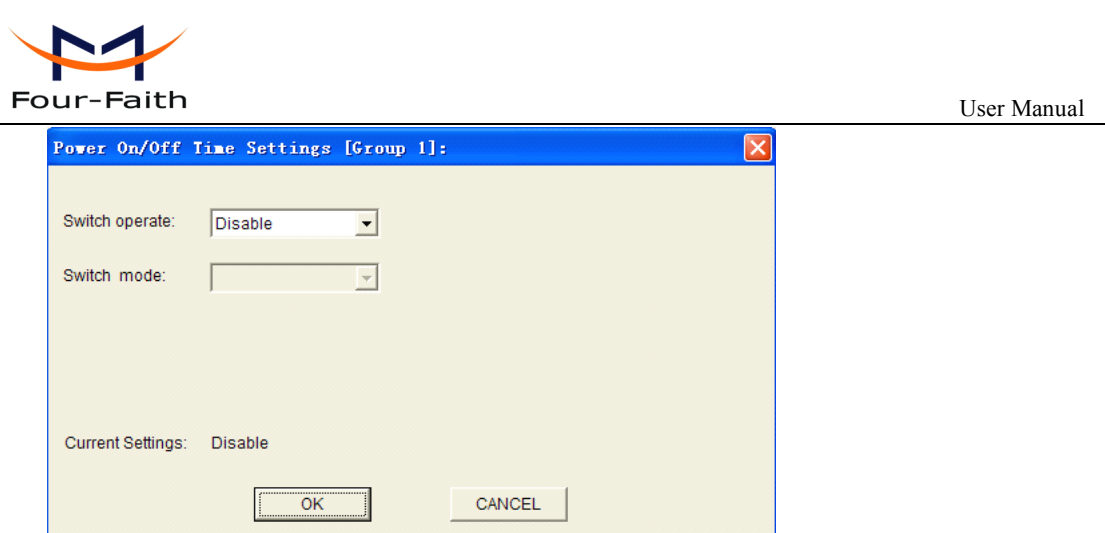

AT Command: AT+EXCALx=D

Note: There is no blank in this AT command, the same as followings.

2. On-time switch power on

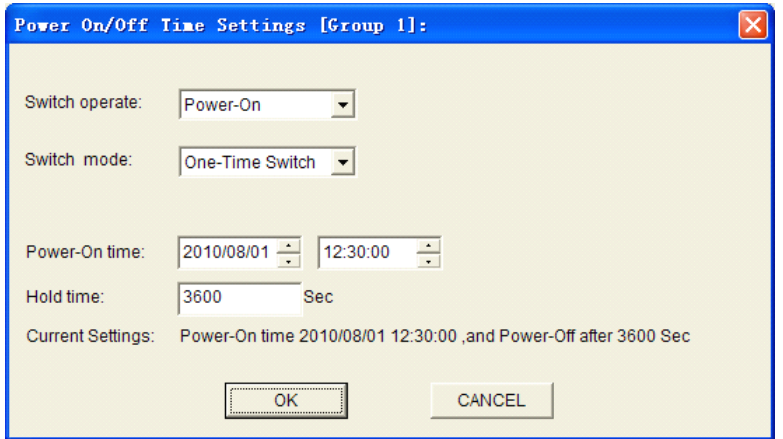

#### AT Command

AT+EXCALx=OT,<strLongTime>,<holdTime> <strLongTime>: Format "2010/08/01,12:30:00" <holdTime>: Hold time value.(Unit:Second)

For example:

RTU power on at 12:30:00, and power off at 13:30:00 on August 1st,2010 AT+EXCAL5=OT,"2010/08/01,12:30:00",3600

3. Power on per hour

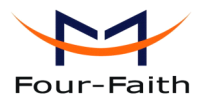

User Manual Power On/Off Time Settings [Group 1]:  $\times$ Switch operate: Power-On  $\vert \cdot \vert$  $\overline{\phantom{0}}$  30 Switch mode: Per Hour Min 600 Hold time: Sec Current Settings: Power-On at 30 th Min per hour, and Power-Off after 600 Sec OK CANCEL

AT Command:

AT+EXCALx=OH,<strTime>,<holdTime> <strTime>: Format "00:30:00"

<holdTime>: Hold time value.(Unit:Second)

For example:

RTU power on at the 30th minute in every hour, and power off 10 minutes later. AT+EXCAL1=OH,"00:30:00",600

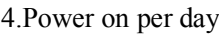

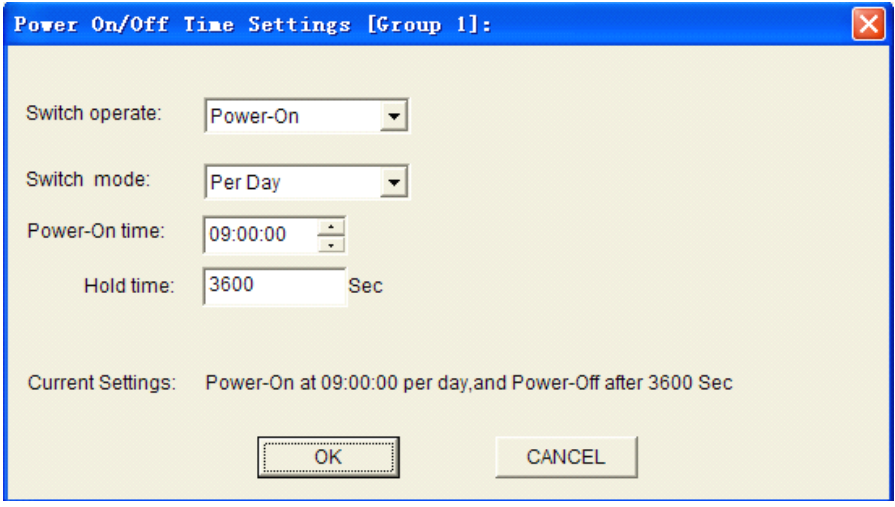

AT Command:

AT+EXCALx=OD,<strTime>,<holdTime> <strTime>: Format "12:30:00" <holdTime>: Hold on value(Unit:Second)

For example:

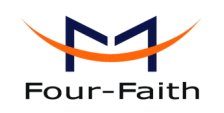

RTU power-On at 09:00:00 everyday, and power-off 1 hour later. AT+EXCAL3=OD,"09:00:00",3600

5.Power on per week

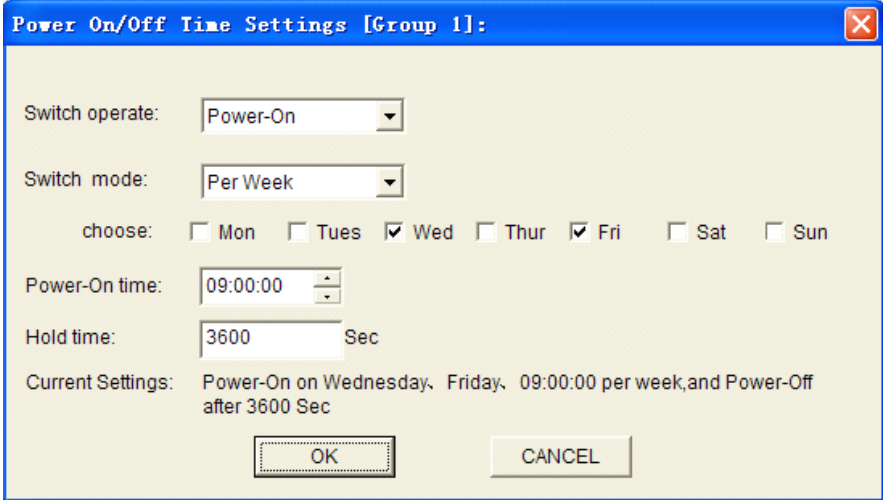

AT Command:

AT+EXCALx=OW,<week>,<strTime>,<holdTime>

<week>: 0123456 replace to Sunday, Monday, Tuesday, Wednesday, Thursday, Friday and Sunday ordinal.

<strTime>: Format "12:30:00" <holdTime>: Hold time value(Unit:Second)

For example:

RTU power on at 09:00:00 on every Wednesday and Friday, and power off 1 hour later. AT+EXCAL1=OW,35,"09:00:00",3600 The "35" replace to Wednesday and Friday.

6.Power on per month

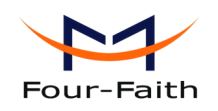

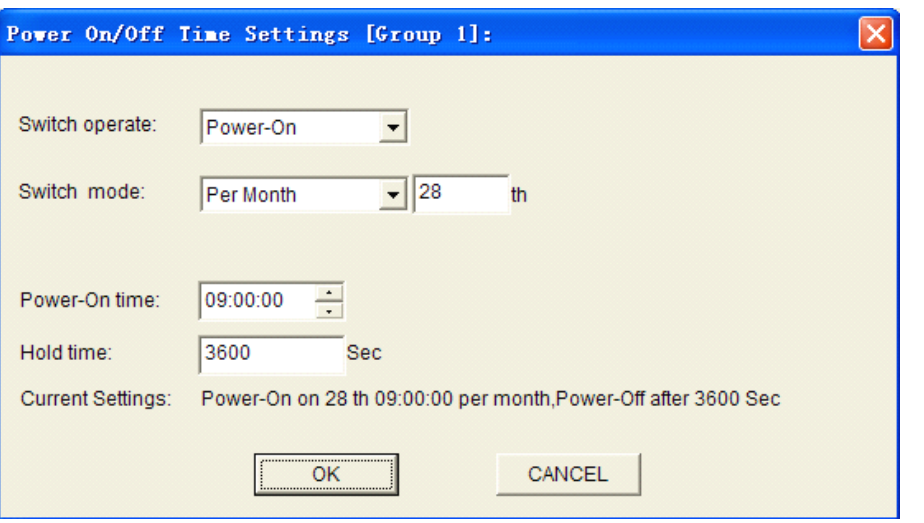

AT Command:

AT+EXCALx=OM,<date>,<strTime>,<holdTime> <date>: 0-31 <strTime>: Format "12:30:00" <holdTime>: Hold time value(Unit:Second)

For example:

RTU power on at 09:00:00 on the 28th every month,and power off 1 hour later. AT+EXCAL3=OM,28,"09:00:00",3600

7.Power on with time interval

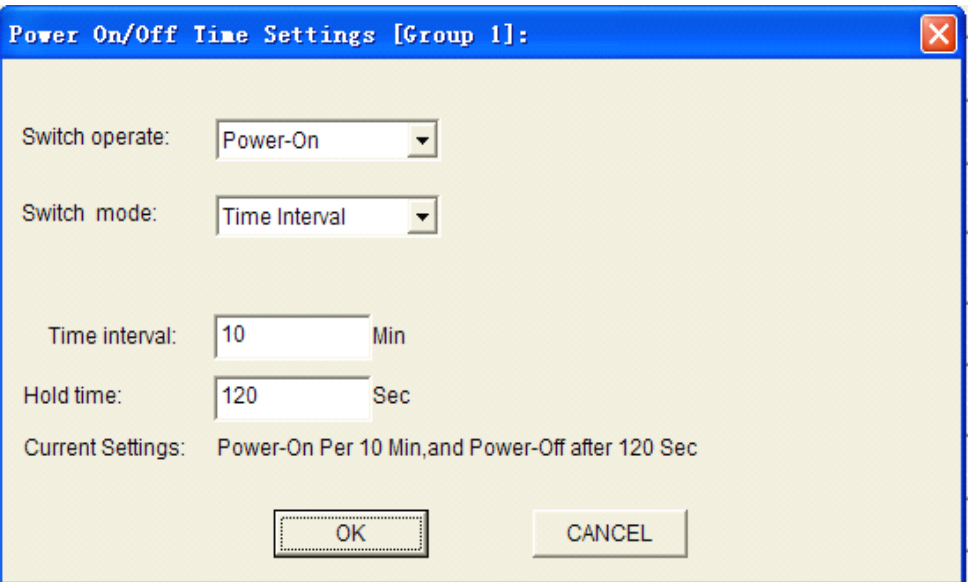

AT Command:

AT+EXCALx=OP,<intervalTime>,<holdTime>

**Xiamen Four-Faith Communication Technology Co., Ltd.** Page 67 of 96 Add: J1-J3,3rdFloor,No.44,GuanRiRoad,SoftWare Park,XiaMen .361008.China http://www.fourfaith.com Tel: +86 592-6300326 6300325 6300324 Fax: +86 592-5912735

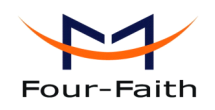

<intervalTime>: interval time value(Unit:Minute) <holdTime>: Hold time value(Unit:Second)

For example:

RTU power on interval every 10 minutes, and power off 120 seconds later. AT+EXCAL1=OP,10,120

8.RTU online/offline with time interval

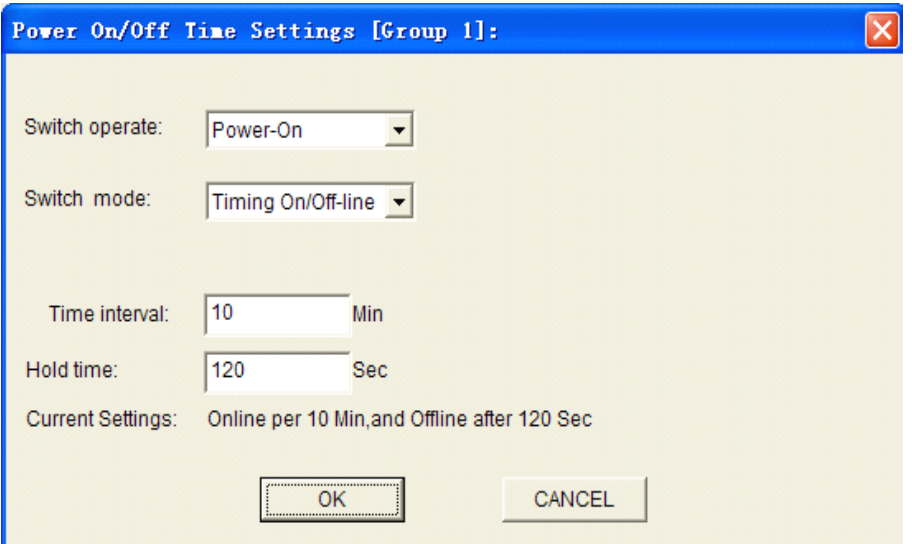

AT Command:

AT+EXCALx=OP,<intervalTime>,<holdTime> <intervalTime>: interval time value(Unit:Minute) <holdTime>: Hold time value(Unit:Second)

For example: RTU online interval every 10 minute, and offline 120 seconds later. AT+EXCAL1=OP,10,120

Note: RTU not power off in this mode, it is standby.

9.Power off at one time

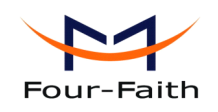

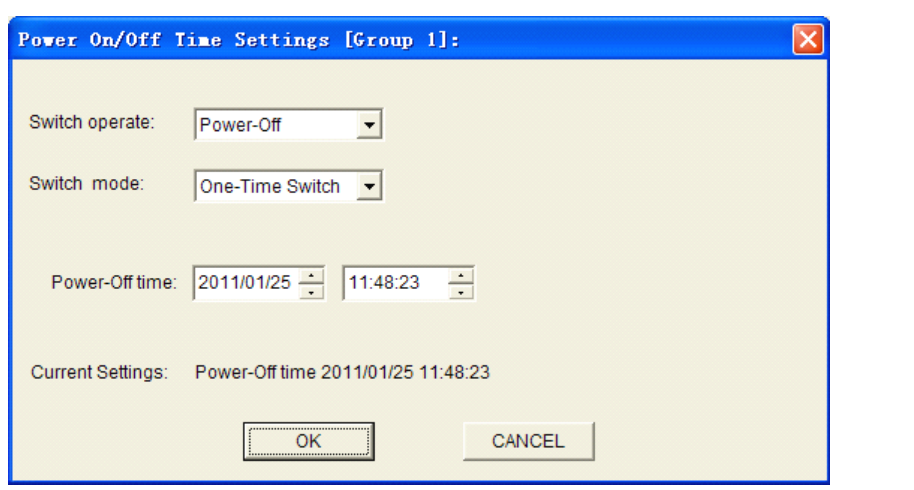

AT Command:

AT+EXCALx=ST,<strTime>

10.Power off per hour

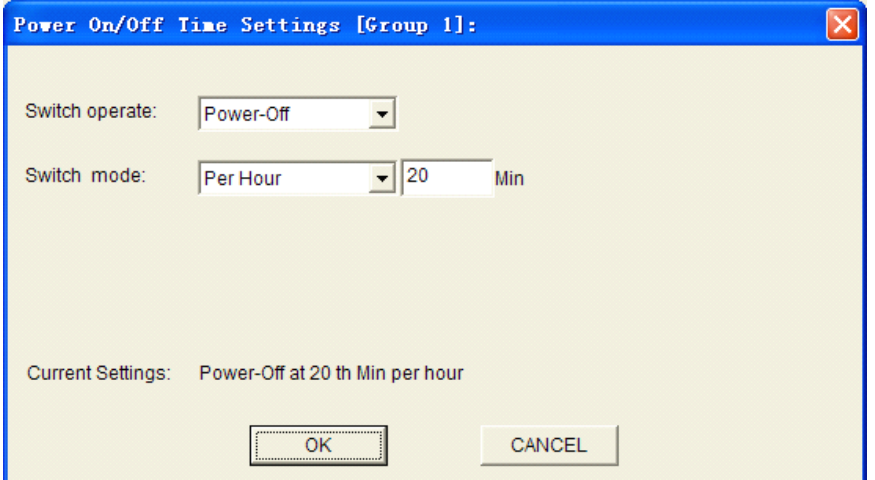

AT Command: AT+EXCALx=SH,<strTime>

11.Power off per day

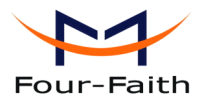

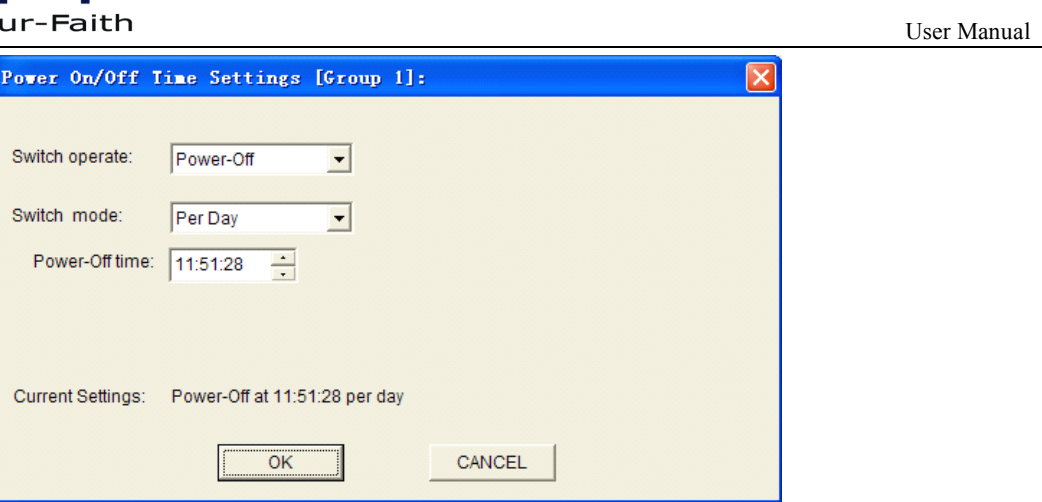

#### AT Command:

AT+EXCALx=SD,<strTime>

12.Power off at the same time in every week

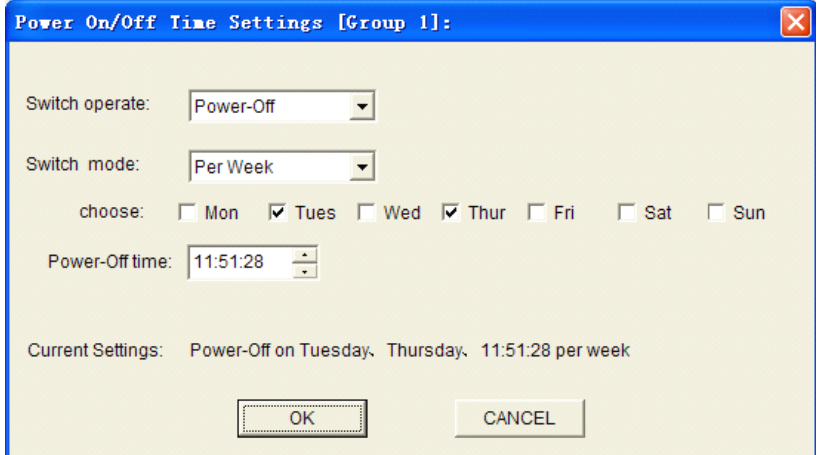

AT Command:

AT+EXCALx=SW,<week>,<strTime>

13.Power off per month

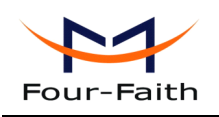

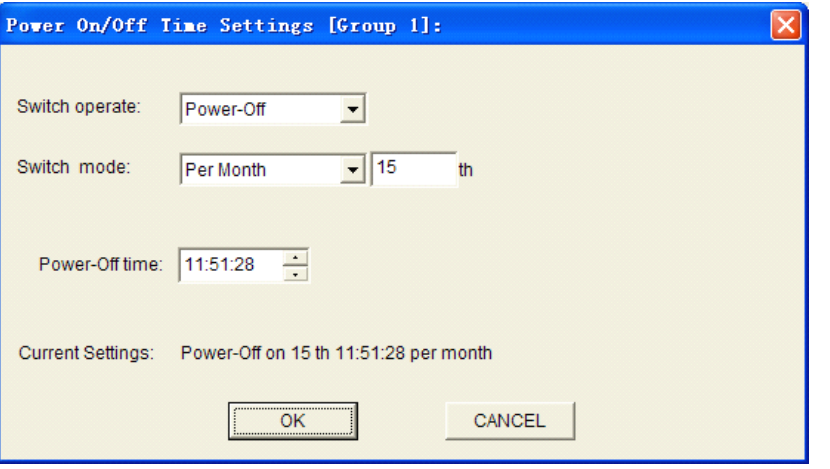

AT Command:

AT+EXCALx=SM,<date>,<strTime>

14.Power off with countdown

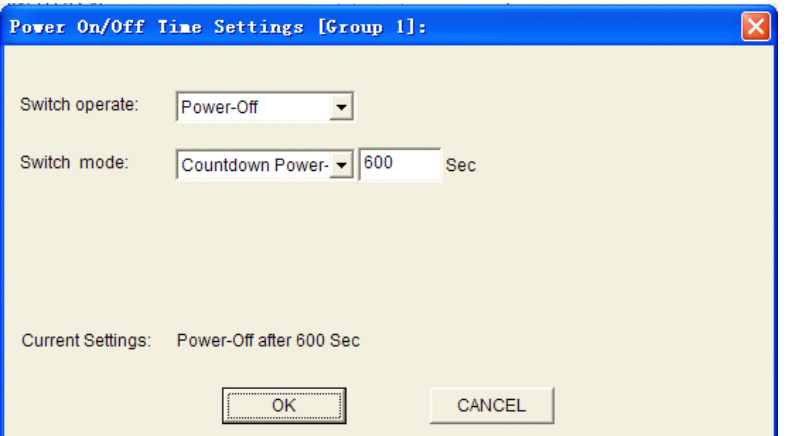

AT Command:

AT+EXCALx=SC,<afterTime> <afterTime>: Countdown value(Unit:Second)

For example: RTU power off 600 seconds later: AT+EXCAL1=SC,60

Note: If the <aftertime> is 0,the RTU will power off immediately.

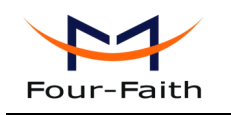

# **4.1.4.10 SMS Setting**

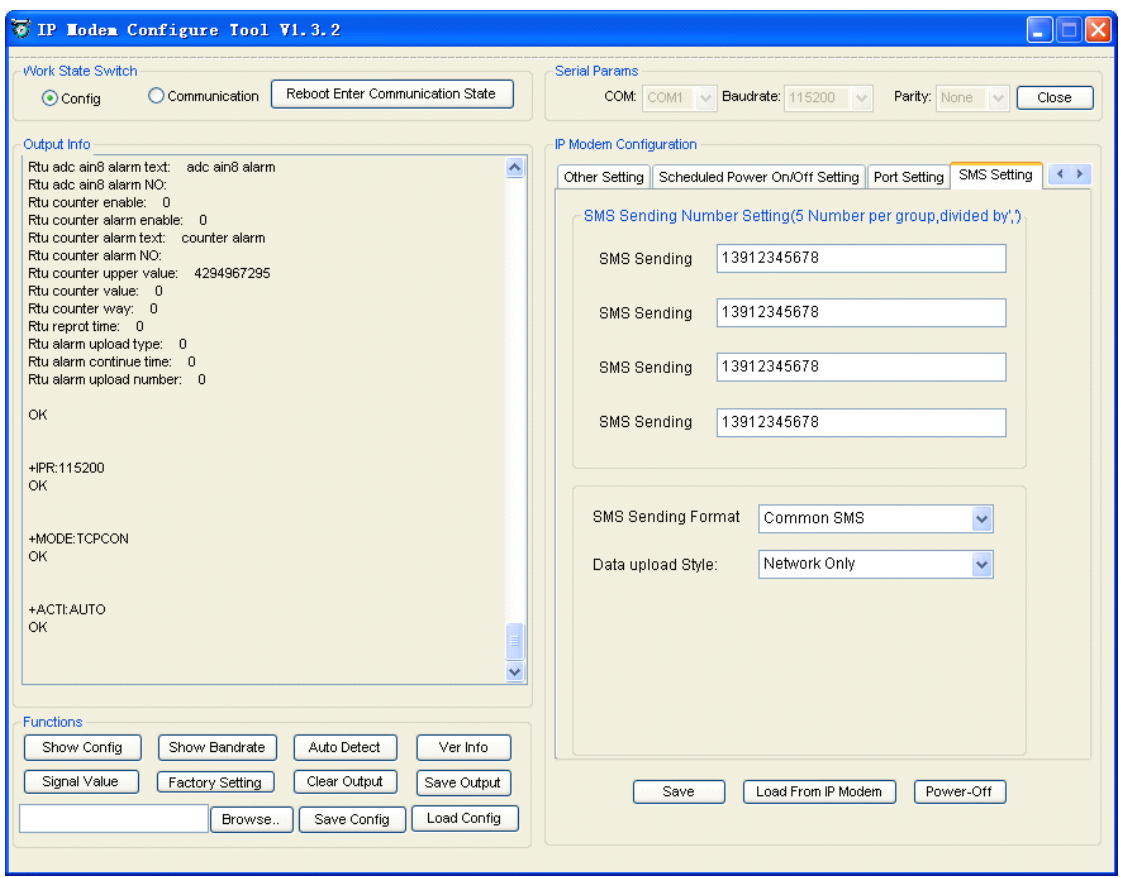

### ◆ **Destination number**

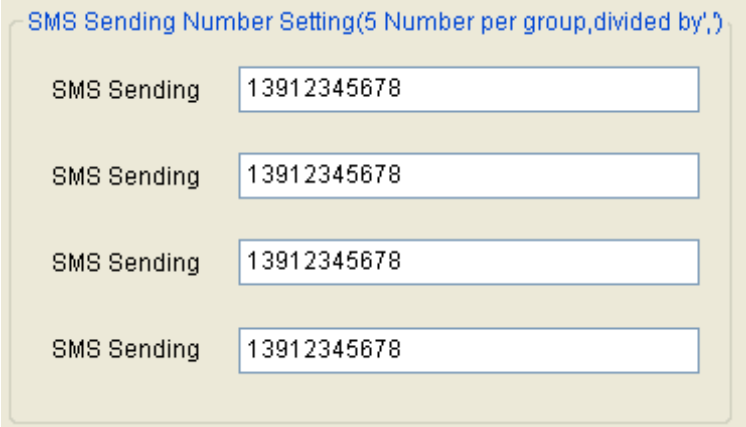

When RTU "Data upload Style" selects "SMS Only" or "Main Network SMS backup", The RTU will send repor<sup>t</sup> information by SMS. This parameter used for setting SMS destination number. Five phone numbers can be configured at each group, Each phone numbers are separated by
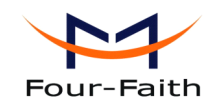

comma. The length of each phone number should less than 15 bytes.

AT Command: AT+PHONEn=xxx <sup>n</sup> range 1-4 correspond to group 1-4. xxx means destination phone number.

#### ◆ **SMS Sending Sending Sending Format**

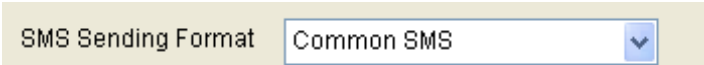

Common SMS: It means visible characters. ASCCI code value is less than 127. HEX SMS: It can send any hexadecimal number of 0x00-0xff.

AT Command: AT+HEXSMS=x <sup>x</sup> range 0-1 0 means common SMS, 1 means HEX SMS.

#### ◆ **Data upload Style**

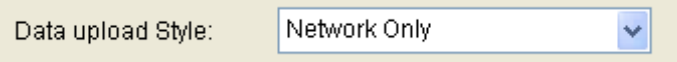

Extend RTU: acquisition data and alarm information are uploaded with extended RTU protocol.

There are three methods, as below:

Network Only: In this style, all application data are uploaded by network only. If RTU connect network fail, acquisition data will be saved to SPI FLASH. This acquisition data will uploaded when RTU successfully connected to network .

SMS Only: In this style, all application data are uploaded by sms only.

Main network SMS backup: In this style, all application data are uploaded with network as the first choice, if the network broken or connect fail, the application data will be uploaded by SMS.

AT Command: AT+OPENSMSBCKP=x <sup>x</sup> range 0-2 0 means Network Only, 1 means SMS Only, 2 means Main network SMS backup

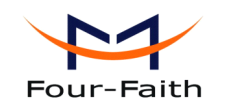

#### **4.1.4.11 4.1.4.11 Functions Functions**

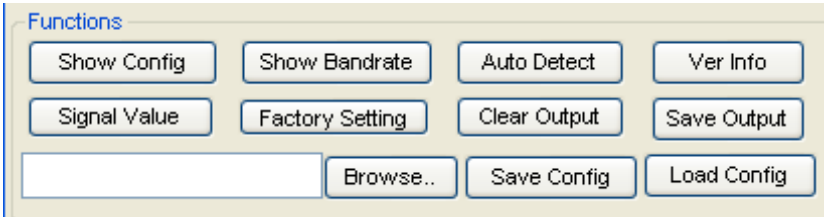

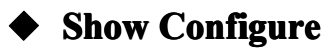

Show Config $(E)$ 

Show current RTU settings

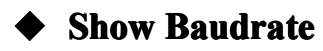

#### Show Baudrate

Display the communication baudrate

#### ◆ **Auto Detect**

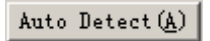

Simple way to determine whether RTU work fine

#### ◆ Version Display

#### Ver  $Inf\circ(\underline{V})$

Show the software and hardware version

#### ◆ **Signal Value**

 $Sing$ al Value $(I)$ 

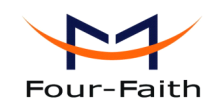

Display current wireless signal value

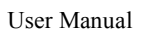

#### ◆ **Factory Factory Factorysetting settingsetting setting**

Factory Setting

Restore to factory settings

◆ **Clear Output**

Clear Output (C)

Clear the output information

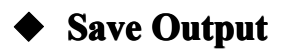

Save Output

Save the output info to <sup>a</sup> file

#### ◆ **Browse**

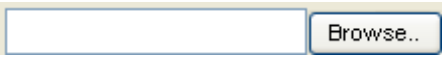

Browse the file directory

#### **Save Configure**

Save Config

Save the current settings to <sup>a</sup> file, you can restore it from this file later

### ◆ Load **Configure**

Load Config

Load parameters from <sup>a</sup> file.

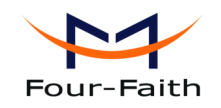

#### **4.1.5 Work State Switch**

Work State Switch-C Config C Communication Reboot Device, Enter Communication State

This tool can work in two states, "Configure" and "Communication"

Configure:

This state is used to configure parameters of RTU.

Communication:

This state is used as <sup>a</sup> common serial communication tool

Reboot Device, Enter Communication State:

This function button is used to reboot RTUand make the software switch to Communication state

#### **4.2 Setting Setting by SMS**

#### **4.2.1 Setting by AT command commandcommand commandof SMS**

When parameters configuration using this way, the length of SMS should not more than 140 bytes, It means that does not suppor<sup>t</sup> long SMS.

Note: When parameters configuration using this way, the contents of setting must not include <sup>a</sup> semicolon.

The following format:

<password:command1;command2…>

password: This is <sup>a</sup> valid setting command, when this password is the same as the password at 4.1.4.8 Set parameter of [configure](#page-60-0) SMS.

command: one sms can include multiple commands. At 4.1.4 [configuration](#page-29-0), AT command remove AT+ remaining command. This command is AT command of SMS. Multiple commands are separated by <sup>a</sup> semicolon.

…: This symbol indicates that one sms can include multiple commands.

For example: <123456;IPAD=120.42.46.98;PORT=5007> Explanation: password is 123456, main center IP is 120.42.46.98, main center por<sup>t</sup> is 5007.

SMS setting response as following:

setting successful: RTU will send one response SMS to user. SMS content: command(Corresponding settting command): Configure successful.

**Xiamen Four-Faith Communication Technology Co., Ltd.** Page 76 of 96 setting failed: RTU will send one response SMS to user, SMS content:

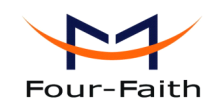

command(Corresponding settting command): Configure failed.

### **4.2.2 setting remote upgrade**

When RTU needs remote upgrade firmware, You need to know software version and server address.

Command: RMTUPGRADE=aa,b,cc,ip,port,ver Explanation: upgrade firmware command. Parameter: aa: firmware style, 00 means application firmware, 01 means BOOT firmware. b: connect style , 0 means TCP, 1 means UDP. cc: number of transmitting windows, rang 01-16. recommended value 16 for TCP, value 4 for UDP. ip: upgrade server IP address, this server has upgrade firmware ,the RTU will retrive firmware from this server. port: upgrade server listening por<sup>t</sup> number. ver: the software version of the upgrade firmware Example: <123456; RMTUPGRADE=00,0,16,120.42.46.98,9991, F2X64-STANDARD-V1-0-1> Command: STPUPGRADE: Explanation: stop upgrade firmware. Parameter: none. Example: <123456;STPUPGRADE>

## **4.3 Setting Setting for RTU extended extendedextendedextendedprotocol protocol**

RTU extended protocol configuration, please refer to appendix 5.2.10 Remote [configure](#page-90-0).

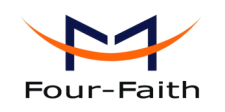

# **Chapter 5 Software Manual**

## **5.1 TCP2COM manual**

TCP2COM software can used to transfer data which receive from RTU to <sup>a</sup> specified virtual serial port,and it can also transfer data which send by virtual por<sup>t</sup> to RTU.

### **5.1.1 Open software software**

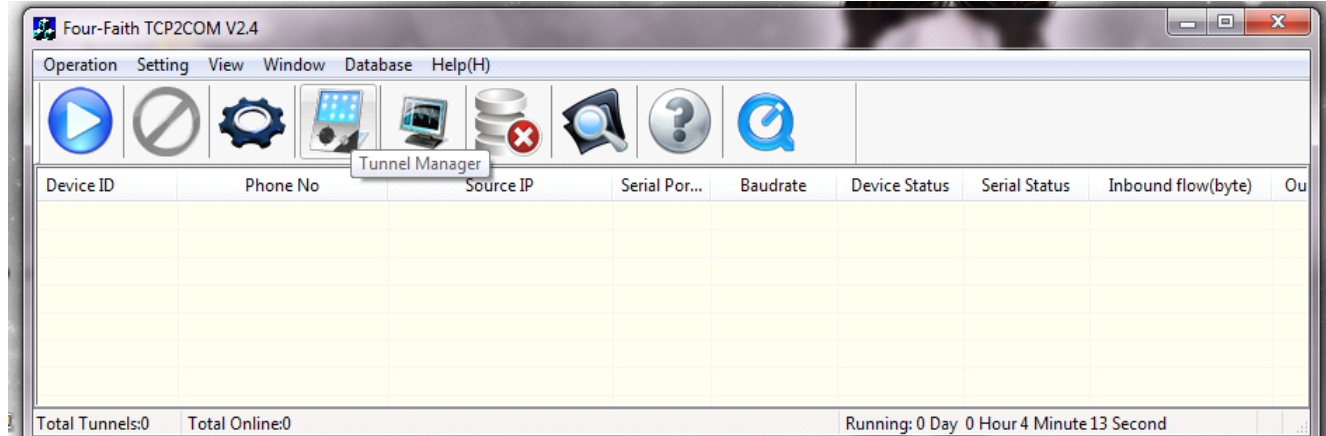

If it shows as below,please check current software path exist Info.mdb,if exists that means there is something wrong with Info.mdb,Please open Info.mdb by using Access ,and choose menu "Tools"->" Database practical tools"->" Compression and repair the database" of the Access to repair it.

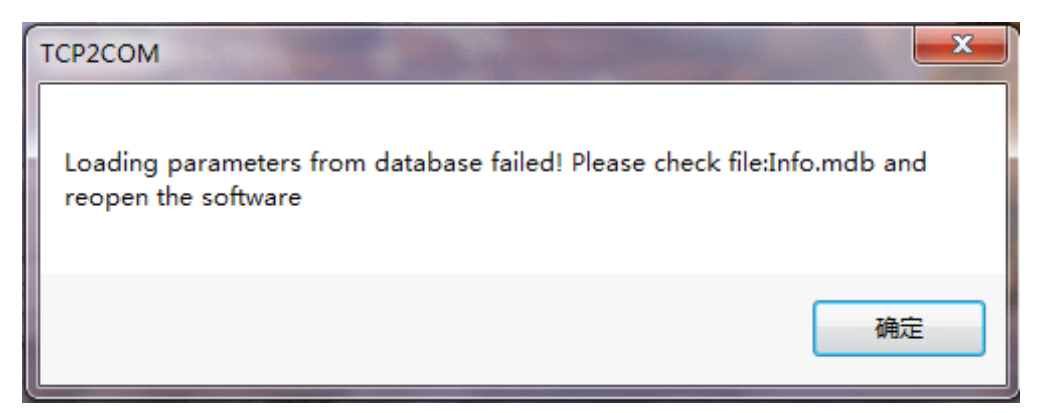

### **5.1.2** Install the driver

**Xiamen Four-Faith Communication Technology Co., Ltd.** Page 78 of 96 Add: J1-J3,3rdFloor,No.44,GuanRiRoad,SoftWare Park,XiaMen .361008.China http://www.fourfaith.com Tel: +86 592-6300326 6300325 6300324 Fax:+86 592-5912735 Before using virtual serial port, you must install the driver of virtual serial por<sup>t</sup> with the following

 $\blacktriangle$ E

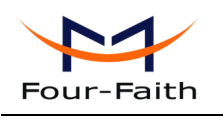

steps :

Click Menu "Operation",choose the item "Add virtual port",it will pop up the dialog which you can set the virtual serial por<sup>t</sup> number ,then click OK to install the driver.

Then the PC will install device driver,and show whether the driver has been installed successfully as following.

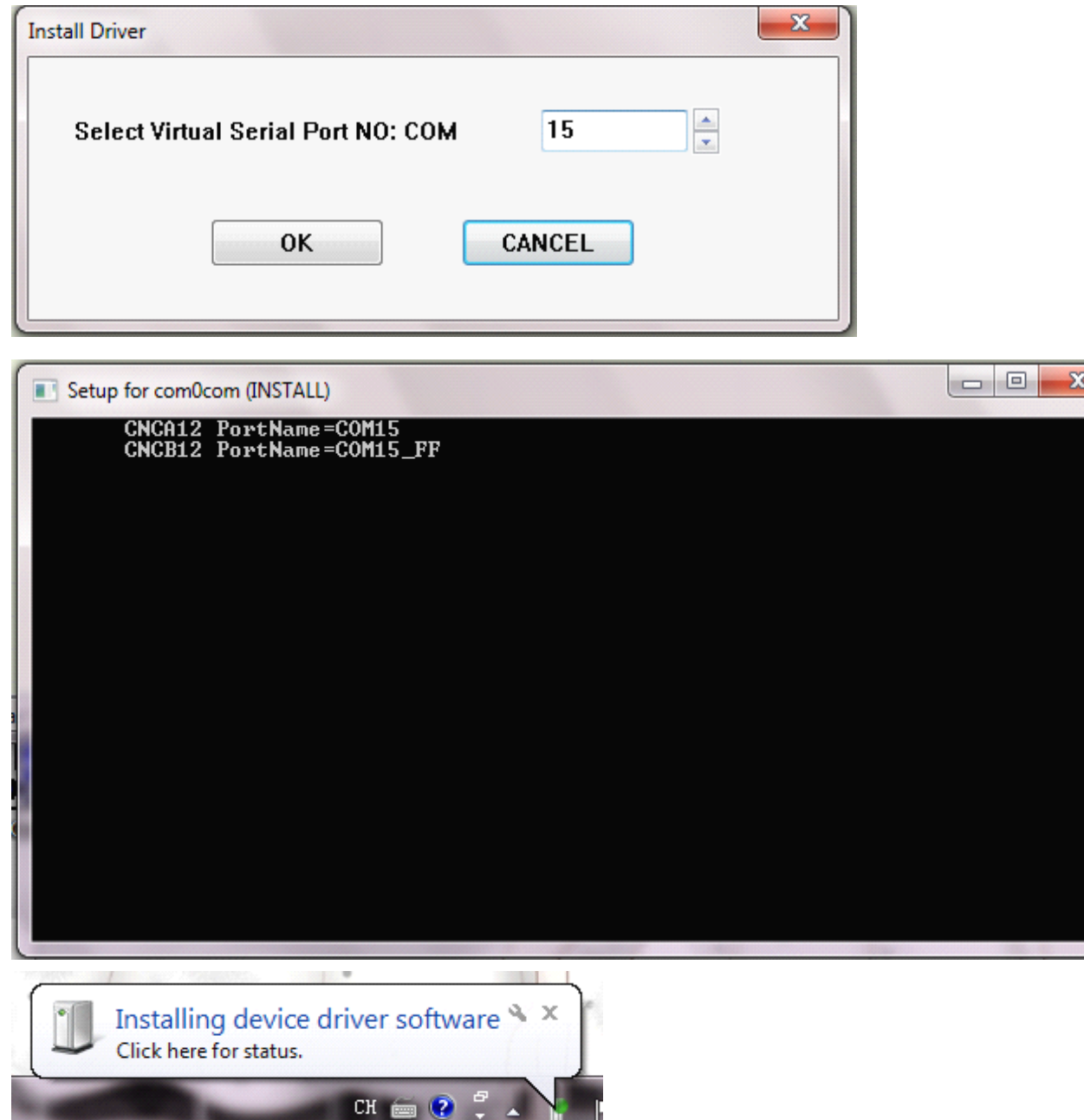

**Xiamen Four-Faith Communication Technology Co., Ltd.** Page 79 of 96<br>Add: J1-J3,3<sup>rd</sup>Floor, No.44, GuanRiRoad, SoftWare Park, XiaMen .361008. China Add: J1-J3,3rdFloor,No.44,GuanRiRoad,SoftWare Park,XiaMen .361008.China http://www.fourfaith.com Tel: +86 592-6300326 6300325 6300324 Fax: +86 592-5912735

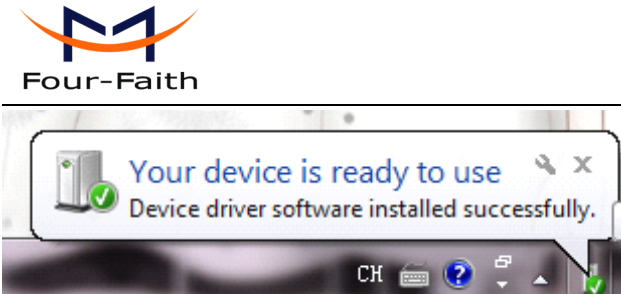

## **5.1.3 Add virtual serial port**

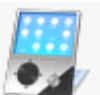

Click button or click "window"-----"Tunnel Manager"as below:

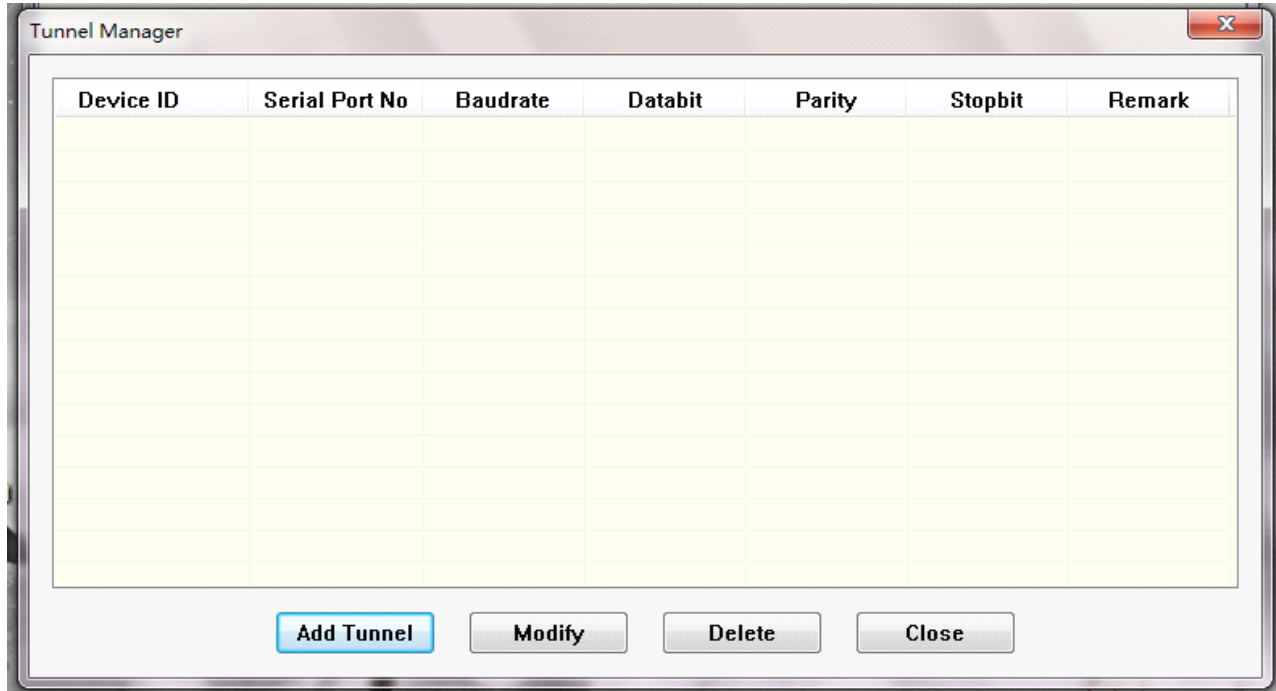

Click "Add Tunnel",Set the params according to the serial por<sup>t</sup> property.

User Manual

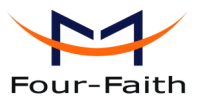

User Manual X **Add Tunnel** Device ID 74736525 **Serial Port** COM1  $\overline{\phantom{a}}$ 115200 8 **Baudrate Databit None**  $\mathbf{1}$ **Stopbit** Parity  $\geq$ **Note** Save Close

Note: Set the transfer tunnel parameters in this interface, the setting as above set the Device ID of RTU as 74736525,and set the data transfer to COM1,and the data from COM1 will also be transfered to RTU which ID is 74736525.

When finishing setting transfer parameters, click "Save" , it will show whether the add tunnel operation is success.

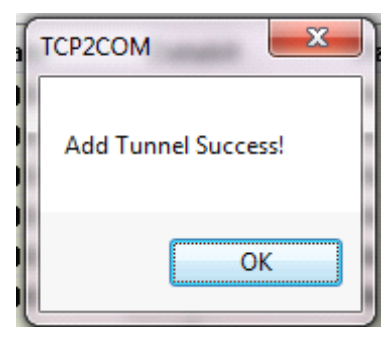

If add tunnel success,it will show transfer parameters on Tunnel Manger interface as following:

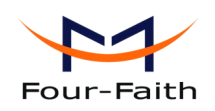

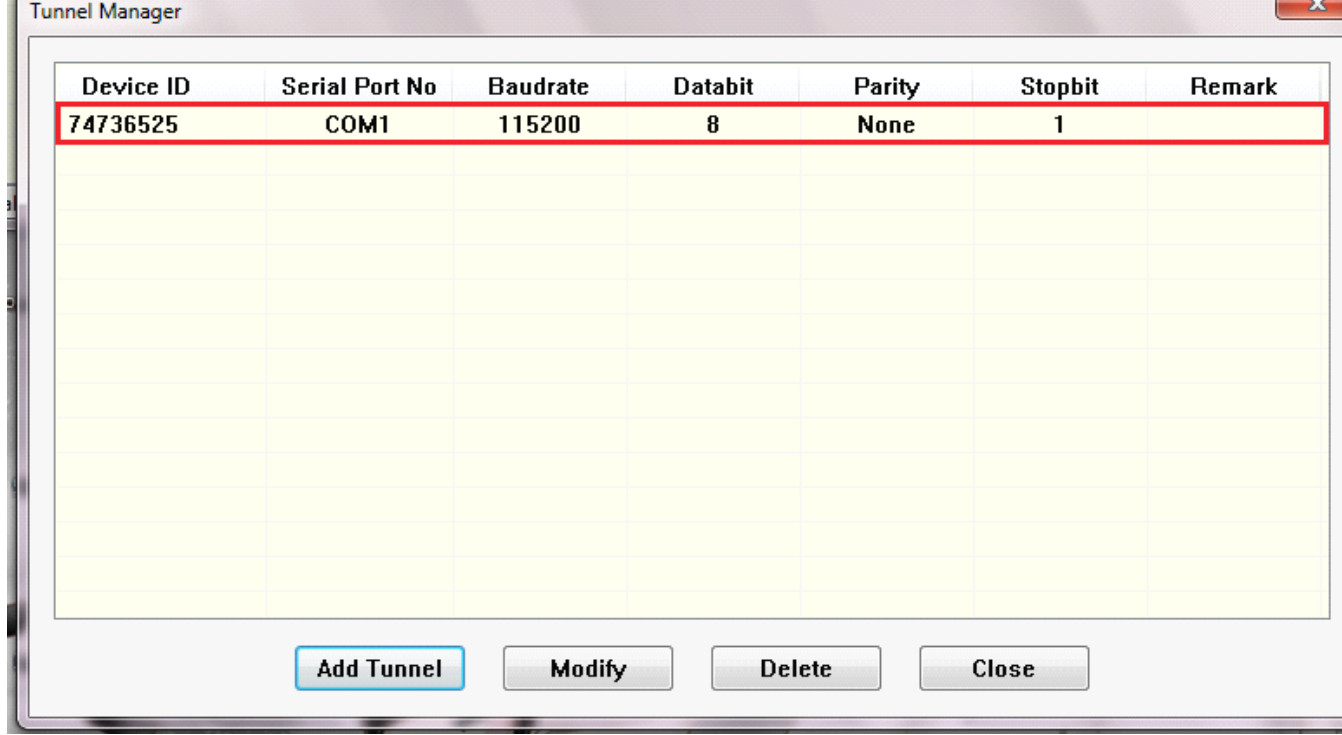

Note:

A、Different ID of RTU can transfer to one same serial port,but it can not transfer one ID of RTU to multiple serial ports.

B、Tunnel Manger can also Modify and Delete the exist tunnel.Current version suppor<sup>t</sup> 5000 tunnels at most.

#### **5.1.4 Setting the server parameters**

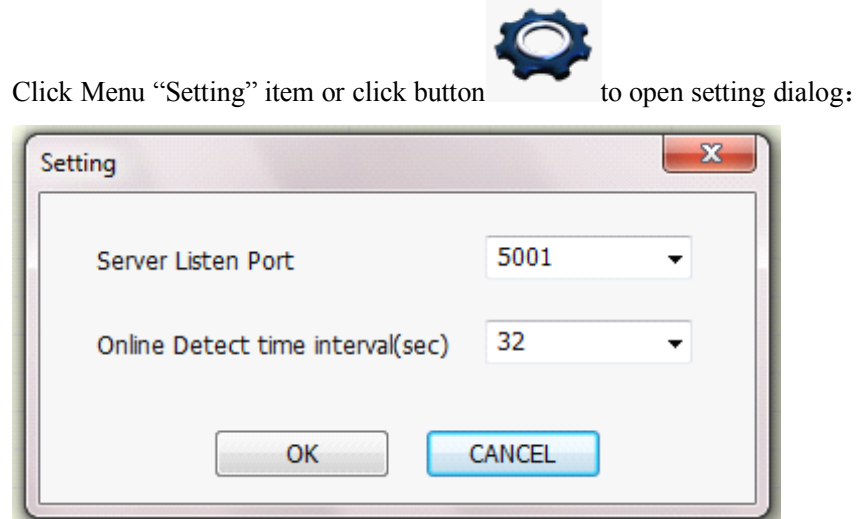

The setting as above set the server listening por<sup>t</sup> as 5001,and set online detect time interval as 32 sec(current system time minus lastest time to receive data ,if the value big than 32,the software will show this RTU has disconnected)

**Xiamen Four-Faith Communication Technology Co., Ltd.** Page 82 of 96 Add: J1-J3,3rdFloor,No.44,GuanRiRoad,SoftWare Park,XiaMen .361008.China http://www.fourfaith.com Tel: +86 592-6300326 6300325 6300324 Fax: +86 592-5912735

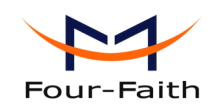

"Tunnel Manager" and "Setting" parameters are saved to database,so the next time to open the software ,you don'<sup>t</sup> need to reset the parameters.

### **5.1.5** Server connection state

After setting the parameters of tunnel and server, click menu "Operation"->"Start service" or just

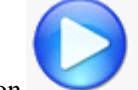

press button , the software will start to listening and waiting the connection from RTU.

Here is the state of id of 74736574 RTU not connected

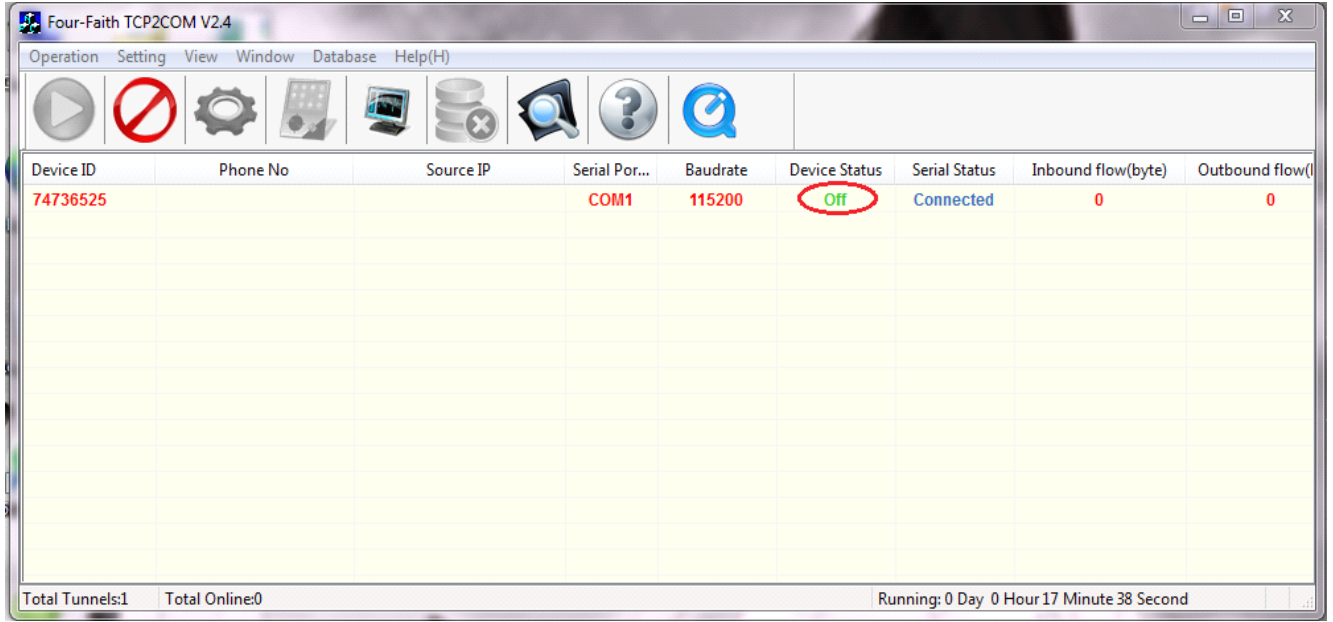

After starting service it will show the detail information of all tunnels .

Here is the state of ID 74736525 RTU connected

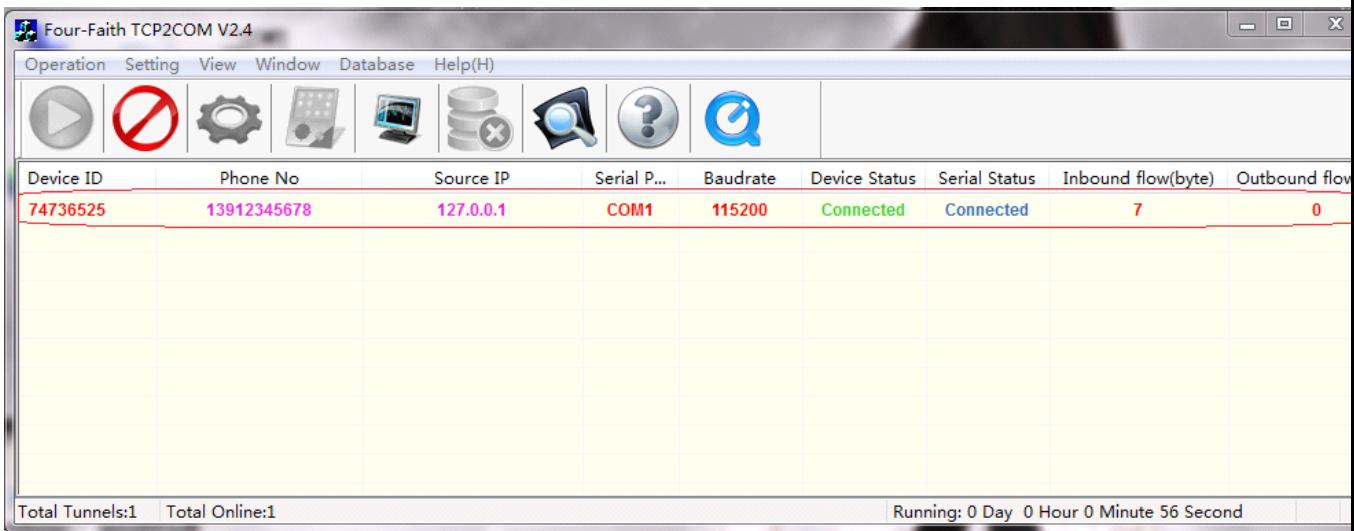

When connection establish success ,the list will show the Phone Number,Source IP,Inbound flow

**Xiamen Four-Faith Communication Technology Co., Ltd.** Page 83 of 96 Add: J1-J3,3rdFloor,No.44,GuanRiRoad,SoftWare Park,XiaMen .361008.China http://www.fourfaith.com Tel: +86 592-6300326 6300325 6300324 Fax:+86 592-5912735

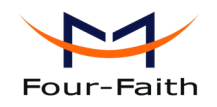

and Outbound flow as above. Click to stop service.

## **5.1.6 Monitor Monitor Monitor**

Click Menu "Window"->"Monitor Window", or press button , it will show the monitor

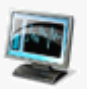

window which can show outbound and inbound data as following.if you want to monitor one tunnel ,just click the left tree id,it will show the selected id data.

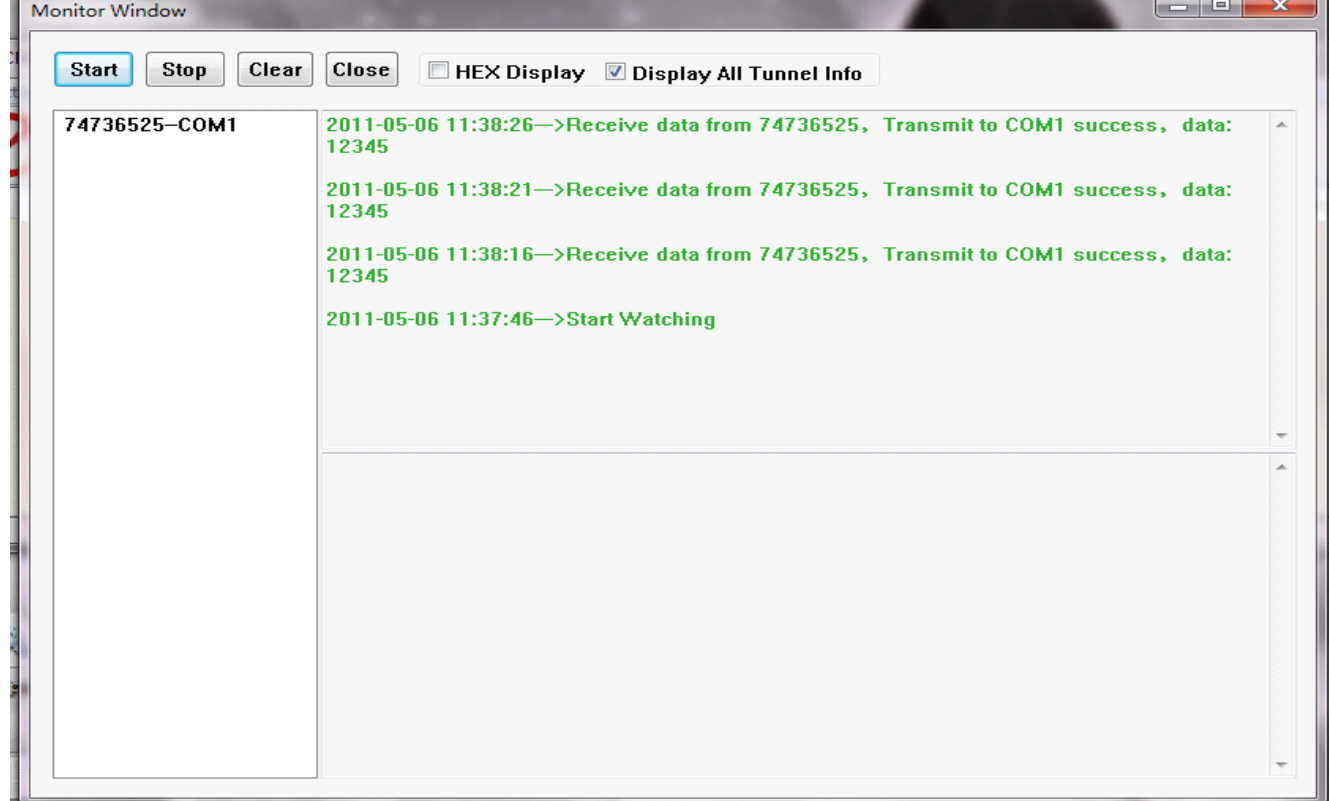

### **5.1.7 Not transmited data query**

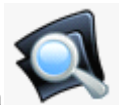

Click menu "Database"->"Query Not Transmited Data", or press button, you can query

the data which receive from RTU but transfer to serial port failed as following,

Also you can just open the database file "Info.mdb"(Access Database file),find table "NotTransData" to query the data.

**Xiamen Four-Faith Communication Technology Co., Ltd.** Page 84 of 96<br>Add: J1-J3,3<sup>rd</sup>Floor, No.44, Guan Ri Road, Soft Ware Park, Xia Men . 361008. China Add: J1-J3,3rdFloor,No.44,GuanRiRoad,SoftWare Park,XiaMen .361008.China http://www.fourfaith.com Tel: +86 592-6300326 6300325 6300324 Fax:+86 592-5912735

User Manual

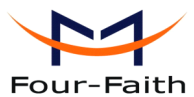

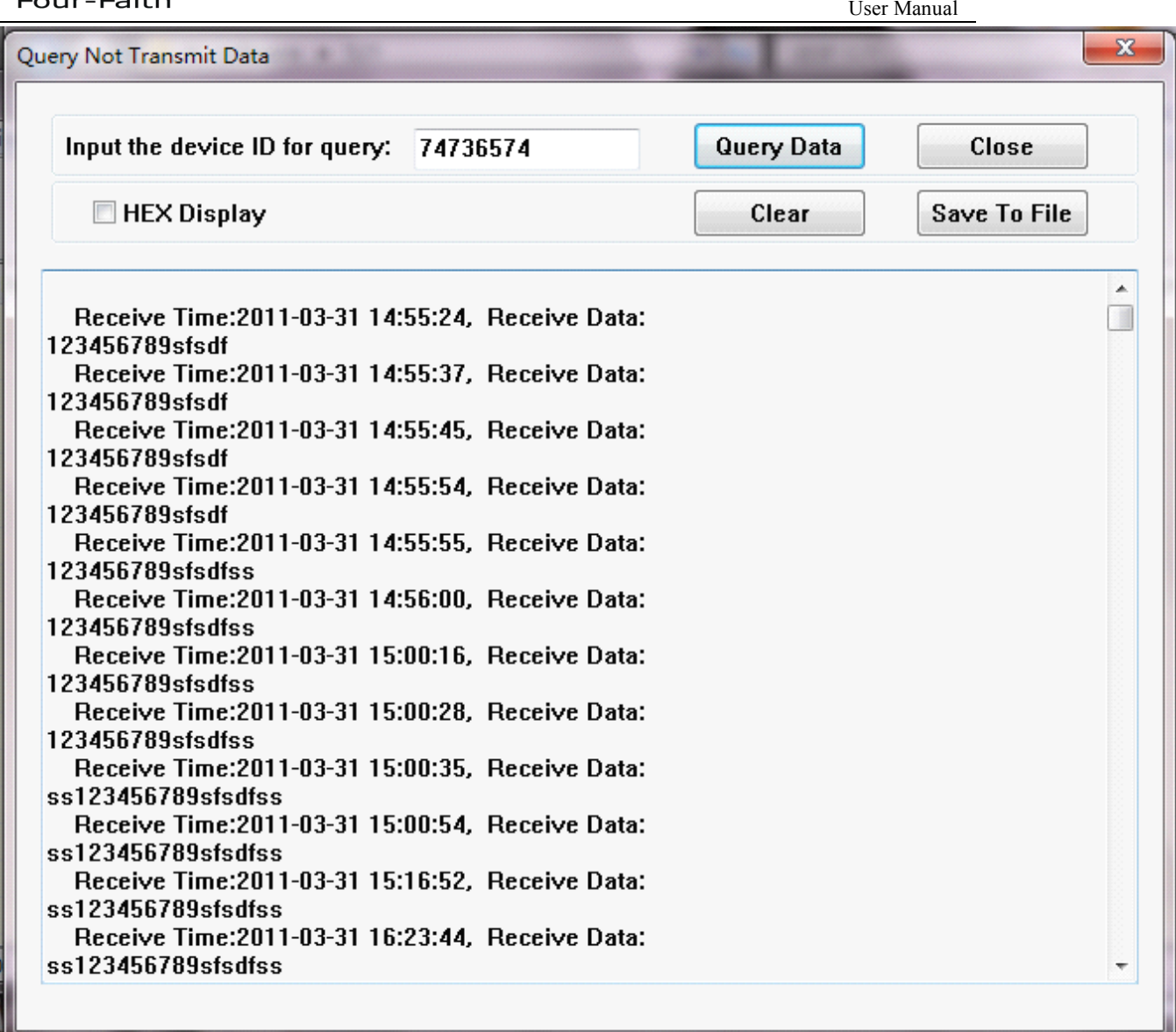

## **5.1.8 Delete database database database data**

Click menu "Database"->"Delete saved data",or press button , you can delete the data by device ID,also you can delete all of the data in database ,the dialog as below

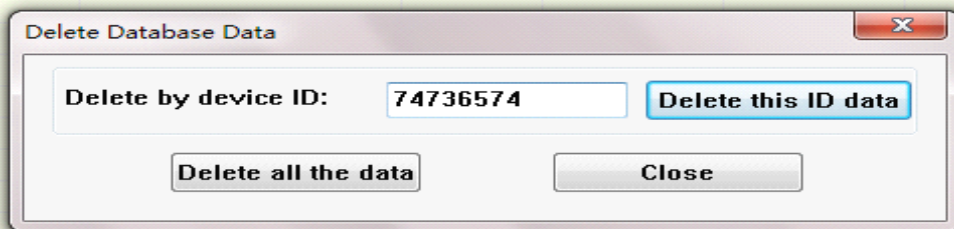

**Xiamen Four-Faith Communication Technology Co., Ltd.** Page 85 of 96<br>Add: J1-J3,3<sup>rd</sup>Floor, No.44, Guan Ri Road, Soft Ware Park, Xia Men . 361008. China

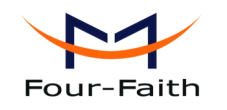

**5.1.9 Quit**

Click menu "Operation"->"Exit", or press button ,it will show as below

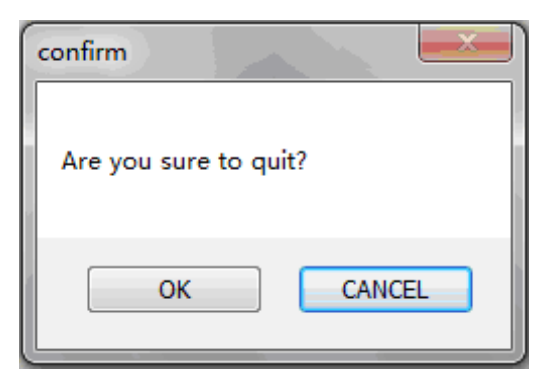

Press OK to quit TCP2COM.

## **5.2 RTU center service service**

### **5.2.1 Open software software**

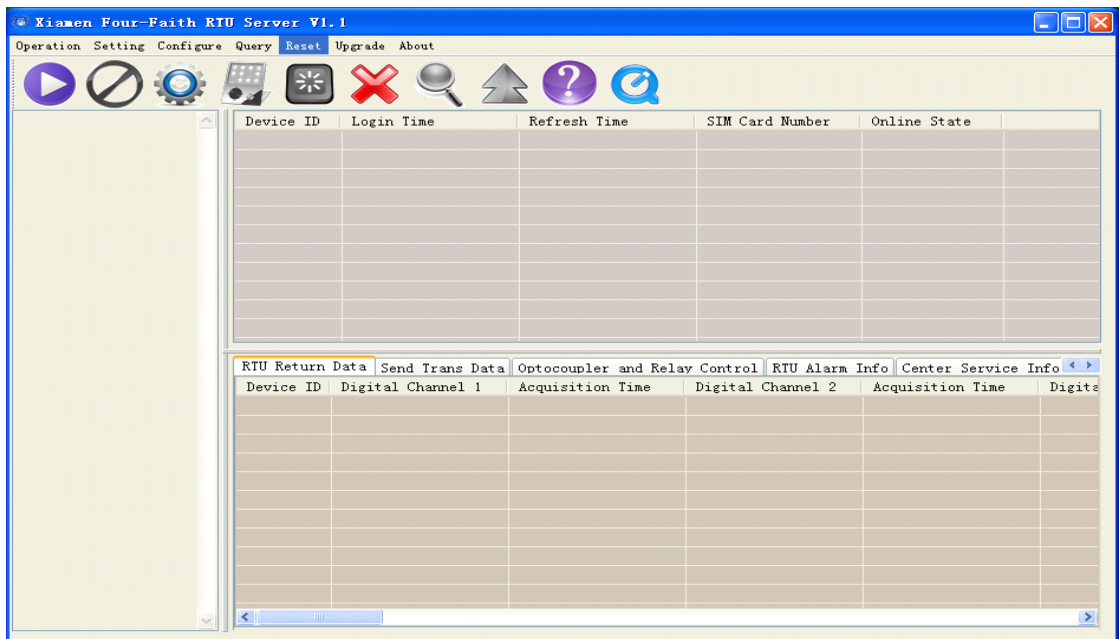

**Xiamen Four-Faith Communication Technology Co., Ltd.** Page 86 of 96 Add: J1-J3,3rdFloor,No.44,GuanRiRoad,SoftWare Park,XiaMen .361008.China http://www.fourfaith.com Tel: +86 592-6300326 6300325 6300324 Fax: +86 592-5912735

 $\bigcirc$ 

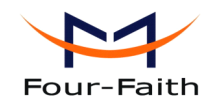

## <span id="page-86-0"></span>**5.2.2 Service setting**

Please open the picture as follow:

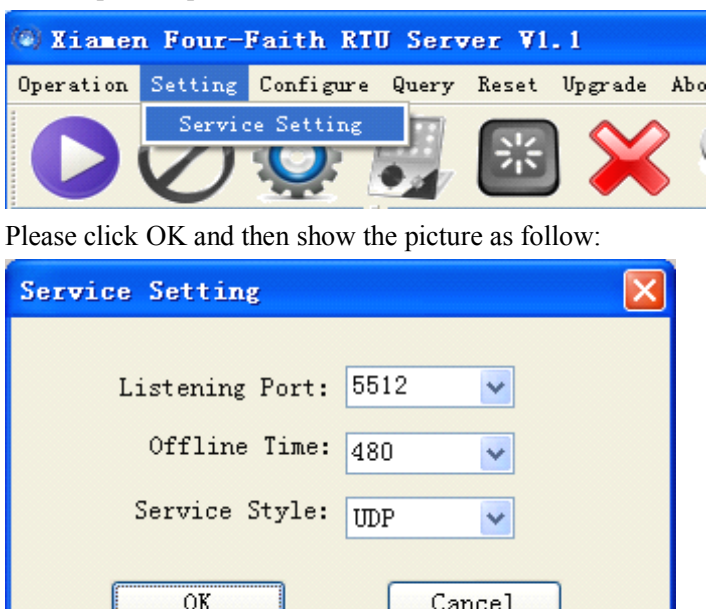

"Listening Port" is the listening por<sup>t</sup> this software bind.

"Offline Time" is interval that center software scan equipment time. "Service Style" is the style of the network. Configuration parameters accord to the actual situation . Please click "OK" after configuration

### **5.2.3** Start equipment and connect

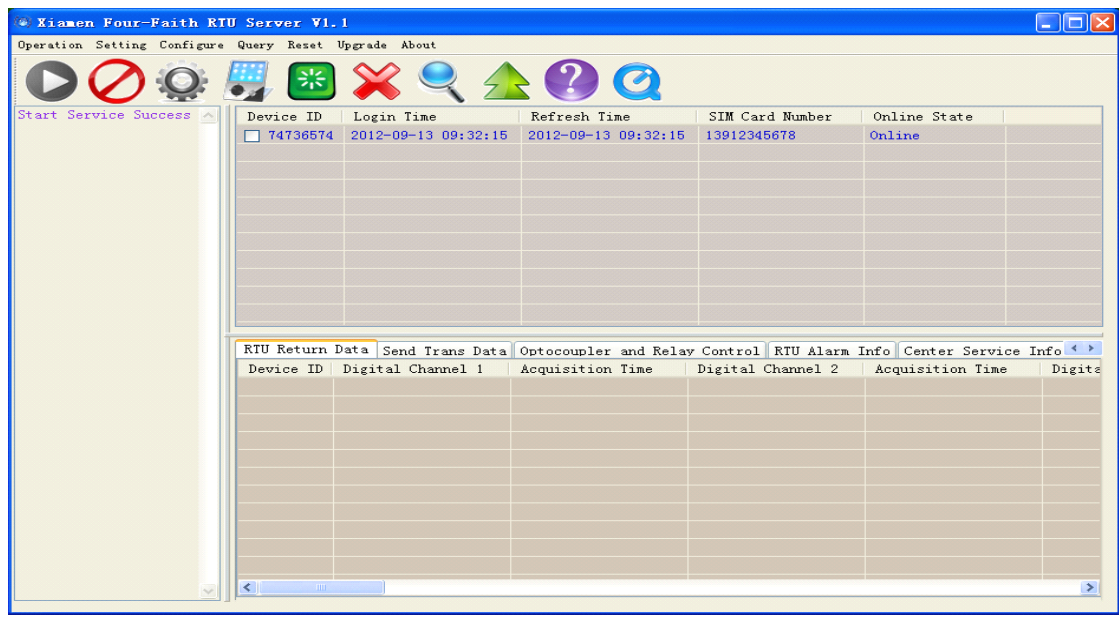

**Xiamen Four-Faith Communication Technology Co., Ltd.** Page 87 of 96 Add: J1-J3,3rdFloor,No.44,GuanRiRoad,SoftWare Park,XiaMen .361008.China http://www.fourfaith.com Tel: +86 592-6300326 6300325 6300324 Fax:+86 592-5912735

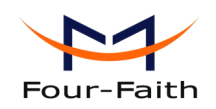

The ID number and SIM number is used to distinguish between different devices. When configure parameters, please be sure to modify these two parametes(These two parameters of the different devices should be different). Specific parameter modification please refer to appendix 4.1.4.7 [Device](#page-54-0) ID and SIM Card No.

## **5.2.4 View the acquisition acquisition data**

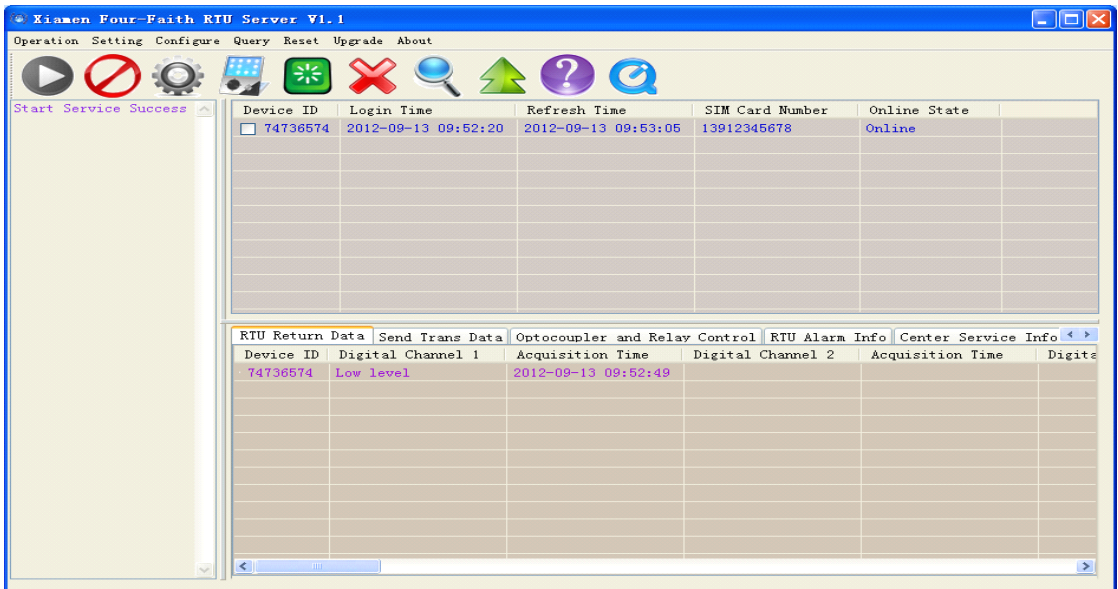

Can view infomationg that includes device ID, acquisition channels , acquisition data and acquisition time as above picture.Should turn on reported switch, please refer to appendix 4.1.4.4 active report [function](#page-43-0) and active report [interval](#page-43-0) and each channel need to enable acquisition function and active repor<sup>t</sup> function.

## **5.2.5 Send data to RS232/RS485 RS232/RS485 RS232/RS485**

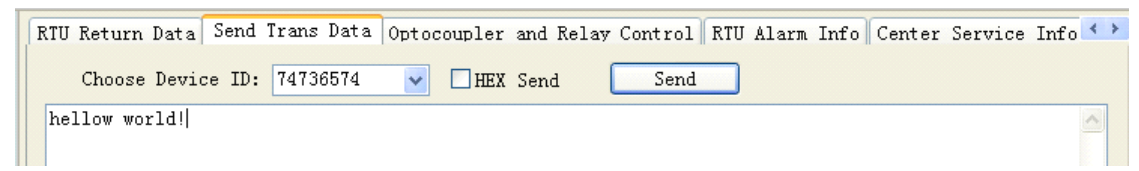

First select <sup>a</sup> different device ID, second input content in the edit window, then click "Send" button.

Then, RTU RS232/RS485 will send out this content.

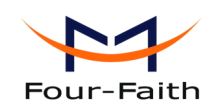

## **5.2.6 Control Controloptocoupler optocoupler and relay**

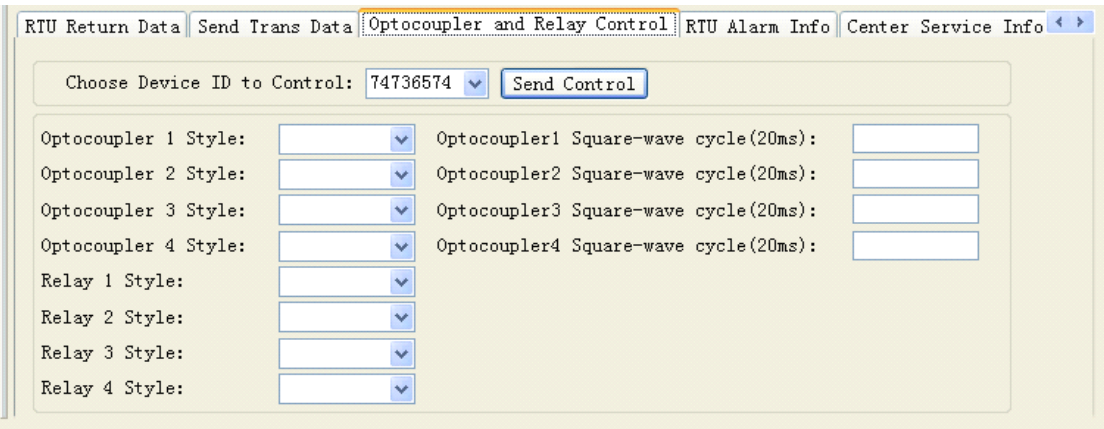

According to the different device ID control different optocoupler and relay. Just click "Send Control" button o complete control. Please set parametes thart refer to 4.1.4.2 [Digital](#page-32-0) output [function](#page-32-0).

### **5.2.7 Alarm information information information information**

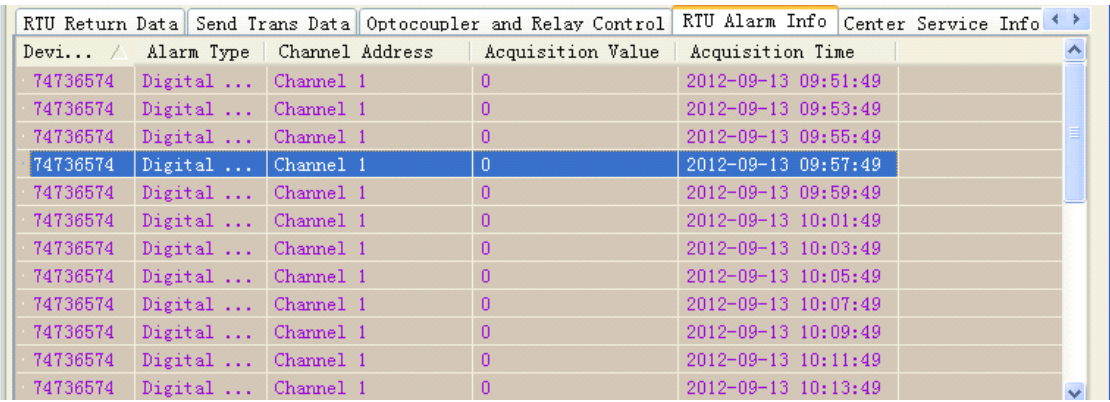

Can view different device and diffent alarm information that includes alarm type, channel address, acquisition value and acquisition time.

### **5.2.8 Center service service serviceservice information information informationinformation**

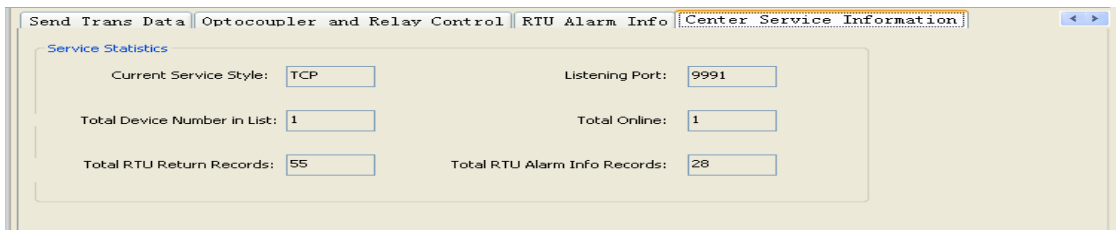

**Xiamen Four-Faith Communication Technology Co., Ltd.** Page 89 of 96 Add: J1-J3,3rdFloor,No.44,GuanRiRoad,SoftWare Park,XiaMen .361008.China http://www.fourfaith.com Tel: +86 592-6300326 6300325 6300324 Fax:+86 592-5912735

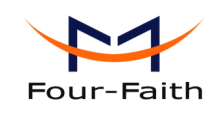

Can view the basic information of the center software.

### **5.2.9 Query data**

Select the device ( click the check box in front of the device ID), Please click icon or operate as following picture.

W Xiamen Four-Faith RTU Server V1.1  $\Box$ o $\times$ Operation Setting Configure Query Reset Upgrade About erv Dats 7,5 Start Service Device ID Login Time Refresh Time SIM Card Number Online State  $C_{2,2}$  $\boxed{\textcolor{blue}{\blacktriangledown}}\;\;74736574\quad 2012\textcolor{red}{-09\textcolor{red}{+13}}\;\;09\textcolor{red}{:}\;52\textcolor{red}{:}\;20\quad \boxed{2012\textcolor{red}{-09\textcolor{red}{+13}}}\;\;10\textcolor{red}{:}\;54\textcolor{red}{:}\;05\quad \boxed{13912345678}$ Online

Please click it, then appear as follow picture.

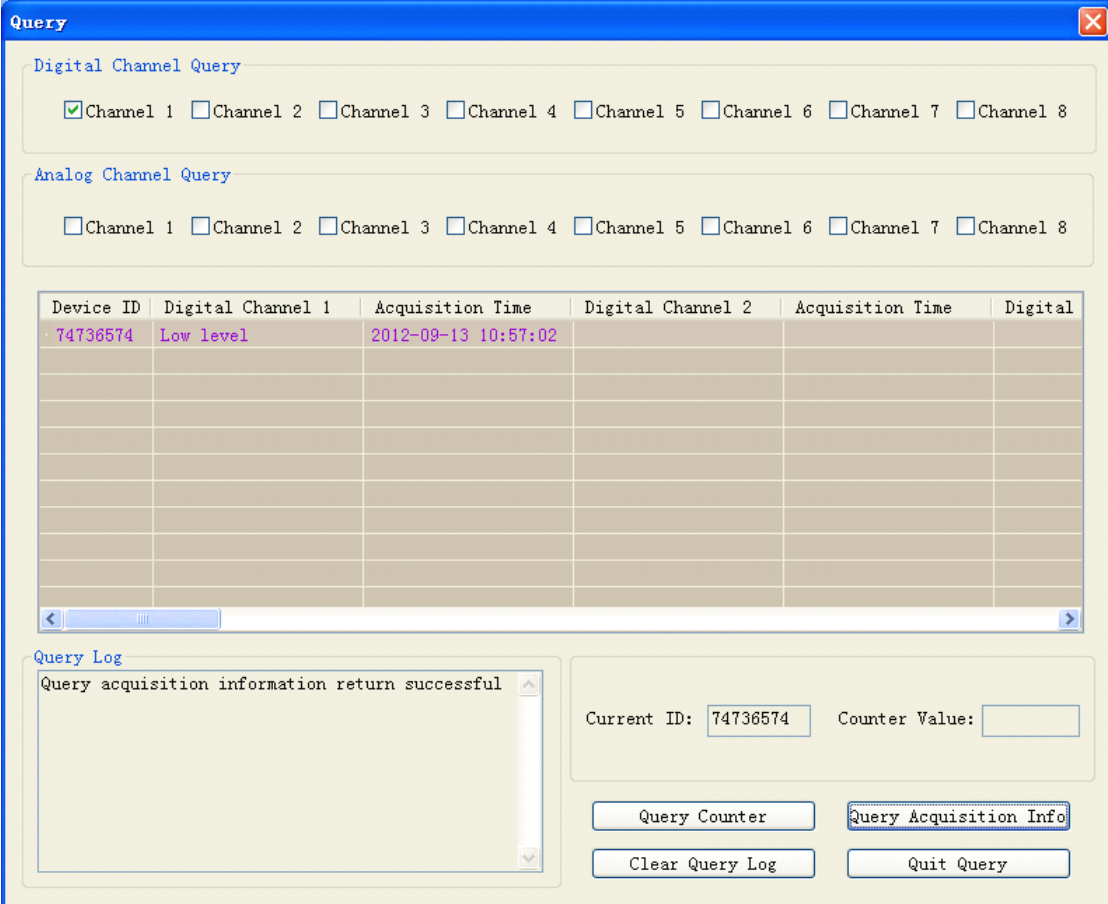

Please select the channel, then click "query Acquisition info" button. It also can query counter value, when click "Query Counter" button.

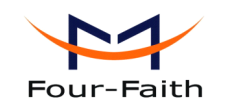

## <span id="page-90-0"></span>**5.2.10** Remote configure

Select the device ( click the check box in front of the device ID), Please click icon or operate as following picture.

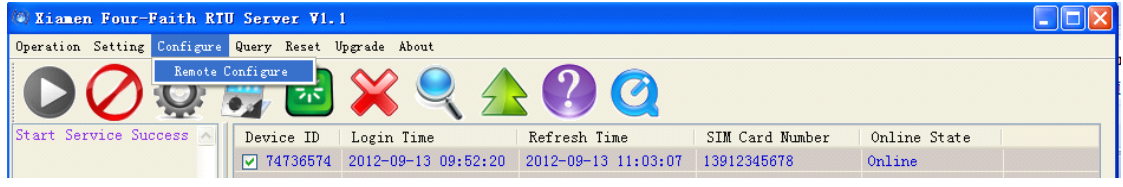

Please click it, then appear as following picture.

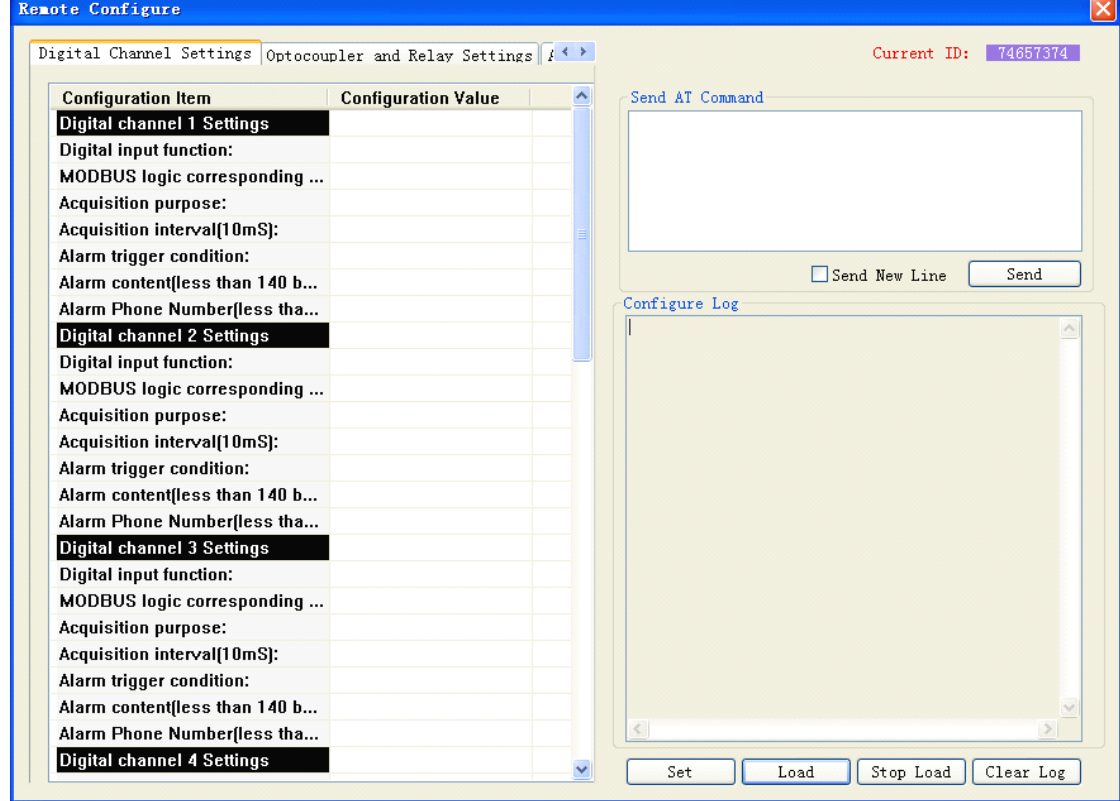

Specific configuration parameters please refer to appendix 4.1.4 [Configuration](#page-29-0).

## **5.2.11 Upgrade Upgrade**

When need to upgrade, please contact the us to ge<sup>t</sup> the server address and software version.

Select the device ( click the check box in front of the device ID), Please click  $\boxed{\phantom{\big|}}\phantom{\Big|}$  icon or operate as following picture.

**Xiamen Four-Faith Communication Technology Co., Ltd.** Page 91 of 96 Add: J1-J3,3rdFloor,No.44,GuanRiRoad,SoftWare Park,XiaMen .361008.China http://www.fourfaith.com Tel: +86 592-6300326 6300325 6300324 Fax:+86 592-5912735

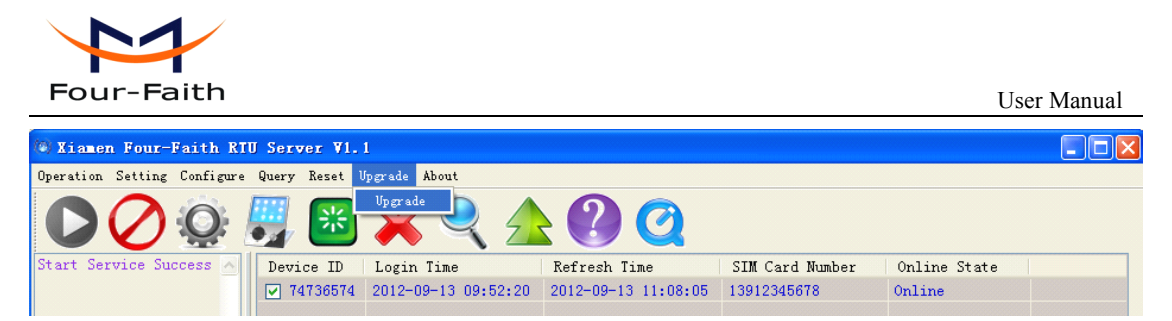

Please click it, then appear as follow picture.

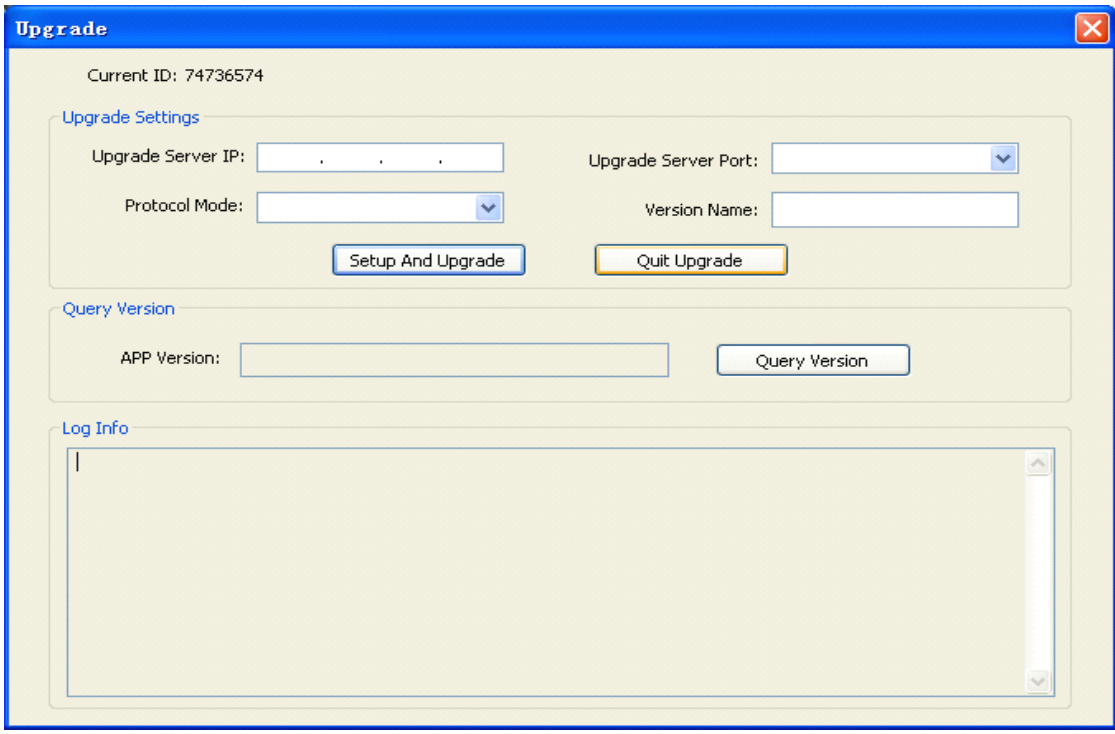

Upgrade Server IP: it means the upgrade firmware in this sever(IP address).

Upgrade Server Port: it means the upgrade server listening por<sup>t</sup> (port number).

Protocol Mode: the upgrade process using TCP or UDP. If select TCP, 5.2.2 service [setting](#page-86-0) need to select TCP. If select UDP,  $5.2.2$  service [setting](#page-86-0) need to select UDP.

Version Name: the software name that need to upgrade.

App Version: query current software name.

Please click "Setup And Upgrade" button after complete configuration.

## **5.2.12 Reset device**

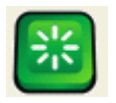

Select the device ( click the check box in front of the device ID), Please click icon or operate as following picture.

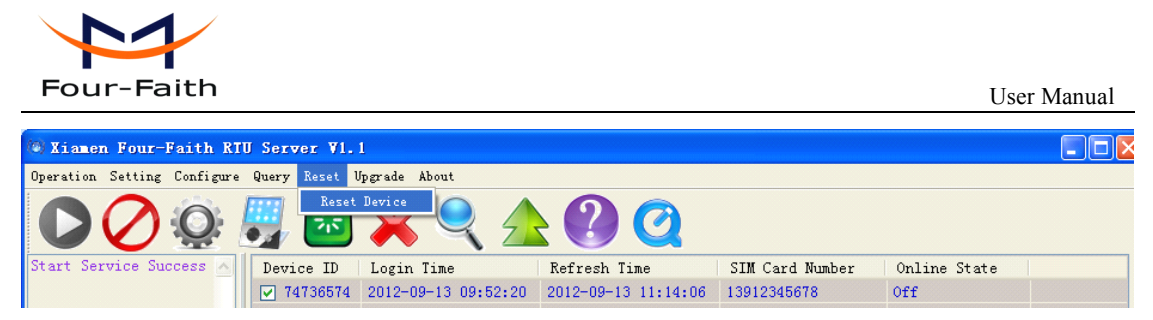

If click this button, RTU will reboot.

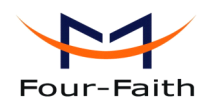

## **Appendix ppendix ppendix**

The following steps describe how to make RTU enter configure state with the Windows XP Hyper Terminal.

1. Press "Start" $\rightarrow$ "Programs" $\rightarrow$ "Accessories" $\rightarrow$ "Communications" $\rightarrow$ "Hyper Terminal"

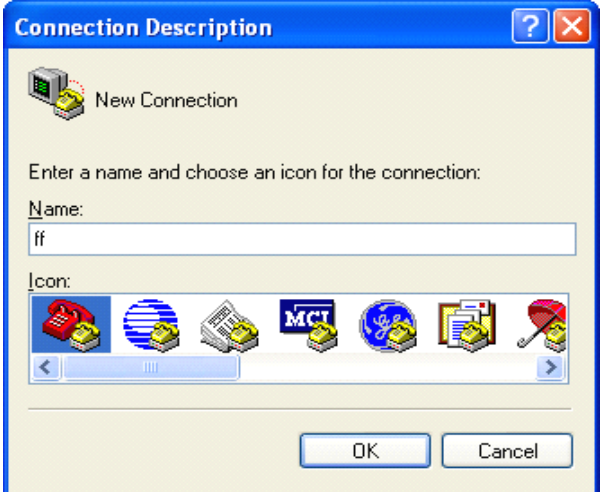

- 2. Input connection name, choose "OK"
- 3. Choose the correct COM por<sup>t</sup> which connect to RTU, choose "OK"

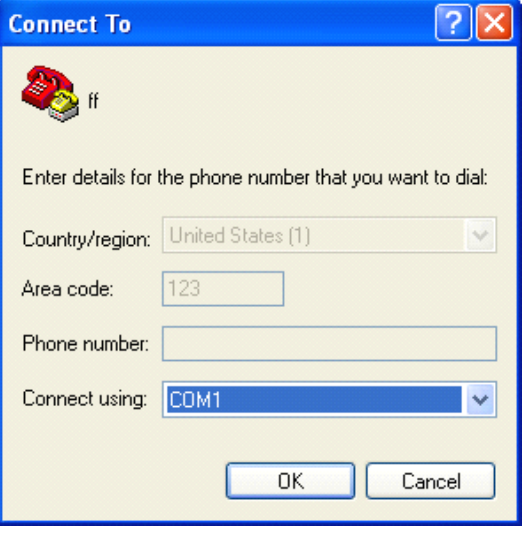

4. Configure the serial por<sup>t</sup> parameters as following, choose "OK"

Bits per second: 115200

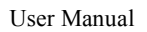

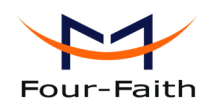

Data bits: 8 Parity: None Stop bits: 1 Flow control: None

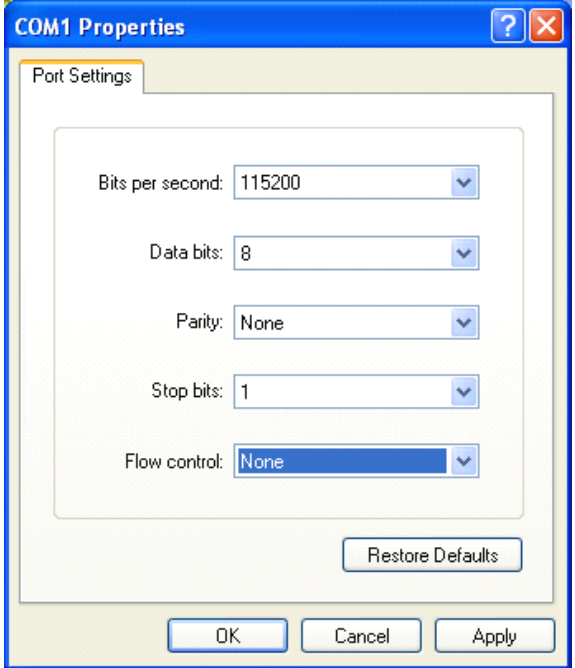

5. Complete Hyper Terminal operation, It runs as following

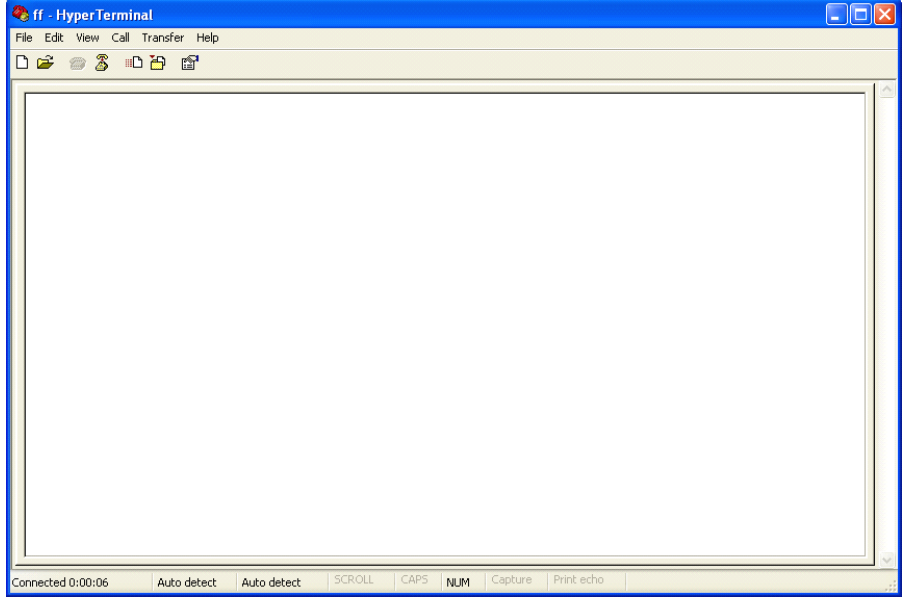

6. Re-power RTU, pu<sup>t</sup> mouse focus on the Hyper Terminal and press "s" key continuously until RTU enter configure state as following

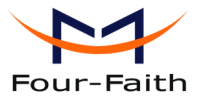

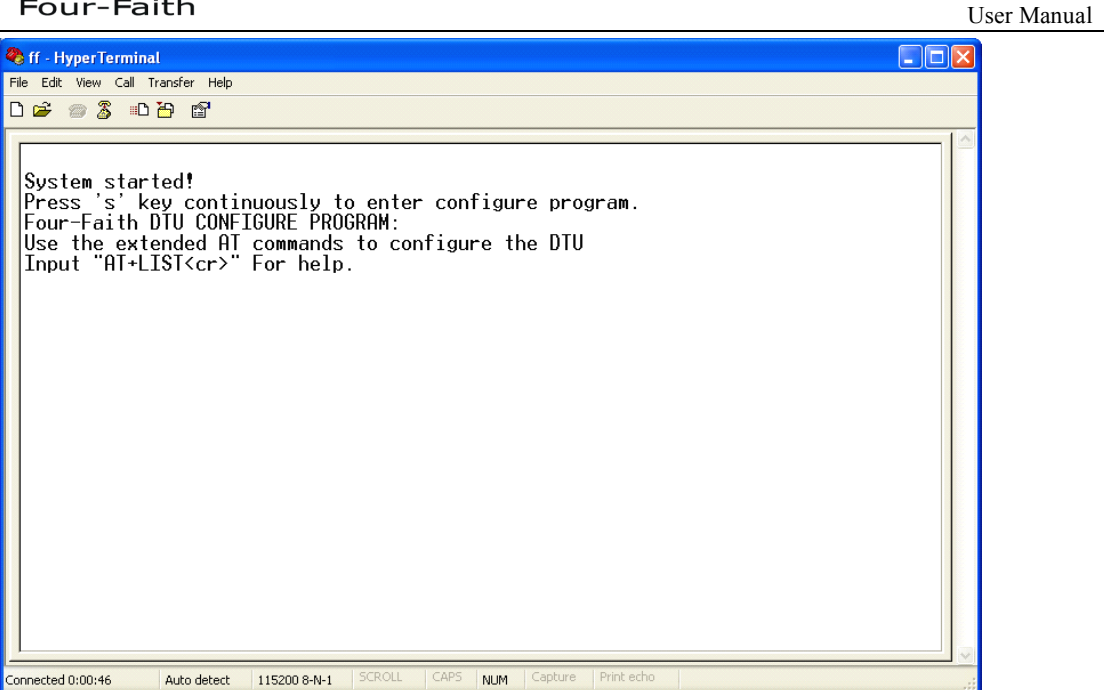

7. RTU has entered configure state, you can configure the parameters through AT command.